# *Point of Sale*

# *and Shift Change*

*Version 003* 

*Site Controller II version 2.3 or above and CFN3 version 3.3 or above* 

*Part number: C35923* 

*Gasboy International LLC* 

# *Gasboy CFN Series*

# *Point of Sale*

# *and Shift Change*

*Site Controller II version 2.3 or above CFN 3 version 3.3 or above* 

*03/07/03* 

*C35923* 

Copyright 2003 by Gasboy International LLC All rights reserved.

The information in this document is confidential and proprietary. No further disclosure shall be made without permission from Gasboy International LLC. Gasboy International LLC believes that the information in this document is accurate and reliable. However, we assume no responsibility for its use, nor for any infringements of patents or other rights of third parties resulting from its use. We reserve the right to make changes at any time without notice.

*GASBOY INTERNATIONAL LLC LANSDALE, PA* 

# *SITE CONTROLLER RELATED PUBLICATIONS*

#### *SITE CONTROLLER II - VERSION 2.3 AND LATER*

- *Part No. Title*
- C09212 SC II Manager's Manual<br>C01918 SC II Installation Manual
- SC II Installation Manual
- C09213 SC II Configuration Manual C09159 SC II Pocket Reference
- 
- C09204 Check Point Reference Manual C35745 Profit Point Clerk's Manual
- 
- C35746 Profit Point Reference Manual<br>C35923 Point of Sale and Shift Change Point of Sale and Shift Change

#### *SITE CONTROLLER III - VERSION 3.3 AND ABOVE*

- *Part No. Title*  C35920 CFN3 Manager's Manual for Windows NT, version 3.3 C09326 CFN3 Configuration Manual for Windows NT, version 3.3 C35921 CFN3 Pocket Reference C09204 Check Point Reference Manual C35745 Profit Point Clerk's Manual C35746 Profit Point Reference Manual
- C35923 Point of Sale and Shift Change, version 003

#### *CREDIT AND DEBIT CARD NETWORKS*

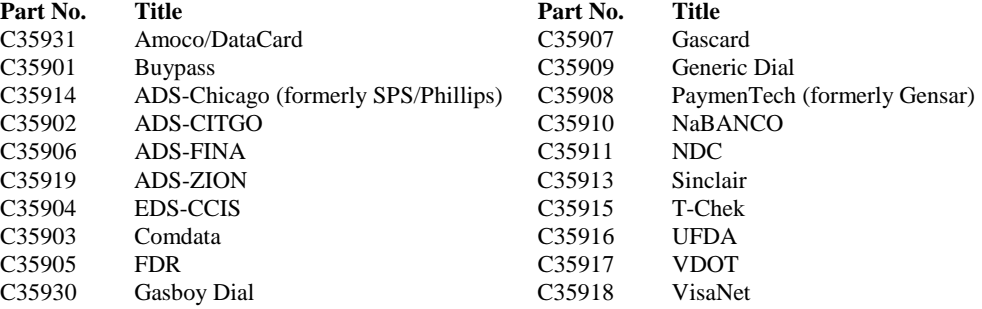

#### *PUMP INTERFACE*

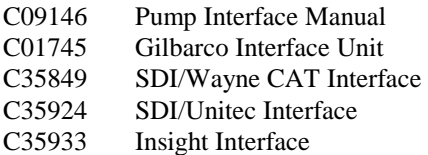

#### *CARD ENCODING AND MISCELLANEOUS*

C09136 CFN Series Clubcard Format C01687 CFN Series Card Encoding Manual

#### *REMOTE COMMUNICATIONS*

C09141 PC/SiteControl User's Manual

#### *TECHNICAL PUBLICATIONS*

C01759 CFN Diagnostic Manual

# **Table of Contents**

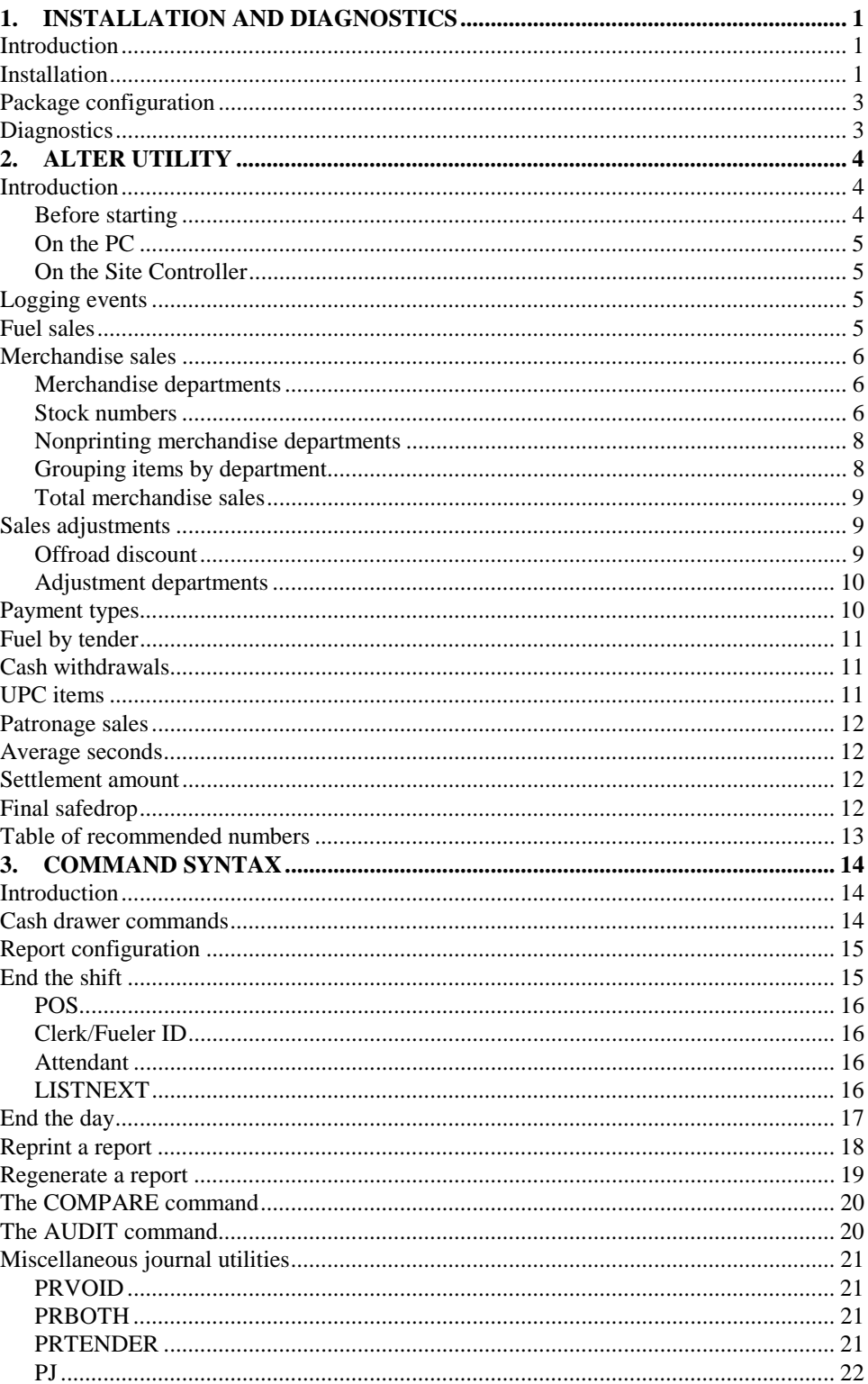

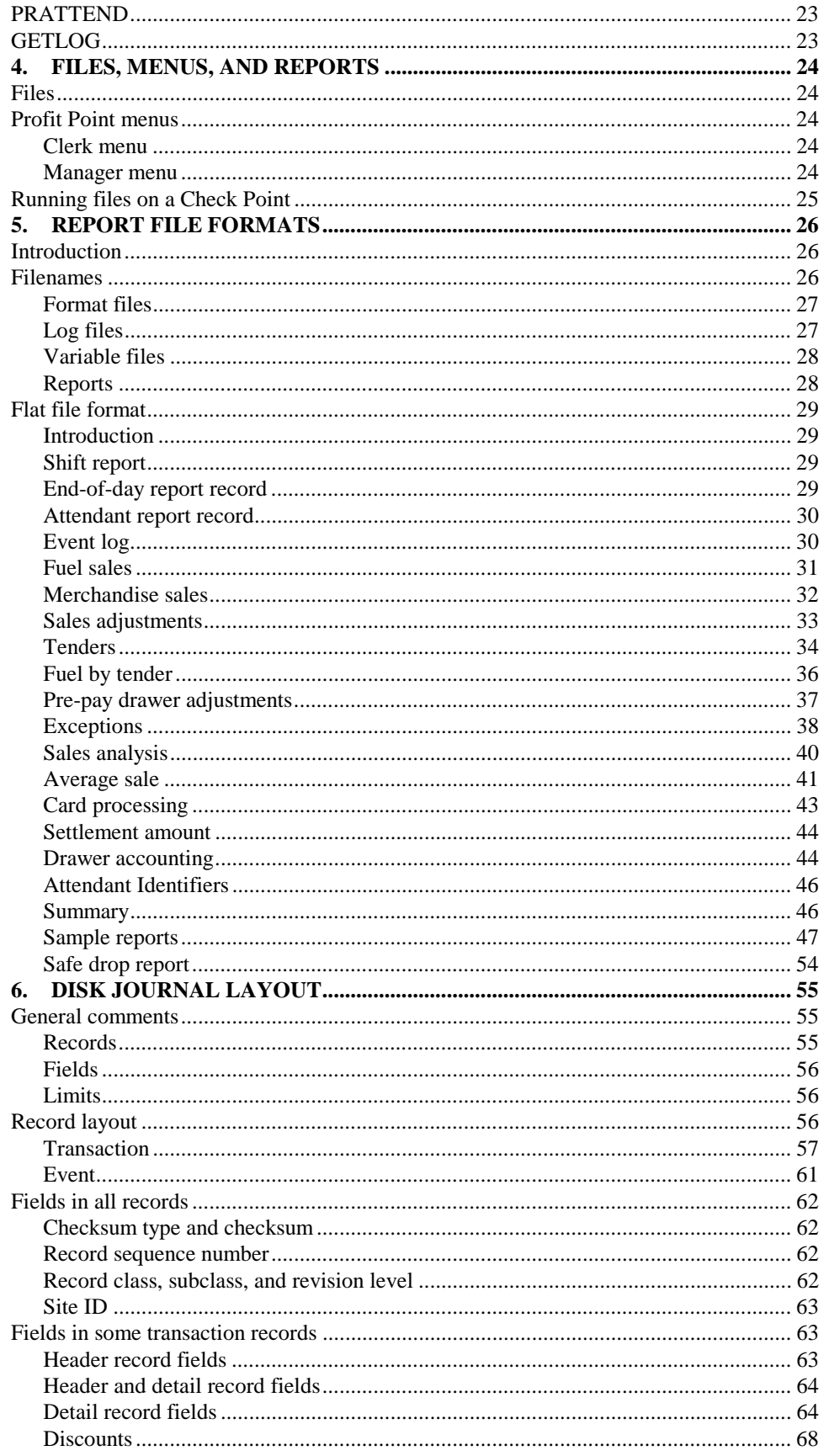

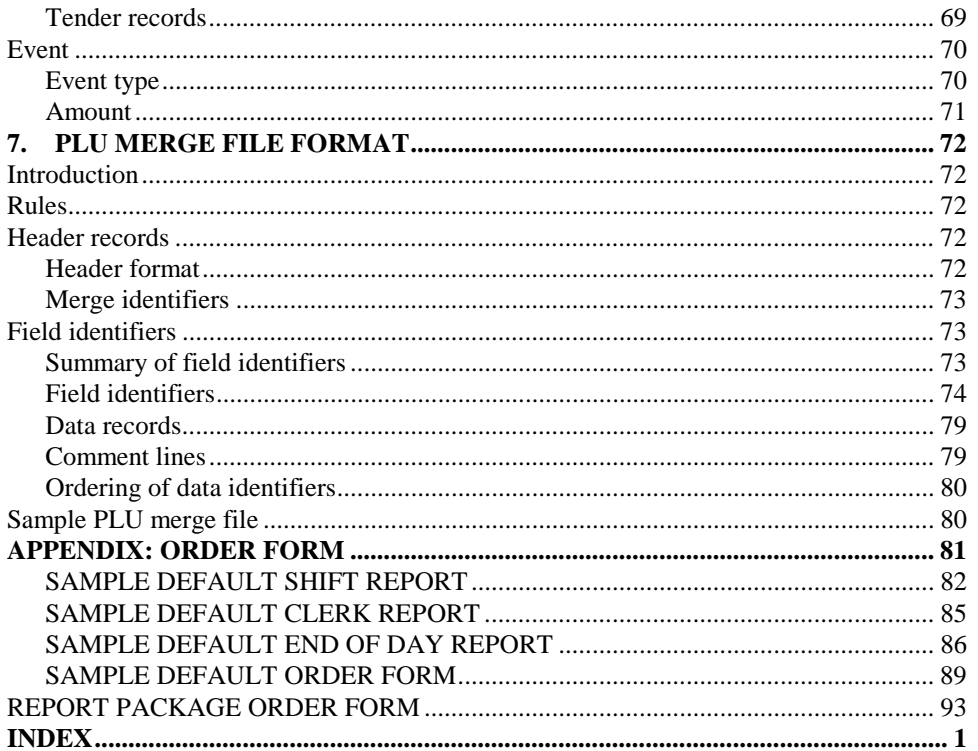

# *1. Installation and diagnostics*

# *INTRODUCTION*

If necessary, begin by installing the shift-change package on the Site Controller. Follow the instructions in the *Installation* section in this chapter.

Once the package has been installed on the Site Controller, the next step is to determine if the *Alter* utility needs to be run. You need to run the *Alter* utility only if you want to change the reports or the reports have not been configured. If you are upgrading the package and you are not changing your reports, you don't need to run *Alter*. If the reports have been preconfigured at the factory you don't need to run *Alter*. The instructions in the *Installation* section explain how to determine if the reports have been configured. The *Alter utility* chapter takes you step by step through the process of configuring the reports.

Once the reports are configured, you can start using the package. The *Files, menus, and reports* chapter explains how to run the package on both the Profit Point and the Check Point. The default package configuration prints reports on the receipt printer and saves ten days of journal log files on the site. Refer to the *Package configuration* section in this chapter to change the defaults.

The information in the *Command syntax* chapter is useful for learning how to run the package from the command line on the Site Controller. Normally, all of the commands are run from the Profit Point or Check Point, so this portion of the manual is more of a reference for the advanced user. This chapter is particular useful for users who dial into the site remotely to run scripts on the Site Controller: this should only be done by personnel who understand the system at an advanced level.

The information in the *Report file formats* chapter is useful for downloading the reports from the Site Controller to a central office. This section of the manual contains both the file- naming conventions and file formats

The information used to generate the reports is contained in files on the hard disk. The *Disk journal layout* chapter provides the technical information for interpreting disk journal files. It is a reference for the advanced user who needs to download information from the Site Controller that is not included in the reports. Journal files can be very large and take a long time to download, so you want to download them only when you can't obtain the information you need some other way.

The *PLU merge file format* chapter contains information on transferring pricing information to Profit Points. This transfer is useful in controlling pricing from a central office. A central operator can remotely upload the price changes to each of the stores, transfer the file to each Profit Point and rest assured that all stores are selling items at the correct price.

# *INSTALLATION*

For CFN3, the standard reporting package is automatically installed.

For CFN2, the standard reporting package is released on a separate disk labeled *Standard Reporting Package*.

- 1. Insert the *Standard Reporting Package* disk into the floppy drive.
- 2. At the prompt, type *INSTALL*. Follow the prompts to complete the package installation. (*Use the -a option only at start-up as it is irreversible!*)
- 3. To verify that the Unique shift #'s for every console parameter on page 9 of SYS\_PAR is set to Yes, at the prompt, type *VARIABLE*. Verify (on the second line) that there is a Y following Unique on the next screen.
- 4. Make sure the Disk Journal entry on page 1 of SYS\_PAR specifies: *P:JOURNAL.LOG*.
- 5. When the reporting package has been configured at the factory, the DAY.FMT and SHIFT.FMT files are present in the *P:BIN* directory. To verify these files are present, at the prompt type: *DIR P:BIN/\*.FMT*.
- 6. If the DAY.FMT file is present, skip this step. Otherwise, at the prompt, type *SETUP DAY*. Follow the prompts to complete the configuration of the end-of-day report.
- 7. If the SHIFT.FMT file is present, skip this step. Otherwise, at the prompt, type *SETUP* **SHIFT**. Follow the prompts to complete the configuration of the shift report.
- 8. If you will be using clerk report and CLERK.FMT is not present, at the prompt type *SETUP CLERK*. Follow the prompts to complete the configuration of the clerk report.
- 9. To verify that the reporting package has been installed and configured, sign on to each of the Check Points or Profit Points, do a no-sale, and end the shift on each POS. After a shift report has been printed on each of the Check Points or Profit Points, sign on to any Check Point or Profit Point and end the day. An end-of-day report will be printed.

```
***** System Shift Variables by Console (003) ***** 
  Site Shift Number: #1 Serial Number: #3 Unique: Y Final Drop: N 
        Current Day: Wed Previous Day: Wed # Days: 6
 Day Reports: 0 copies to Logger, 1 to Receipt printer<br>Shift Reports: 0 copies to Logger, 1 to Receipt printer
 Shift Reports: 0 copies to Logger, 1 to Receipt printer<br>Clerk Reports: 0 copies to Logger, 1 to Receipt printer
                              0 copies to Logger, 1 to Receipt printer
  Attendant Reports: 0 copies to Logger, 1 to Receipt printer 
 Audit Day Reports: 0 copies to Logger, 0 to Receipt printer<br>Audit Shift Reports: 0 copies to Logger, 0 to Receipt printer
                              0 copies to Logger, 0 to Receipt printer
  Audit Clerk Reports: 0 copies to Logger, 0 to Receipt printer 
  Audit Attendant Reports: 0 copies to Logger, 0 to Receipt printer 
Host OS version: 
The Operating System/2 Version is 3.00 
  Console 1 Shift Number: #0 Serial Number: #4 Pending Close: N 
  Console 2 Shift Number: #0 Serial Number: #1 Pending Close: N 
  Console 3 Shift Number: #0 Serial Number: #2 Pending Close: N 
  Console 4 Shift Number: #0 Serial Number: #0 Pending Close: N 
  ** Attendants 
  Attendant 1234 - Shift 2
```
# *PACKAGE CONFIGURATION*

The SETUP command is used to set configuration variables-the number of days to maintain previous log files, where and how many copies of each report to print, plus final safedrop requirement.

For attendant the number digits, offset, whether to use the clerk number as the attendant number, the tender to report on, optional second tender, and if to display tax.

SETUP works like SYS\_PAR, displaying the configuration variables, allowing you to individually change a configuration variable, displaying the changes, and saving the changes made only if you elect to save them.

Run SETUP only after installation, and run it from the  $R^*$  or  $A^*$  prompt. After running the SETUP command, you do not have to reboot for the changes to be effective. SETUP -P will print the current configuration to the screen.

## *DIAGNOSTICS*

The VARIABLE command is used to list shift variables for each POS.

- For each POS, a *Y* or *N* is used to indicate the status of pending closes for the prior shift. The shift number remains at *0* during a shift until the clerk performs a reportable event.
- The version of the reporting package contained in VERSION.VAR in the P:REPORTS directory is displayed in parentheses on the first line.
- The Unique shift #'s for every console parameter on page 9 of SYS\_PAR is listed, with a *N* for No and a *Y* for Yes.
- The final drop is listed, with a *Y* for final drop required and *N* for no final safe drop allowed.
- The file extension used for the current and previous days shift and end-of-day reports is listed along with the number of days of previous log files to keep on line and the printer to print the end-of-day report on.
- The Initial Drawer Balance is shown, a *CF* will show if set to carry forward Drawer Balance.
- The number of copies configured to print on the logger or receipt printer will be shown for each type of report.
- Attendant Status will be shown if there is any activity.

The -L option is used with the variable command to display the status of the variables every 5 seconds until a CTRL C is entered.

The syntax for using the variable command is:

VARIABLE

VARIABLE -L

# *2. Alter utility*

# *INTRODUCTION*

The Alter utility allows the standard shift end-of-day and clerk reports to be tailored to the customer's preferences. Prior to running the utility, the customer report order form must be completed. The Alter utility prompts for information in the order it appears on that order form. The utility runs on both the PC and the Site Controller.

## *Before starting*

Before starting Alter, run the command:

#### *A:print product;a>>log*

to print a list of the departments and products you will be using. Make sure you know all of the following:

- What are all the fuel products you will be using and what are their product numbers.
- What are all the merchandise products and departments you will be using, and what are their product/department numbers.
- If you will be tracking any stock numbers on reports, know what their names and stock numbers are.
- Know which departments and products you want to itemize on your reports, and which ones you want to combine into one total. (A common mistake is to list too many departments in a report, which can make the report too long to be useful.)
- Know what tenders you want to list on your reports.
- If you have any need to do refunds, payouts, or coupons which are treated as special departments, know what product/department numbers to use.
- If you have offroad discounts, know what the discount and the offroad-tax product and departments are.

If you are using a Check Point and you have any PLU products, they should have the same category number of a product/department, and they should have type 9 enabled by the ENABLE PRODUCT command.

The example shows a department, FOUNTAIN, with four PLU products: coffee and small, medium, and large drinks. The actual department has the same product number as category number. All PLUs assigned to that department have the same category number as the product/department number (in this case, 35) of the department they are assigned to. All PLUs also have type 9 enabled.

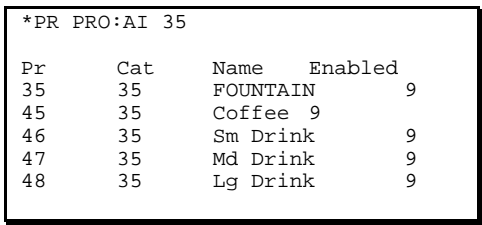

All products and departments should be loaded in the Site Controller before you run Alter. Remember to enable special product types, such as: refunds and coupons (type 1), payouts (type 2), fuels (type 8), Check Point PLUs (type 9).

*NOTE: Do not use # in the description of fuels, merchandise, or adjustments.* 

### *On the PC*

To alter the standard shift report at the PC, type ALTER SHIFT. To alter the standard end-of-day report at the PC, type ALTER DAY. To alter the clerk report, type ALTER CLERK.

### *On the Site Controller*

To alter the standard shift report at the Site Controller, type SETUP SHIFT. To alter the standard end-of-day report at the Site Controller, type SETUP DAY. To alter the standard clerk report at the Site Controller, type SETUP CLERK.

After the Alter utility has completed, setup runs the Lint utility which displays the amount of memory used on the Site Controller as shown.

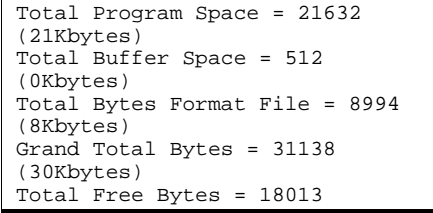

# *LOGGING EVENTS*

Alter starts by prompting for events to be logged at the top of the report. You are prompted for each event which may be logged. Events are logged in the order they occur. Press **ENTER** to exclude an event type from the log or press  $\boxed{1}$  then **ENTER** to include the event type in the log.

For example, the these prompts would be answered as shown to log begin-shift, adddrawer, safe-drop, and end-shift events in the standard shift report:

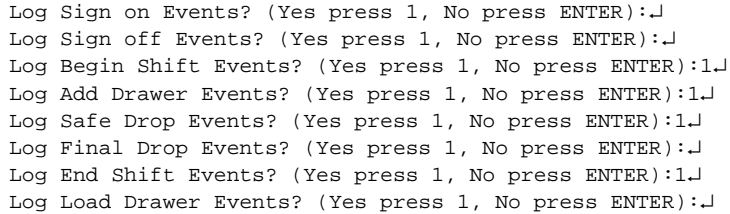

# *FUEL SALES*

After the events to be logged have been selected, enter the product code and name for fuel departments in the order they are to appear on the report. For shift and end-of-day reports, up to 9 fuel departments are usually listed (you can have up to 27, but if you exceed 9, you will not be able to have the maximum number of merchandise departments or stock numbers, adjustments, or tenders). All fuel departments must be entered for the total fuel sales to equal the sum of all fuel departments appearing on the report.

For example, if the first fuel department is Unleaded and the product code is 4, press |4 | followed by  $\boxed{\text{ENTER}}$  to for the fuel department number and type Unleaded then press  $\boxed{\text{ENTER}}$  to enter the description.

After the fuel department number and description have been entered, you must verify they are correct. Press ENTER to verify and accept, or re-enter the fuel department information starting with the fuel department product code.

Each time a fuel department has been entered and verified, you are prompted to enter the next fuel department starting with the product code. Enter all fuel departments in the order you wish them to appear on the report. All fuel departments in the system must be listed on both the shift and end-ofday reports for the sum of individual fuel departments to equal the total fuel sales totals.

When you have entered and verified the last fuel department, press  $\textsf{ENTER}$  to exit fuel sales and continue with merchandise sales. Press ENTER a second time to verify you are done with fuel sales or continue entering fuel departments. Pressing  $\boxed{\text{ENTER}}$  to the following two prompts exits fuel sales.

After you enter and verify the maximum number of fuel departments, Alter automatically exits and prompts for merchandise sales as shown.

```
Enter Fuel Department Number (Press ENTER to exit): 4 ↵
Enter Fuel Department Description: Unleaded ↵
Press ENTER to confirm Fuel Department #4 is Unleaded (or re-enter). 
Enter Fuel Department Number (Press ENTER to exit): 
Press ENTER to confirm (or re-enter). 
Exiting, Maximum number of fuel departments reached. 
Enter Merchandise Department/Stock Number (Press ENTER to exit):
```
## *MERCHANDISE SALES*

When you exit fuel sales, you are prompted to enter the first merchandise department or stock number appearing on the report. Up to 18 merchandise departments or stock numbers may usually be listed on shift reports, and up to 27 merchandise departments or stock numbers may usually be listed on end-of-day reports. (If you exceed these limits, you will have to make reductions in the numbers of fuel departments, adjustments, or tenders you have.)

# *Merchandise departments*

Merchandise departments range from 1 to 99 on both the Profit Point and the Check Point. For example, if 36 is the number of your Soda department, the following prompts would be answered to enter and verify the Soda department:

```
Enter Merchandise Department/Stock Number (Press ENTER to exit): 36 ↵ 
Press ENTER if department or enter item modifier digit : ↵
Merchandise Department printed on Report? (Yes press 1, No press ENTER):1↵ 
Enter Merchandise Department Description: Soda ↵
Press ENTER to confirm Merchandise Department #36 is Soda (or re-enter): ↵
```
### *Stock numbers*

Stock numbers range from 1 to 65,535. There is a major difference between Profit Point and Check Point stock numbers:

- Profit Point stock numbers are three-to-five digits (100-65,535).
- Check Point stock numbers are two digits (1-99, the same as merchandise departments).

A modifier digit on the Profit Point allows the use of the same stock number for different sizes of the product (see the next section, Modifier digits on the Profit Point for details).

Because merchandise departments do not have modifier digits, the modifier digit is used on the Check Point to distinguish between merchandise departments and stock numbers, since both are 1- 99.

After entering the merchandise department or stock number, the Press ENTER if department or enter item modifier digit prompt appears. You can respond in these ways:

- Don't enter a modifier digit when entering a merchandise department on either the Profit Point or Check Point.
- Always enter a 0 modifier digit when entering a stock number on the Check Point.
- On the Profit Point, for stock numbers with modifier digits, enter a digit from 1 to 4. For stock numbers that do not have a modifier digit, you may enter a 0 for the modifier digit or simply press **ENTER**

#### *Modifier digits on the Profit Point*

As explained above, modifier digits allow the use of the same stock number for different sizes of the product. For example, if the fountain department contained a single drink stock number for drinks of various sizes, then the following prompts would be answered for, in this example, stock number 142:

```
Enter Merchandise Department/Stock Number (Press ENTER to exit): 142 ↵
Press ENTER if department or enter item modifier digit : 1 ↵
Enter Stock Item Description: 12 oz. drink ↵
Press ENTER to confirm Stock #142 is 12 oz. drink (or re-enter): ↵
Enter Merchandise Department/Stock Number (Press ENTER to exit): 142 ↵
Press ENTER if department or enter item modifier digit : 2 ↵
Enter Stock Item Description: 16 oz. drink ↵
Press ENTER to confirm Stock #142 is 16 oz. drink (or re-enter): ↵
Enter Merchandise Department/Stock Number (Press ENTER to exit): 142 ↵
Press ENTER if department or enter item modifier digit : 3 ↵
Enter Stock Item Description: 24 oz. drink ↵
Press ENTER to confirm Stock #142 is 24 oz. drink (or re-enter): ↵
Enter Merchandise Department/Stock Number (Press ENTER to exit): 142 ↵
Press ENTER if department or enter item modifier digit : 4 ↵
Enter Stock Item Description: 32 oz. drink ↵
Press ENTER to confirm Stock #142 is 32 oz. drink (or re-enter): J
```
#### *Modifier digits on the Check Point*

The alternative to using different modifier digits for different sizes is a different stock number for each size of a product, as illustrated in the following example. Stock numbers 60 through 63 are stock numbers for the fountain department, with 60 being a 12 oz. refill, 61 a 16 oz. refill, 62 a 24 oz. refill and 63 a 32 oz. refill:

```
Enter Merchandise Department/Stock Number (Press ENTER to exit): 60 ↵
Press ENTER if department or enter item modifier digit : 0 ↵
Enter Stock Item Description: 12 oz. refill ↵
Press ENTER to confirm Stock #60 is 12 oz. refill (or re-enter): \downarrowEnter Merchandise Department/Stock Number (Press ENTER to exit): 61 ↵
Press ENTER if department or enter item modifier digit : 0 ↵
Enter Stock Item Description: 16 oz. refill ↵
Press ENTER to confirm Stock #61 is 16 oz. refill (or re-enter): J
Enter Merchandise Department/Stock Number (Press ENTER to exit): 62 ↵
Press ENTER if department or enter item modifier digit : 0 ↵
Enter Stock Item Description: 24 oz. refill ↵
Press ENTER to confirm Stock #62 is 24 oz. refill (or re-enter): ↵
Merchandise Department/Stock Number (Press ENTER to exit): 63 ↵
Press ENTER if department or enter item modifier digit : 0 J
Enter Stock Item Description: 32 oz. refill ↵
Press ENTER to confirm Stock #63 is 32 oz. refill (or re-enter): ↵
```
# *Nonprinting merchandise departments*

You may want to print the sum of merchandise departments as a single line on the report. When two or more merchandise department totals are included on a single line, designate all departments that are to appear on the line as nonprinting, except for the last department. You will be prompted to enter the merchandise department description once, after you enter the first merchandise department.

For example, if merchandise departments 10, 11, and 12 are to appear on the report as C Store, then the following prompts would be answered as shown to enter and verify the C Store merchandise department:

```
Enter Merchandise Department/Stock Number (Press ENTER to exit): 10 ↵
Press ENTER if department or enter item modifier digit : ↵
Merchandise Department printed on Report? (Yes press 1, No press ENTER): ↵
Enter Merchandise Department Description: C Store ↵
Press ENTER to confirm Merchandise Department #10 is C Store (or re-enter): ↵
Enter Merchandise Department/Stock Number (Press ENTER to exit): 11 ↵
Press ENTER if department or enter item modifier digit : J
Merchandise Department printed on Report? (Yes press 1, No press ENTER): ↵
Press ENTER to confirm Merchandise Department #11 is C Store (or re-enter): ↵
Enter Merchandise Department/Stock Number (Press ENTER to exit): 12 ↵
Press ENTER if department or enter item modifier digit : ↵
Merchandise Department printed on Report? (Yes press 1, No press ENTER): 1 ↵
Press ENTER to confirm Merchandise Department #12 is C Store (or re-enter): ↵
```
*NOTE: You should use nonprinting merchandise departments sparingly. If the departments you are summing belong to the same category, consider enabling product attribute 9.* 

### *Grouping items by department*

While you may enter stock numbers and departments in any order, it is desirable to group items by department. You should follow the selected items in the department by the department when all items in that department have not been selected.

For example, if the tobacco department contains stock numbers 350, 351, 352, 271, 272, 273 and you want to list only items 350 and 351 in merchandise sales, then answer the prompts as shown below:

```
Enter Merchandise Department/Stock Number (Press ENTER to exit): 350 ↵
Press ENTER if department or enter item modifier digit : 0 ↵
Enter Stock Item Description: Cig. Pack ↵
Press ENTER to confirm Stock #350 is Cig. Pack (or re-enter): J
Enter Merchandise Department/Stock Number (Press ENTER to exit): 351 ↵
Press ENTER if department or enter item modifier digit : 0 ↵
Enter Stock Item Description: Generic Pack ↵
Press ENTER to confirm Stock #351 is Generic Pack (or re-enter): ↵
Enter Merchandise Department/Stock Number (Press ENTER to exit): 32 ↵
Press ENTER if department or enter item modifier digit : ↵
Merchandise Department printed on Report? (Yes press 1, No press ENTER): 1 ↵
Enter Merchandise Department Description: Tobacco ↵
Press ENTER to confirm Merchandise Department #32 is Tobacco (or re-enter): ↵
Do above items belong to Merchandise Department (Yes press 1, No press ENTER):1 ↵
```
# *Total merchandise sales*

On both the shift and end-of-day reports, the sum of departments and stock numbers on the report should equal the Total Merchandise Sales. You can do this by:

- either listing all merchandise departments on the report
- or using the optional miscellaneous taxable and non-taxable totals to included unlisted merchandise departments.

After you have entered and verified the merchandise departments and stock numbers that appear in merchandise sales, press ENTER twice to exit merchandise sales.

After you exit merchandise sales, you are asked if all merchandise departments have been listed. If you want to include the miscellaneous taxable and non-taxable totals press ENTER , otherwise press 1 then ENTER .

Pressing **ENTER** to the following three prompts exits merchandise sales and includes the miscellaneous taxable and non-taxable totals on the report:

```
Enter Merchandise Department/Stock Number (Press ENTER to exit):↵
Press ENTER to confirm (or re-enter):↵
Have all merchandise departments been listed?(Yes press 1, No press ENTER):<sup>1</sup>
```
After you enter and verify the maximum number of merchandise department/items, Alter automatically asks if all merchandise departments have been listed:

```
Exiting, Maximum number of merchandise dept/item reached.↵
Have all merchandise departments been listed? (Yes press 1, No press ENTER):↵
```
# *SALES ADJUSTMENTS*

# *Offroad discount*

When you exit merchandise sales, you are prompted for the product code of the Offroad Discount department. If your site does offroad sales, enter the offroad discount product code, otherwise simply press  $\overline{\text{ENTER}}$  to continue with sales adjustments.

For example, if the offroad discount product code is 16 and the offroad tax product code is 17, then the following prompts would be answered as shown to enter and verify the offroad discount departments:

```
Enter Offroad Discount Department Number (Press ENTER to exit): 16↵
Enter Offroad Tax Department Number (Press ENTER to exit): 17↵
Press ENTER to confirm Offroad Discount Department #16 
                 and Offroad Tax Department #17 (or re-enter):
```
In some states, you might have an offroad discount department without an offroad tax departmentthat is, there is no offroad tax at your location. In this case, instead of setting up an offroad discount department, set up the offroad discount as an adjustment department.

### *Adjustment departments*

After you have entered the offroad numbers, you are prompted to enter the product code and description of the adjustment department in the order they will appear on the report. All adjustment departments-that is, all refund and payout departments-should be listed. The recommended maximum number of adjustment departments is 7 (see the Table of recommended numbers at the end of this chapter). Refund and payout departments may be listed in any order on the report. For example, if the first line in sales adjustments is refund department Coupons with product code 40, then the following prompts would be answered as shown to enter and verify the Coupons refund department:

```
Enter Adjustment Department Number (Press ENTER to exit): 40 ↵
Enter Adjustment Department Description: Coupons ↵
Payout Department (Yes press 1, No press ENTER): ↵
Press ENTER to confirm Refund Department #40 is Coupons (or re-enter): ↵
```
An example of a payout department with product code 39 is:

```
Enter Adjustment Department Number (Press ENTER to exit): 39 ↵
Enter Adjustment Department Description: Vendor Payout ↵
Payout Department (Yes press 1, No press ENTER): 1 ↵
Press ENTER to confirm Payout Department #39 is Vendor Payout(or re-enter):↵
```
After you have entered and verified all of the adjustment departments, press  $\text{ENTER}$  twice to exit sales adjustments and continue with payment types (also called tenders). Pressing  $\textsf{ENTER}$  to the following two prompts exits sales adjustments:

```
Enter Adjustment Department Number (Press ENTER to exit):↵
Press ENTER to confirm (or re-enter):↵
```
After you enter and verify the maximum number of adjustment departments, Alter automatically exits and prompts for tenders as shown below:

```
Exiting, Maximum number of adjustment departments reached.↓
Accept Checks (Yes press 1, No press ENTER):↵
```
### *PAYMENT TYPES*

When you exit sales adjustments, you are prompted for each payment type (also called tender) that may be accepted. Press  $\overline{\text{ENTER}}$  for tenders you don't accept or press  $\overline{11}$  then  $\overline{\text{ENTER}}$  for tenders you do accept.

The recommended maximum number of authorized tenders is 9, in addition to the legal tenders, checks, and food stamps (see the Table of recommended numbers at the end of this chapter). Authorized tenders include club, debit, and credit cards.

Once you have accepted the maximum number of tenders or have been prompted for all tenders that may be accepted, Alter exits tenders. After you exit tenders, you have the option to list all credit tenders or group unlisted credit tenders in the Other Credit total line. Press ENTER to list all credit tenders: otherwise press |1 then ENTER .

For example, the following prompts would be answered as shown below to accept checks, food stamps, club, VISA, MasterCard, and include the Other Credit total line:

```
Accept Checks (Yes press 1, No press ENTER): 1↵
Accept Food stamps (Yes press 1, No press ENTER): 1↵
Accept Club Cards (Yes press 1, No press ENTER): 1↵
Accept CENEX Regional (Yes press 1, No press ENTER):↵
Accept CENEX Local (Yes press 1, No press ENTER):↵
Accept CITGO Fleet (Yes press 1, No press ENTER):↵
Accept IAES (Yes press 1, No press ENTER):↵
Accept Debit checking (Yes press 1, No press ENTER):↵
Accept Debit savings (Yes press 1, No press ENTER):↵
Accept Wright Express (Yes press 1, No press ENTER):
Accept Amer Express (Yes press 1, No press ENTER):↵
Accept Visa (Yes press 1, No press ENTER): 1↵
Accept Master Card (Yes press 1, No press ENTER): 1↵
Accept Discover (Yes press 1, No press ENTER):↵
Accept FINA (Yes press 1, No press ENTER):↵
Accept AMOCO (Yes press 1, No press ENTER):↵
Accept CITGO Plus (Yes press 1, No press ENTER):↵
Accept Diamond Shamrock (Yes press 1, No press ENTER):
Accept CITGO Red (Yes press 1, No press ENTER):
Accept CITGO Silver (Yes press 1, No press ENTER):
...(your list may be longer) 
Have all accepted credit tenders been listed?(Yes press 1, No press ENTER):
```
Pressing 1 then **ENTER** at the **Have all accepted credit tenders been listed** prompt accepts what you have entered. Pressing  $\Box$  will place Other Credit in the tenders column of the shift report.

# *FUEL BY TENDER*

For end-of-day reports, when you exit tenders, you are asked if you want to include the Fuel by Tender section. Press  $\boxed{1}$  then ENTER to include this section, otherwise simply press ENTER.

The prompt is:

Include Fuel by Tenders section? (Yes press 1, No press ENTER): 1 ↵

# *CASH WITHDRAWALS*

When you exit Fuel by Tender, you are asked if you want to include Cash Withdrawals in the Exceptions section. If you allow cash withdrawals, you usually want to list them as exceptions. Press 1 then ENTER to list cash withdrawals; otherwise, simply press ENTER

The Cash Withdrawal prompt is:

Include Cash Withdrawals? (Yes press 1, No press ENTER): 1 ↵

### *UPC ITEMS*

When you exit Cash Withdrawals, you are asked if you want to include counts of scanned and hand-entered UPC Items in the Sales Analysis section. If you are using Profit Points you usually include UPC Items. Press  $\boxed{1}$  then  $\boxed{\text{ENTER}}$  to include UPC Items; otherwise, simply press  $\boxed{\text{ENTER}}$  The UPC Items prompt is:

Include UPC Items? (Yes press 1, No press ENTER): 1 ↵

## *PATRONAGE SALES*

When you exit UPC Items, you are asked if you want to include the Patronage Sales section. Press 1 then ENTER to include the Patronage Sales section otherwise, simply press ENTER

The Patronage Sales section prompt is:

Include Patronage Sales total? (Yes press 1, No press ENTER): 1 ↵

# *AVERAGE SECONDS*

When you exit Patronage Sales, you are asked if you want to include the Average Seconds section. If you are using Profit Points, you usually include the Average Seconds section. Press 1 then ENTER to include the Average Seconds section otherwise, simply press **ENTER** 

The Average Seconds section prompt is:

Include Average Seconds section? (Yes press 1, No press ENTER): 1 ↵

# *SETTLEMENT AMOUNT*

When you exit Average Seconds, you are asked if you want to include the Settlement Amount. This section applies only to the end-of-day report, since settlements are reported only on a daily, not shift, basis. Press  $\boxed{1}$  then ENTER to include the Settlement Amount, otherwise, simply press **ENTER** 

The Settlement Amount prompt is:

Include Settlement Amount? (Yes press 1, No press ENTER): 1 ↵

### *FINAL SAFEDROP*

For shift reports, when you exit Average Seconds, you are asked if you want to include Final Safedrop in Drawer Accounting. If you require your clerks to change shift, count their drawer, and record the final safe drop, then press 1 then ENTER to include the safedrop. If you require your clerks to count their drawer and perform a safe drop prior to changing shift, then simply press ENTER<sup>I</sup>.

The Final Safedrop in Drawer Accounting prompt is:

Include Final Safedrop in Drawer Accounting? (Yes press 1, No press ENTER): 1 ↵

# *TABLE OF RECOMMENDED NUMBERS*

The following table lists the recommended and maximum numbers of fuel, merchandise, and adjustment departments for the shift and end-of-day reports.

*(The recommended number of authorized tenders is 9 and there is no maximum number.)* 

The recommended number is adjusted upward for merchandise and adjustments when you enter fewer than the recommended number of fuels or merchandise departments. When you use merchandise departments that include items or nonprinting merchandise departments, the recommended number is adjusted downward.

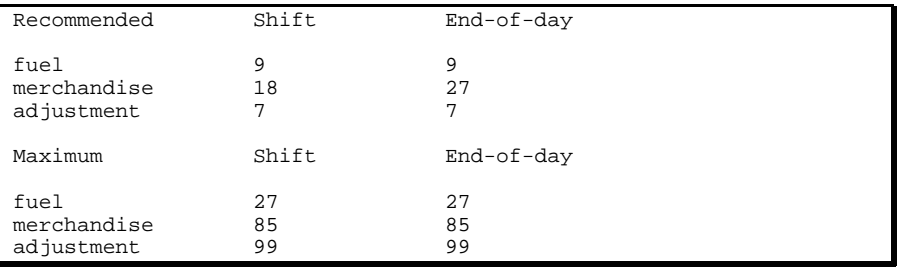

# *3. Command syntax*

# *INTRODUCTION*

This document lists the syntax for the command and executable files for the standard reporting package on the Site Controller.

All of the commands that are run from the Profit Point menu may be run from the terminal by typing in the command without any arguments: you are then prompted to enter the necessary information to carry out the command.

Commands that are run from other commands-such as the NEXTSHFT command running the NEXT CLERK command-normally require the command to be entered with all of the necessary arguments. The syntax for all commands is shown in the rest of this chapter with the command arguments.

None of the command files accessed by the clerk or manager menus (see the *Files, menus, and reports* chapter for a list of these command files) will run when the site is not configured to track unique shifts per console.

# *CASH DRAWER COMMANDS*

The four commands that affect the drawer are LDDRAWER, ADDRAWER, SAFEDROP, and COUNT.

- Use the command LDDRAWER to enter the initial amount in the cash drawer at the beginning of the shift on a POS. (This will be done automatically by the Site Controller if so configured in SYS\_PAR.)
- Use the commands ADDRAWER and SAFEDROP to reconcile a cash drawer amount when you put money into or take money out of a cash drawer to adjust the till.
- When a final safe drop is required, use the COUNT command to enter the drawer balance and final safe drop amount. You will be prompted for the ending drawer balance and asked to confirm the final safe drop amount.

*(Note that when running COUNT, you cannot reprint the final safe drop slip. This is because the COUNT command creates two reports, safe drop and shift, and only the last one (the shift report) can be reprinted.)* 

In addition to printing on the log printer, a slip is printed on the receipt printer when each of these commands is run. Use the REPRINT command to print a copy of the slip if it is not automatically printed.

The syntax for these commands is the command followed by the POS number and dollar amount as shown.

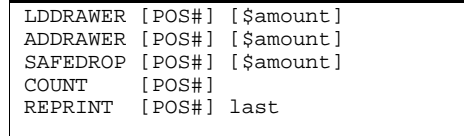

# *REPORT CONFIGURATION*

The SETUP SHIFT, SETUP DAY, and SETUP CLERK commands are used to customize the shift and end-of-day reports on the site.

The SETUP commands make a copy of the existing format file that can be used to undo the changes. After making a copy of the existing format file, SETUP runs the ALTER command to create a new format file for either the shift or end-of-day reports. After the ALTER command finishes, the FMTLINT command is run to output the memory utilization to the screen.

The syntax for using SETUP, ALTER, and FMTLINT are shown below:

SETUP SHIFT SETUP DAY SETUP CLERK ALTER CLERK ALTER SHIFT ALTER DAY FMTLINT [*filename*]

*NOTE: SETUP SHIFT -D, SETUP DAY -D, and SETUP CLERK -D are used to generate the default report configuration for demo purposes. Running these command wipes out the existing report configuration, so do not run them on a working site!* 

The syntax for using UNINSTAL to recover the report configuration and ALTER for demo purposes is:

SETUP SHIFT -D SETUP DAY -D SETUP CLERK -D

# *END THE SHIFT*

The NEXTSHFT command is used to change shift on a particular POS, each POS, create a clerk report, or change shift for an attendant.

The syntax for using the NEXTSHFT command is:

NEXTSHFT [*n*] [*-?*] [*-s*] [*-c[n]*] [*-a[n]*] [*-pn*] [*-dn*] [*-on*]

Loads next shift and prints report for console or clerk/fueler id number

- n Changes shift for console n and prints shift report -? Displays this message
- Displays this message
- -s Changes shift for all console at Site and prints unique shift reports
- -c[n] Changes shift and prints report for Clerk id number *n*
- -a[n] Changes shift and prints report for Attendant number *n*
- -pn Prints report to console *n*.
- -dn specifies n number of digits in attendant number.
- -on specifies n number of offset digits into card data for attendant number.

The *Unique shift #'s for every console* parameter must be set to Yes, because the standard shift format files do not support doing a shift change on the whole system. They support only shift changes on a POS-by-POS basis.

# *POS*

The NEXTSHIFT command defaults to the POS shift change and if no arguments are entered will prompt for the POS#. The POS specified at the prompt or from the command line will change shifts and a report will be printed unless no reportable activity has occurred at that POS. In that case, an empty shift message will be given and the shift won't change. The -s option changes shift for each console at the site and prints unique reports.

Attempting to change shift on a POS when the prior shift has not closed results in a *pending close* message and the site remaining in the same shift on that POS-provided that your setup has been configured to require a final safe drop.

After the NEXTSHFT command has changed the shift on either the system or a POS, the LISTNEXT command runs automatically in background to generate the shift report, if the finalsafe-drop option is disabled. When a final safe drop is required to close the shift, the data needed to generate the shift report is stored in a file, and the shift report is generated after the final safe drop has been made using the COUNT command.

# *Clerk/Fueler ID*

The -c option specifies a clerk report and although no shift is tracked for individual clerks, a report will be generated on all activity of the clerk/fueler ID across the entire site to that point in the day. If no clerk number is specified, you will be prompted.

A fueler ID can be assigned to an Island cluster using a fueler ID card or FUELER.BIN at the terminal.

After the clerk is specified, LISTNEXT is called and runs in the background to generate the report.

### *Attendant*

An attendant collects cash from customers at a full service island and charges the sale to a cash card, (Gasboy Club card or if using the Attendant special handler GASBOY ACCESS CARD) on an Island POS. When the attendant's shift is over, or a cash drop is desired, the attendant will change shift, and a slip will be printed. The slip will report the amount that attendant is responsible for in that shift. The attendant shifts are tracked separately, and are independent from the POS and site shifts. The attendant number is part of the account field on the club card and the number of digits (up to 4 digits) and offset is configured using setup.

The -a option specifies an attendant shift change. A report of the attendant responsibility for that shift will be printed and the change will be logged to the journal and the logger. The permission level for the log event command must be set lower than that of the user who will be running **NEXTSHIFT.** 

After the attendant is specified, LISTNEXT is called and runs in the background to generate the report.

# *LISTNEXT*

The possible LISTNEXT arguments include a filename which is the name of a journal file in the P:REPORTS directory. The letter *j* can be used as an abbreviation for journal and *p* may be used as an abbreviation for previous.

LISTNEXT creates a batch file on the PC to create the report.

The CASHIER or PRATTEND command is called by PC Batch file to output the shift report to standard out and a flat file.

In each case, PC Batch file will also call PRNTRPT.CMD. PRNTRPT will print the report(s) to the preconfigured printers, create backups and append the flat file if less than 24 hours have passed since the last end of day.

The arguments specified by the standard shift format file are the shift reference number, shift number, POS number, date, time, datetime, initial drawer balance and drawer count. The drawer count is the amount of cash in the drawer just prior to the final safe drop. The clerk enters the drawer count after running the count command to close the shift when set to require final safedrop.

The syntax for LISTNEXT, CASHIER, RPNRPT, and PRATTEND are shown below:

LISTNEXT [Filename] [Extension] [Serial] [Shift] [POS#] [Printer POS] [Count] [Type flag]

CASHIER [Journal] [Format] [Flat] [Serial] [Shift] [POS#] [Date] [Time] [Datetime] [Drawer] [Count]

PRNTRPT [Report type] [Report number] [Day of week extension] [Date and time][Printer POS] [Report flag]

PRATTEND [-?] [-an] [-c[n]] [-sn] [-gn] [-on] [-tn(mm)] [-p] [-e] [-f flatfile] [-yYYMMDDHHMM] [-nx(-m)] [-x] [infile]

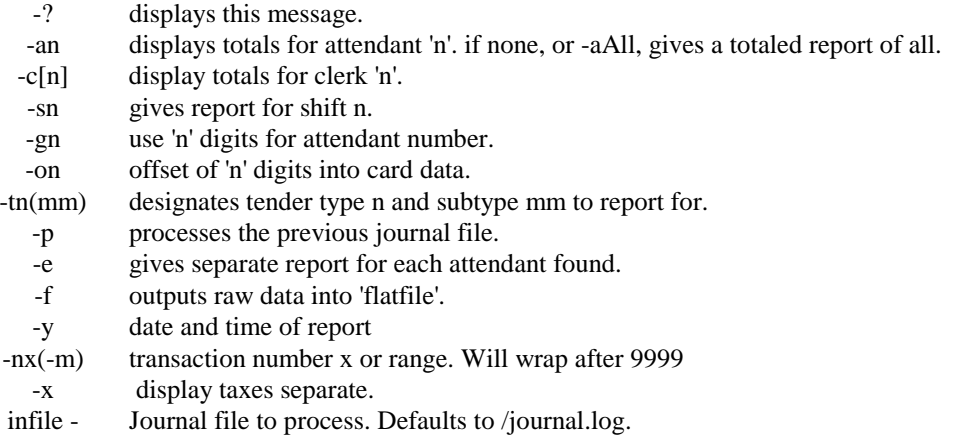

# *END THE DAY*

The NEXTDAY command is used to end the day and begin a new day. The NEXTDAY command runs the NEXT DAY command to close the current day. (Note that NEXTDAY and NEXT DAY are *not* identical commands.)

When printing the end-of-day report on the receipt printer, use the POS number associated with the receipt printer the end-of-day report will be printed on. If you are not printing the end-of-day report on a receipt printer, enter any existing POS number (1-4).

The syntax for the NEXTDAY command is:

NEXTDAY [*POS#*]

Once the NEXT DAY command has begun, the LISTDAY 0 command is run in background to wait for the NEXT DAY command to complete. The NEXT DAY command is complete when the JOURNAL.LOG file is renamed PREVIOUS.LOG in the root directory. Immediately after the NEXT DAY command completes, the LISTDAY 0 command moves the PREVIOUS.LOG file to the P:REPORTS directory.

The Drop argument is either *Y* when the clerk is required to close the prior shift or *N* when the clerk performs all safe drops prior to breaking shift.

The syntax for the LISTDAY 0 command is:

LISTDAY 0 [POS#] [Shift POS #1] [Shift POS #2] [Shift POS #3][Shift POS #4] [Drop][Initial drawer total][current drawer total]

When the day closes without being interrupted, the PREVIOUS.LOG file is not in the root directory. So when you run the NEXTDAY command with a PREVIOUS.LOG file in the root directory, the command assumes the day-closing has been interrupted and continues processing the PREVIOUS.LOG file in the root directory without closing the current day. The NEXT DAY command is not run and the LISTDAY 1 command is run in background to complete the processing of the PREVIOUS.LOG file.

The syntax for the LISTDAY 1 command is:

LISTDAY 1 [POS#] [Shift POS #1] [Shift POS #2] [Shift POS #3] [Shift POS #4] [Drop] [Initial drawer total][current drawer total]

When the clerk is not required to close the prior shift, the LISTDAY command runs the LISTNEXT command in background to generate shift reports and the LISTONE command to generate the end-of-day report. When the clerk is required to close the prior shift, the data needed to generate the shift report is stored in a file, and the shift report is generated after the final safe drop has been made using the COUNT command.

After all shift reports have been processed, the LISTONE command is used to generate the end-ofday report. The end-of-day report is printed on the printer(s) it is configured to print on. When the end-of-day report is configured to print on the receipt printer, the LISTONE command uses the POS number associated with the receipt printer to determine which receipt printer will print the report.

The syntax for the LISTNEXT command is the same as shown above for the NEXTSHFT command. The syntax for the LISTONE command is:

LISTONE [Extension] [POS#] [Trans]

*Trans* is the transaction number of the last transaction of the previous day.

The LISTONE command runs CASHIER and PRBOTH to generate the end-of-day reports. The arguments specified by the standard end-of-day format file are the day of the week, date, site ID, system shift reference number and datetime. The arguments for PRBOTH are the journal log file and the flat file.

The syntax for the CASHIER and PRBOTH commands is shown below:

CASHIER [Journal] [Format] [Flat] [Day] [Date] [SiteID] [Serial] [Datetime]

PRBOTH [-i|u] [-h] [*Journal*] -f [*Flat*] *PRBOTH is not supported in software versions below V3.4.* 

PRITEM.BIN and PRHOUR.BIN have been replaced by command files PRITEM.CMD and PRHOUR.CMD, with the same syntax.

PRITEM [*Journal*] -f [*Flat*]

PRHOUR [*Journal*] -f [*Flat*]

PRNTRPT [*Report type*] [*Report number*] [*Day of week extension*] [*Date and time*][*Printer POS*] [*Report flag*]

## *REPRINT A REPORT*

The REPRINT command is used to reprint an existing shift or end-of-day report.

The first argument is always the POS number of the receipt printer used to reprint the report, followed by the type of report to be reprinted.

- The *day* argument is used to reprint the last end-of-day report.
- The *last* argument is used to reprint the last report reprinted on that receipt reprinter. The last report includes shift and drawer accounting slips. Note that it is not possible to reprint the final safe drop slip, since a shift report is always generated after the final safe drop.
- The *pday* argument is used to reprint an end-of-day report.
- The *shft* argument is used to reprint a shift report.
- The *clrk* argument is used to reprint a clerk report.
- The *atnd* argument is used to reprint an attendant report.

The syntax for the reprint command is:

REPRINT [*Printer POS*] day REPRINT [*Printer POS*] last REPRINT [*Printer POS*] pday [*Day*] REPRINT [*Printer POS*] shft [*Day*] [*Shift*] [*POS#*] REPRINT [*Printer POS*] clrk [*Day*] [*clerk#*] REPRINT [*Printer POS*] atnd [*Day*] [*attendant#*]

# *REGENERATE A REPORT*

*NOTE: The serial number for all regenerated reports is zero.* 

The REPORT command is used to regenerate shift and end-of-day reports using an existing journal file on the site.

The first argument is always the POS number of the receipt printer used to print the report, followed by the type of report to be regenerated.

- To regenerate yesterday's end-of-day report, use the *yday* argument.
- The *pday* argument is used to regenerate an end-of-day report using the file extension of the journal log file's name. The journal log file extension is a number that ranges from 1 to *n*, where *n* is the maximum number of journal log files saved in the reports directory. The variable n is set with the SETUP command.
- The *shft* argument is used to regenerate a shift report for the current day.
- The *pshft* argument is used to regenerate a shift report for a previous day using the file extension of the journal log file.
- The *clrk* argument is used to regenerate a clerk report for the current day
- The *pclrk* argument is used to regenerate a clerk report for a previous day
- The *atnd* argument is used to regenerate an attendant report for the current day.
- The *patnd* argument is used to regenerate an attendant report for the previous day.

(The Attendant reports will be regenerated for the entire day, not per shift.)

Attempting to regenerate a shift report for the current shift or a shift greater than the current shift results in the *invalid shift* message and no report being generated.

Attempting to regenerate a shift report for the prior shift when the prior shift has not closed results in the *close in progress* message and no report being generated.

Attempting to regenerate a shift report for any shift when the prior shift has not closed and the current shift is empty results in the *close in progress* message and no report being generated.

The syntax for the REPORT command is:

REPORT [*Printer POS*] yday REPORT [*Printer POS*] pday [*Extension*] REPORT [*Printer POS*] shft [*Shift*] [*POS#*] REPORT [*Printer POS*] pshft [*Extension*] [*Shift*] [*POS#*] REPORT [*Printer POS*] clrk [*clerk#*]

 REPORT [*Printer POS*] pclrk [*Extension*] [*clerk#*] REPORT [*Printer POS*] atnd [*attendant#*] REPORT [*Printer POS*] patnd [*Extension*] [*attendant#*]

### *THE COMPARE COMMAND*

The COMPARE command is used in command files to compare two character strings without case sensitivity. COMPARE returns a value of zero when the two strings are equal.

The syntax for using the COMPARE command in a command file is:

COMPARE [string 1] [string 2]

## *THE AUDIT COMMAND*

The AUDIT command is used to generate clerk, attendant, intra-shift and intra-end-of-day reportsin other words, a report on a shift or day before that shift or day has closed. Report files are created, and printed if configured, and an Event is logged to the disk journal file.

The first argument is the POS number of the receipt printer used to print the report, followed by the type of report to be generated.

The syntax for the AUDIT command is:

AUDIT [*Printer POS*] shft [*Shift*] [*POS#*] AUDIT [*Printer POS*] day AUDIT [*Printer POS*] clrk [*clerk#*] AUDIT [*Printer POS*] atnd [*attendant#*]

To generate an intra-shift report, use the *shft* argument. To generate an intra-end-of-day report, use the *day* argument.

The filenames for the shift audit reports are *PASHF%S%C.%W* and *ashft%S%C*.*%W*, where *%S* is the shift number on console number *%C*, and %W is the day of the week.

The filenames for the day audit reports are *PADAY.%*W and *ADAY.%W*, where *%W* is the day of the week.

The filename for the clerk audit report is *PACL%C.%*W where *%C* is the clerk number.

The filename for the clerk audit report is *PAAT%A.%*W where *%A* is the attendant number.

# *MISCELLANEOUS JOURNAL UTILITIES*

## *PRVOID*

PRVOID.BIN displays all voids found in the journal. It lists by console and shift, and gives totals. You can also specify which console or shift to report on.

> PRVOID [-?] [-cn] [-sn] [-p] [-f flatfile] [infile]

Processes the journal file specified by infile and displays items voided by console.

- -? Displays this message.
- -c Displays voids for console n.
- -s Displays voids for shift n.
- -p Processes the previous journal file.
- -f Outputs raw data into flatfile.

### *PRBOTH*

PRBOTH prints sale totals by item per hour or both.

> PRBOTH [-h] [-i|u] [[-]-r] [-u][-f flatfile] [-p] [infile]

Processes the journal file specified by infile.

- -h Sum sales and display by hour.
- -i Sum STOCK items and display by item.
- -u Sum UPC items and display by item
- -f Outputs raw data into flatfile.
- -p Processes the previous journal file.
- -r Display refunds.
- --r Display refunds as negative.

# *PRTENDER*

PRTENDER.BIN creates a report similar to the site PRINT TRANSACTION command. The report is a file in the reports directory named ptend###.rpt where ### is the tender type and/or subtype you which to report on. For example: prtender -t2 reports all credit transaction, prtender t324 reports citgo red credit transactions, -t0 reports all club card transactions.

#### PRTENDER  $[-?]$ [-tn(mm)][-en][-a(n)][-dn(-m)][-hn(-m)][-c][-p][infile]

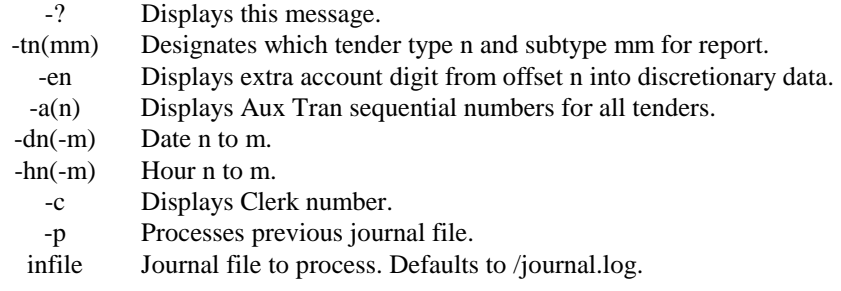

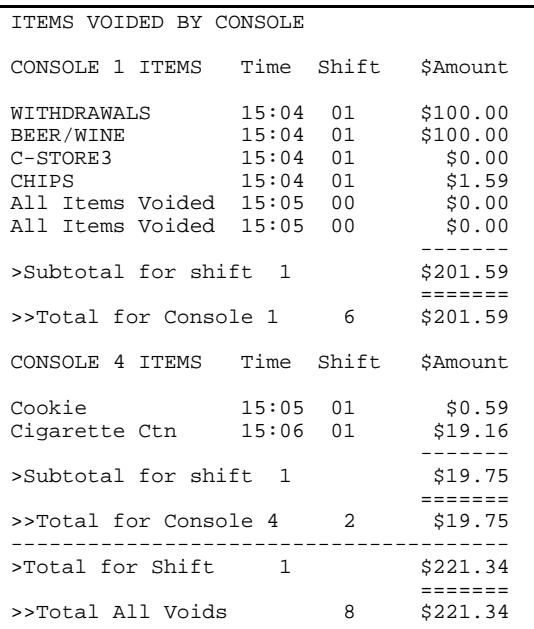

Sample PRTENDER output (ptend###.rpt)

| Tran Account number                                                                                            | AITH# | DEV Date | Time Pmp Pro | Quant            | Price              | Fuel Ant          | Merch Amt        | Tax Ant.         | Total             |
|----------------------------------------------------------------------------------------------------|-------|----------|--------------|------------------|--------------------|-------------------|------------------|------------------|-------------------|
| 0001 0024567890123456789 SC0899 42 05/20/97 15:00 1 1<br>0002 7539567890123456789 SC0899 42 05/20/97 15:01 2 5 |       |          |              | 5.797G<br>8.928G | \$1.229<br>\$1.209 | \$7.12<br>\$10.79 | \$0.00<br>\$0.00 | \$0.00<br>\$0.00 | \$7.12<br>\$10.79 |
| TOTALS<br>\$0.00<br>\$17.91                                                                                    |       |          |              |                  |                    |                   | 14.725G          | \$17.91          | \$0.00            |

## *PJ*

PJ stands for Print Journal, and will display transactions and events recorded in the disk journal. PJ supports a variety of command line arguments to customize the output.

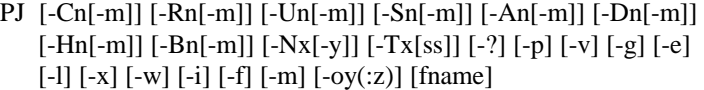

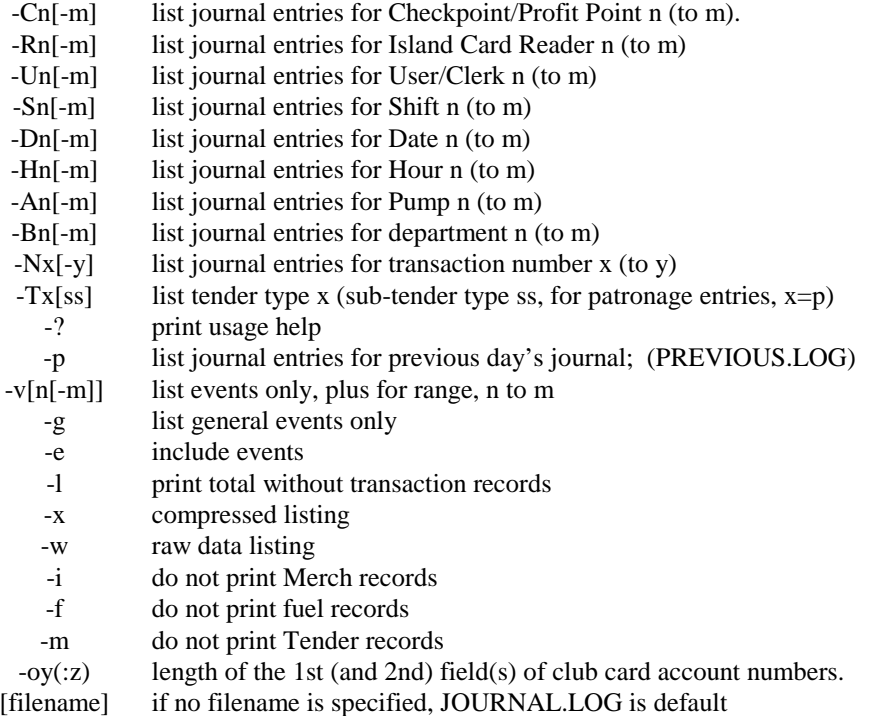

Sample PJ output

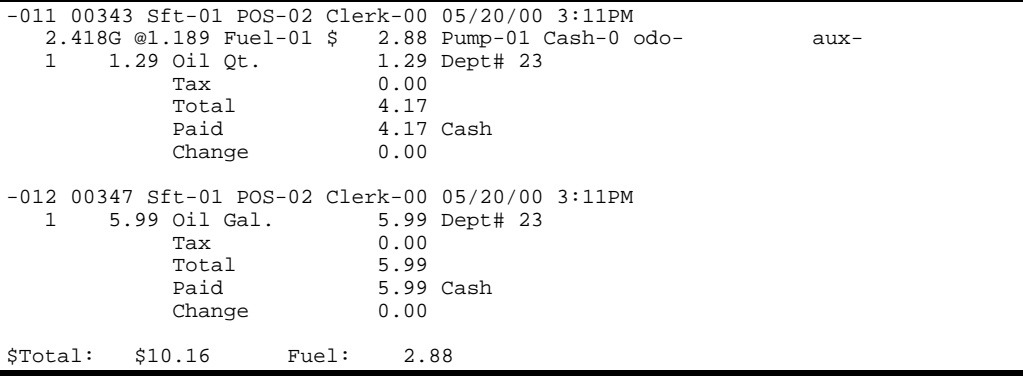

# *PRATTEND*

Displays totals for attendant 'n' from infile and is illustrated under LISTNEXT.

# *GETLOG*

GETLOG is not supported in software versions below V3.4.

GETLOG appends the standalone log file from one or more Profit Points to the journal.log file.

GETLOG [*Profit Point #*]

If you do not specify a number for the Profit Point, logs will be retrieved from all Profit Points and appended to the journal.

The command file is named getlog.cmd. If you rename or copy getlog.cmd to event.cmd (in the site's path) then each time a Profit Point comes up, its POS.log will be retrieved and appended to the journal.log.

# *4. Files, menus, and reports*

# *FILES*

The shift-change package includes these files: ADDRAWER, AUDIT, AUDITONE, COUNT, LDDRAWER, LISTDAY, LISTNEXT, LISTONE, NEXTDAY, NEXTSHFT, PRNTRPT, PRNTDROP, REPORT, REPRINT, SAFEDROP, SETUP, VARIABLE.

Some of these shift-change files call up, in the background, other shift-change files:

- NEXTDAY calls up LISTDAY, LISTONE, and LISTNEXT.
- NEXTSHFT calls up LISTNEXT.
- COUNT calls up LISTONE and LISTNEXT.
- REPORT calls up LISONE and LISTNEXT.
- AUDIT calls up AUDITONE.
- All above call PRNTRPT to print the report
- SAFEDROP calls PRNTDROP.

# *PROFIT POINT MENUS*

The clerk and manager menus on the Profit Point and the corresponding command files that are executed are:

### *Clerk menu*

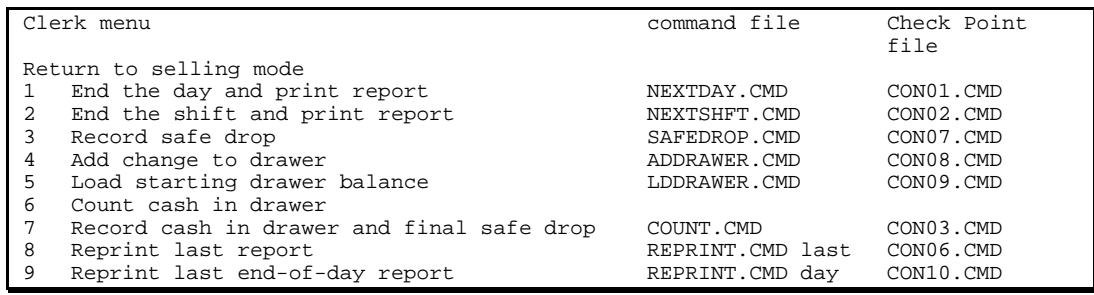

### *Manager menu*

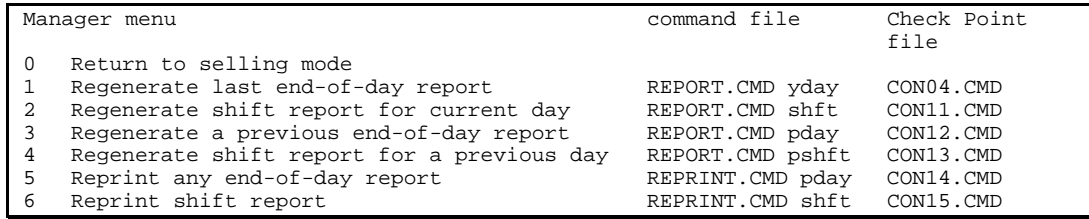

# *RUNNING FILES ON A CHECK POINT*

As indicated in the above charts on the clerk and manager menus, you can run certain files on the Site Controller from the Check Point. These sixteen files are named CON01.CMD — CON16.CMD. You can define the function of these files yourself-that is why they are called userdefined command files—or you can use their default configurations, which execute specific commands.

On the Check Point, each of these sixteen files is "attached" to one of the sixteen pump keys (the keynames below have a *P* to indicate they are pump keys, though the *P* does not appear on the actual key). Run a user-defined CON0?.CMD file by turning the Check Point's keyswitch to Manager and pressing the appropriate pump key:

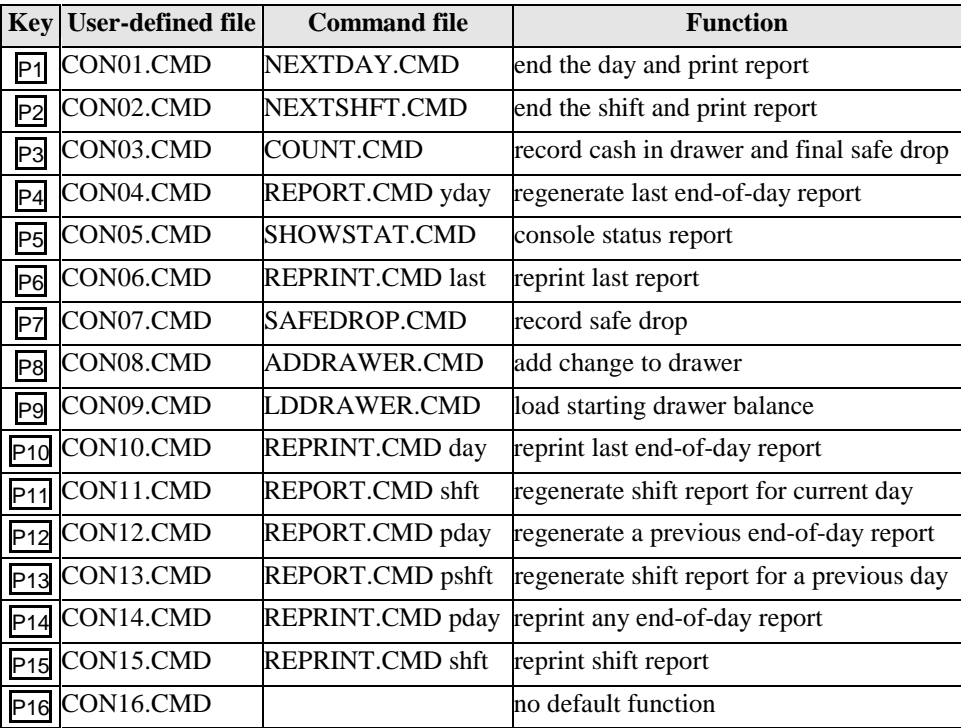

# *5. Report file formats*

# *INTRODUCTION*

The file-naming conventions used by the Standard Reporting Package are defined in this chapter.

A filename can be from one to eight characters in length, and can be typed in uppercase or lowercase letters. The operating system automatically converts filenames to uppercase letters.

Each filename has an optional extension, which consists of a period followed by one, two, or three characters. The Standard Reporting Package is made up of files with .BIN, .CMD, .CON, and .VAR extensions. The extension .BIN means binary, .CMD means command, .CON means configuration, and .VAR means variable. Both binary and command files are executable. Configuration files with the .CON extension, are used exclusively by the Alter utility to configure the shift and end-of-day reports.

## *FILENAMES*

The names of all files that are included in the Standard Reporting Package are shown below.

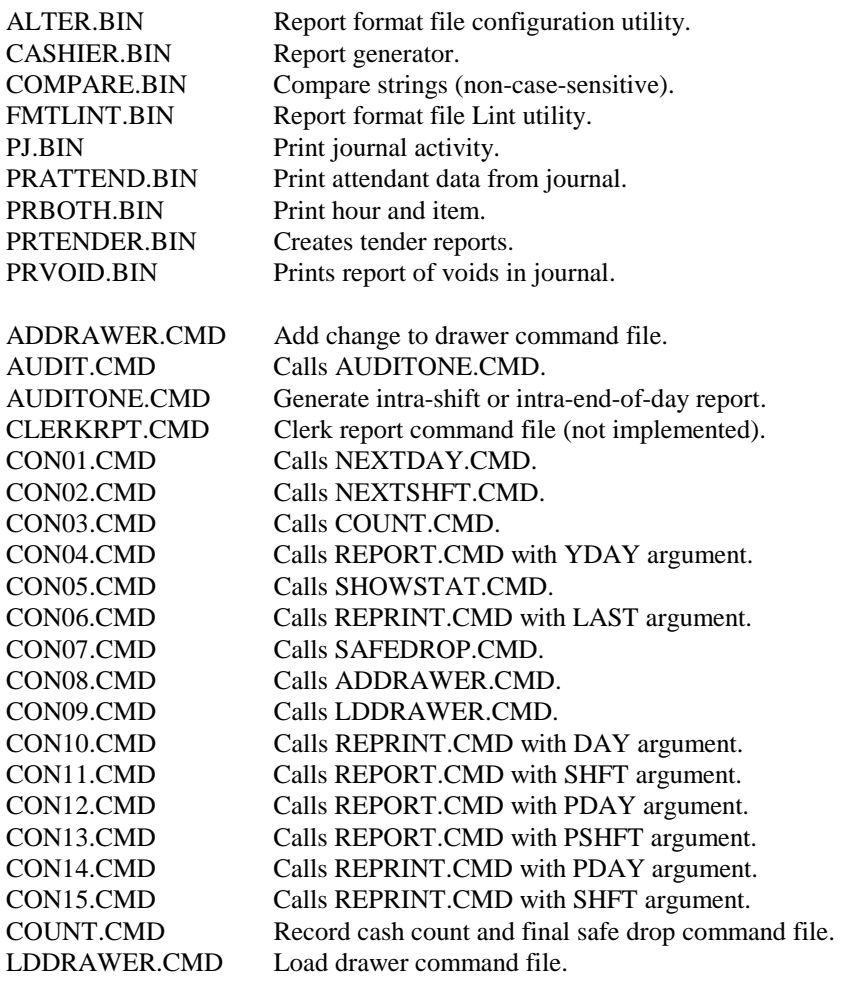

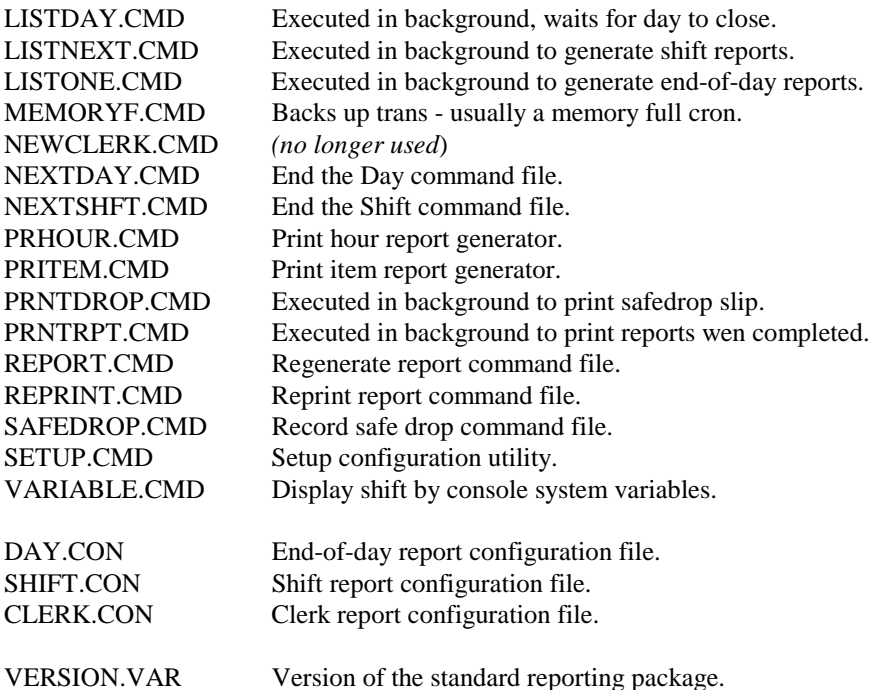

## *Format files*

Format files are text files produced by the Alter utility and stored on the Site Controller in the P:BIN directory. The file extension for format files is .FMT.

Format files are read by the reporting package when generating reports. There is a format file for each of the reports:

- DAY.FMT is used to format the end-of-day report, and
- SHIFT.FMT is used to format the shift report.
- CLERK.FMT is used to format the clerk report.

# *Log files*

Log files are both read and created by the reporting package.

- JOURNAL. LOG is read by the reporting package to produce shift reports for the current day.
- Each time a report is generated, processing information is recorded in ERROR.LOG.

JOURNAL.LOG and ERROR.LOG are stored in the root directory.

When the day on the Site Controller is ended:

- The JOURNAL.LOG file is renamed PREVIOUS.LOG and an end-of-day report is produced.
- The PREVIOUS.LOG file is moved to the P:REPORTS directory.
- Prior to moving PREVIOUS.LOG to the REPORTS directory, the existing PREVIOUS.LOG file in the REPORTS directory is renamed *PREVIOUS.#*, where *#* is a number ranging from 1 to *%n*, where *%n* is set using SETUP. The default value of *%*n is 10. Hence, in addition to the current day's transactions, up to *n*+1 days of transactions are maintained on the Site Controller in the P:REPORTS directory.

Each time a final safe drop is made to the previous day (after the day close has occurred and prior to the end-of-day report being processed), a CLOSECON.%*C* file is created in the root directory, where *%C* is the POS number. The data in CLOSECON.*%C* is appended to PREVIOUS.LOG in the P:REPORTS directory and the CLOSECON.*%C* file is deleted from the root directory.

## *Variable files*

Variable files are used by the reporting package to store user variables and are stored on the Site Controller in the P:REPORTS directory. The file extension for variable files is .VAR.

The following are the variable files:

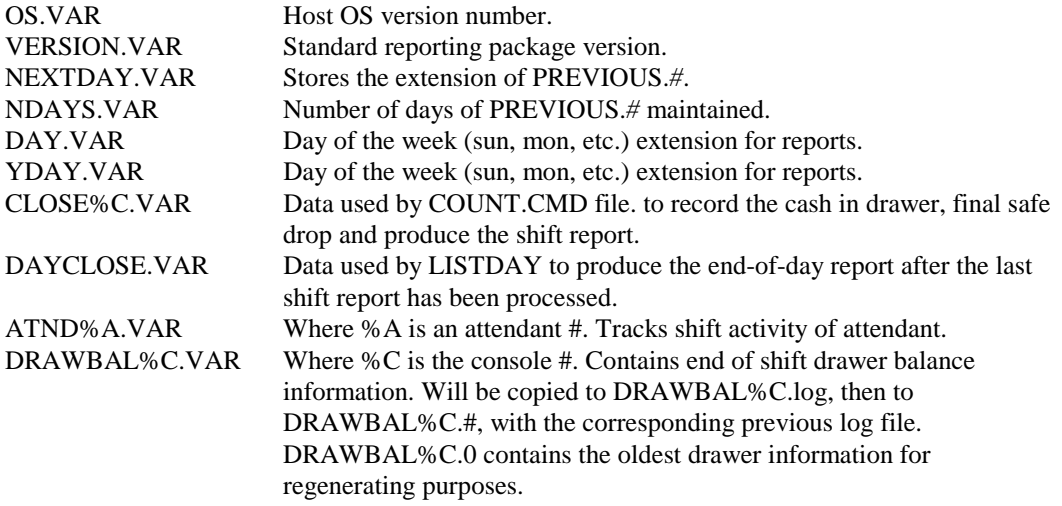

The following are the configuration files:

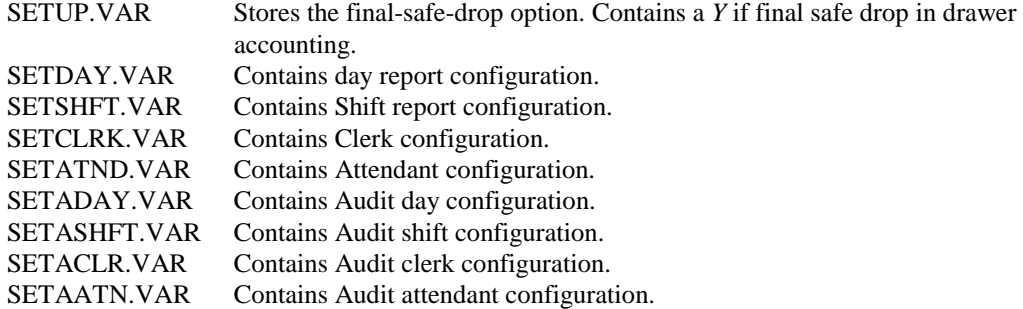

# *Reports*

The reporting package generates reports that can be printed on the POS receipt printer. Each reporting package has two formats, *printe*d and *flat file*, except attendant reports.

- The filename for both the printed and flat files are the same, except the printed report file begins with the letter *p*.
- All reports are stored in the P:REPORTS directory.
- The filename extension for reports is the day of the week (sun, mon, tue, wed, thu, fri, sat). The extension is the same for the end-of-day report and all shift reports for a given day. The extension is the day of the week when a new day began.
- The extension for the current day is stored in DAY.VAR and the previous day's extension is stored in YDAY.VAR. The end-of-day report filenames are PDAY.*%W* and DAY.%*W*, where %*W* is the day of the week.
- The shift report filenames are PSHFT%S%C.%*W* and SHFT%S%C.%*W*, where %*S* is the shift number of console number *%*C and %*W* is the day of the week.
- Clerk reports are PCLR%C.%W and CLRK%C.%W, where %C is the clerk number.
- Attendant reports are PATN%A.%W, where %A is the attendant number.
- When reports are *regenerated* from PREVIOUS.*#*, where *#* is a number ranging from 1 to %n, the report filename extension is #.
- The last printed end-of-day report is stored in PDAY.RPT.

• The last printed shift, clerk, or attendant report or cash drawer slip is stored in LASTRPT.%C, where %C is the POS number.

# *FLAT FILE FORMAT*

### *Introduction*

A flat file contains 'flat,' plain data in ASCII text, without any internal markers or indices.

The shift, clerk, or end-of-day report in flat file format consists of variable-length records with fixed-length fields that are comma delimited. (*Comma delimited* means that each field is separated from the following field only by a comma, with no blank spaces.)

Currently, a flat file for Attendant reports is only available with multiple tenders.

Each line of the report is identified by a 3-character record identifier followed by record data. The presence or absence of a particular record is controlled by the report format file. Most of the standard record types are described below.

## *Shift report*

The shift report record is identified by SHF. The record data following the record identifier is the:

- 4-digit POS shift reference number,
- 2-digit POS shift number,
- 2-digit POS number, and
- date and time the report was generated. The format for date and time is *yymmddhhmm*.

For example, the shift report record for shift number 1 on POS #2 11/04/00 11:47 AM with POS serial number 12 is:

SHF,0012,01,02,0011041147

### *End-of-day report record*

The end-of-day report record is identified by DAY. The record data following the record identifier is the:

- 6-digit site ID,
- 4-digit site serial number, and
- date and time the report was generated.

For example, the end-of-day report record for site number 1001, with serial number 5 on Friday, 11/03/00 at 5:43 AM is:

DAY,001001,0005,0011050543
### *Attendant report record*

The attendant report record is identified by ATN followed by

- 4 digit shift refernce number not implimented, always 0000
- 19 digit attendant number
- 2 digit shift number
- 10 digit date, YYMMDDHHMM

For example, the Attendant record for this site would look like the following:

ATN,0000,0000000000000000088,01,0007112027

# *Event log*

The event log record is identified by EVT followed by the:

- 3-digit event type (event types are listed in the *Event* section of the *Disk journal layout* chapter),
- 2-digit POS number,
- 2-digit POS shift number,
- 10-digit amount, and
- date and time of the event.

For events, such as the new day or end-of-day events, which do not have a POS number or amount associated with the event, the null value for these fields is 0.

For example, if the new day begins on 11/04/00 at 5:45 AM the following event log record would appear in the report:

EVT,010,00,01,0000000.00,0011040545

An example of an event that has a POS number associated with the event without an amount being associated with the event is the clerk sign-on.

For example, when a clerk signs on station 1 at 3:17 PM on 4 November 2000, the following event log record would appear in the report:

EVT,000,01,02,0000000.00,0011041517

The safe drop event is an example of an event that has both a POS number and an amount associated with the event.

For example, when a clerk drops \$24.69 on station 3 at 8:20 AM on 4 November 2000, the following event log record would appear in the report:

EVT,003,03,01,0000024.69,0011040820

Begin-shift and end-shift are not real events.

- The begin-shift pseudo-event is the new-day event on the first shift report and the next- clerk event on all other shift reports.
- The end-shift pseudo-event is the end-of-day event on the last shift report of the day and the next-clerk event on all other shift reports.

For example, if the first shift begins on 11/04/00 at 5:45 AM, the following event log record would appear in the first shift report of each console:

EVT,010,00,01,0000000.00,0011040545

If the first shift on station 3 ends on 11/04/00 at 9:51 AM, the following event log record would appear for the end-shift pseudo-event in the first shift report of station 3 and the begin-shift pseudo-event in the second shift report of station 3:

EVT,018,03,02,0000000.00,0011040951

The last shift ends for all consoles when the end of day occurs, so the end-shift pseudo-event that would appear in the last shift report of each console, when the day ended at 5:43 AM on 11/03/ 00, is:

EVT,011,00,01,0000000.00,0011050543

# *Fuel sales*

### *Individual fuel sales*

Fuel sale records by fuel department are identified by FUL followed by the:

- 2-digit fuel department number,
- 4-digit number of fuel sales for that department,
- 10-digit total number of gallons sold, and
- 10-digit total dollar amount.

For example if three fuel sales for fuel department number 4 totaling 16.881 gallons and \$21.18 were made, then the fuel sale record is:

FUL,04,0003,000016.881,0000021.18

### *Inside fuel sales*

The total inside fuel sale record is identified by IFS. Following the record identifier is the:

- 4-digit number of fuel sales, and
- 10-digit total dollar amount of all inside fuel sales.

For example, if 14 inside fuel sales totaling 113.779 gallons for \$134.58 were made, then the total inside fuel sale record is:

IFS,0014,0000134.58

### *Outside fuel sales*

The total outside fuel sale record is identified by OFS. Following the record identifier is the:

- 4-digit number of fuel sales, and
- 10-digit total dollar amount of all outside (island) fuel sales.

For example, if no outside fuel sales were made, then the total outside fuel sale record is:

OFS,0000,0000000.00

### *Total fuel sales*

The total fuel sale record is identified by TFS. Following the record identifier is the:

- 4-digit number of fuel sales,
- 10-digit total number of gallons sold, and
- 10-digit total dollar amount of all fuel sales.

For example, if 14 fuel sales totaling 113.779 gallons for \$134.58 were made, then the total fuel sale record is:

TFS,0014,0000113.779,0000134.58

### *Merchandise sales*

All merchandise sale records contain the number of sales and the total dollar amount of those sales.

The various types of merchandise sales records are described below.

### *Department sales*

Merchandise sale records by merchandise department are identified by DEP followed by the:

- 2-digit merchandise department number,
- 4-digit number of sales for that department, and
- 10-digit total dollar amount of those sales.

For example, if two sales for department number 24 totaling \$1.98 were made, then the sale record is:

DEP,24,0002,0000001.98

### *Item sales*

Merchandise sale records by item are identified by ITM followed by the:

- 5-digit stock number,
- single modifier digit,
- 4-digit number of items sold,
- 10-digit total dollar amount, and
- 16-digit PLU/UPC or stock number.

Merchandise sale records by item are used when you wish to track the number of various items sold in a department.

For example, if 19 items with a stock number of 350, totaling \$23.08 were sold, then the item sale record is:

ITM,00350,0,0019,0000023.08,0035

### *Miscellaneous taxable merchandise sales*

The miscellaneous taxable sale record is identified by MTX followed by the:

- 4-digit number of miscellaneous sales, and
- 10-digit total dollar amount of those sales.

For example if 12 miscellaneous taxable merchandise items not associated with a listed department or item, totaling \$68.41 were sold, then the miscellaneous-taxable record is:

MTX,0012,0000068.41

### *Miscellaneous nontaxable merchandise sales*

The miscellaneous nontaxable sale record is identified by MNT followed by the:

- 4-digit number of miscellaneous sales, and
- 10-digit total dollar amount of those sales.

For example if a single miscellaneous nontaxable merchandise item not associated with a listed department or item, totaling \$25.00 was sold, then the miscellaneous nontaxable record is:

MNT,0001,0000025.00

### *Total merchandise sales*

The total merchandise sale record is identified by TMS. Following the record identifier are the:

- 4-digit total number of merchandise sales for all departments, and
- 10-digit total dollar amount for all merchandise sales.

For example, if 21 merchandise sales totaling \$90.33 were made, then the total merchandise sale record is:

TMS,0021,0000090.33

# *Sales adjustments*

### *Department adjustments*

Sales adjustments by department are identified by ADJ followed by the:

- 2-digit department number,
- 4-digit number of sales adjustments for that department, and
- 10-digit total dollar amount of those adjustments.

For example, if two sales adjustments for department 28 totaling \$30.00 were made, then the sale adjustment record is:

ADJ,28,0002,0000030.00

### *Drive-aways*

Drive-aways are unpaid fuel sale records identified by UNP. Following the record identifier are the:

- 4-digit number of drive-aways and
- 10-digit total dollar amount of those drive-aways.

For example, if a single drive-away of \$13.26 occurred, then the drive-away record is:

UNP,0001,0000013.26

### *Returns*

Return records are identified by RTN. Following the record identifier are the:

- 4-digit number of returns, and
- 10-digit total dollar amount of those returns.

For example, if one return of \$21.64 was received, then the return record is:

RTN,0001,0000021.64

### *Total sale adjustment*

The total sale adjustment record is identified by TSA. Following the record identifier is the 10 digit dollar amount of all sale adjustments. The total sale adjustment is the sum of the dollar amounts of all prior sale adjustment records.

For example, if sale adjustments totaled \$66.05, then the total sales adjustment record is:

TSA,0000066.05

### *Offroad tax*

The offroad tax record is identified by ORT. Following the record identifier are the:

- 4-digit number of sales, and
- 10-digit dollar amount of offroad tax.

For example, if the total offroad tax for 5 sales is \$7.58, then the offroad tax record is:

ORT,0005,0000007.58

#### *Net sales tax*

The net sales tax record is identified by TAX. Following the record identifier are the:

- 4-digit number of sales, and
- 10-digit dollar amount of net sales tax.

For example, if the total net sales tax for 15 sales is \$5.27, then the sales tax record is:

TAX,0015,0000005.27

### *Total net sales*

The total net sales record is identified by TNS. Following the record identifier is the dollar amount of the total net sales, which is the sum of all fuel and merchandise sales, including the sales tax collected, minus the total sales adjustments.

For example if the total net sales is \$164.13, then the total net sales record is:

TNS,0000164.13

### *Tenders*

### *Individual tenders*

The individual tenders are identified by SYT. Following the record identifier are the:

- 3-digit tender (a single-digit tender type and a 2-digit tender subtype)
- 4-digit number of sales for that tender, and
- 10-digit total dollar amount of those sales.

For example, if a total of \$99.04 in tender type 4, subtype 00, for 13 sales was received, then the tender record is:

SYT,400,0013,0000099.04

#### *Inside tenders*

The inside tenders are identified by STI. Following the record identifier are the:

- 3-digit tender (a single-digit tender type and a 2-digit tender subtype)
- 4-digit number of sales for that tender, and
- 10-digit total dollar amount of those inside sales.

For example, if a total of \$46.39 in tender type 3, subtype 06, for 4 sales was received inside, then the inside tender record is:

STI,306,0004,0000046.39

### *Outside tenders*

The outside (island) tenders are identified by STO. Following the record identifier are the:

- 3-digit tender (a single-digit tender type and a 2-digit tender subtype)
- 4-digit number of sales for that tender, and
- 10-digit total dollar amount of those outside sales.

For example, if no outside sales were received for tender type 3, subtype 06, then the outside tender record is:

STO,306,0000,0000000.00

### *Other credit*

The other credit tenders are identified by OCR. Following the record identifier are the:

- 4-digit number of sales for that other credit tender, and
- 10-digit total dollar amount of those sales.

For example, if a total of \$46.39 was received for 4 sales of other credit tenders, then the other credit tender record is:

OCR,0004,0000046.39

### *Other inside credit*

The inside other-credit tenders are identified by OCI. Following the record identifier are the:

- 4-digit number of sales for that tender, and
- 10-digit total dollar amount of those inside sales.

For example, if a total of \$46.39 for 4 sales was received inside for other-credit tenders, then the other inside credit record is:

OCI,0004,0000046.39

### *Other outside credit*

The outside (island) other-credit tenders are identified by OCO. Following the record identifier are the:

- 4-digit number of sales for that tender, and
- 10-digit total dollar amount of those outside sales.

For example, if no outside sales were received for other credit, then the other outside credit record is:

OCO,0000,0000000.00

### *Total inside credit tenders*

The total inside credit-tender record is identified by TIC. Following the record identifier are the:

- 4-digit number of sales, and
- 10-digit total dollar amount for all inside credit tenders.

For example, if \$164.39 was received for 7 inside credit sales, then the total inside credit-tender record is:

TIC,0007,0000164.39

### *Total outside credit tenders*

The total outside credit-tender record is identified by TOC. Following the record identifier are the:

- 4-digit number of sales, and
- 10-digit total dollar amount for all outside credit tenders.

For example, if no outside credit sales were received, then the total outside credit-tender record is: TOC,0000,0000000.00

### *Total credit tenders*

The total credit-tender record is identified by TCR. Following the record identifier are the:

- 4-digit number of sales, and
- 10-digit total dollar amount of all credit tenders.

For example, if \$164.39 was received for 7 credit sales, then the total credit-tender record is:

TCR,0007,0000164.39

### *Total noncredit tenders*

The total noncredit-tender record is identified by TNC. Following the record identifier are the:

- 4-digit number of sales, and
- 10-digit total dollar amount of all noncredit tenders.

For example, if \$115.32 was received for 17 noncredit sales, then the total noncredit-tender record is:

TNC,0017,0000115.32

### *Total system tenders*

The total system tender record is identified by TST. Following the record identifier are the:

- 4-digit number of sales for all tenders, and
- 10-digit total dollar amount of all tenders.

For example, if clerk 3 was tendered \$180.41, then the total-tender record is:

TST,0024,0000180.41

# *Fuel by tender*

### *Fuel by system tenders*

The fuel by tender record is identified by FST. Following the record identifier are the

- 3-digit tender (a single-digit tender type and a 2-digit tender subtype)
- 4-digit number of fuel sales for that tender
- 10-digit total number of gallons sold, and
- 10-digit total dollar amount.

For example if one fuel sale for tender type 3, subtype 04, of 6.753 gallons and \$8.50 was made, then the fuel by system tender record is:

FST,304,0001,0000006.753,0000008.50

### *Fuel by other credit*

The fuel by other credit record is identified by FOC. Following the record identifier are the:

- 4-digit number of fuel sales,
- 10-digit total number of gallons sold, and
- 10-digit total dollar amount.

For example, if no fuel sales were received for other credit, then the fuel by other credit record is:

FOC,0000,000000.000,0000000.00

### *Pre-pay drawer adjustments*

There are four possible pre-pay drawer adjustments:

- prior shift pre-pays,
- change *for* other POS,
- change *by* other POS, and
- outstanding pre-pays.

(The four types are discussed in the following four sections.)

These drawer adjustments account for pre-pay transactions that occur *across* shifts and *across* POS stations. The prior shift and outstanding pre-pays account for pre-pay transactions that cross shifts, and they are complementary-that is, a prior shift pre-pay appears in the shift it started, and the outstanding pre-pay appears in the shift where it was completed.

Pre-pay transactions that cross POS stations are also complementary-that is, change that was accepted for another POS also appears as *change accepted by another POS* on the other POS's shift report.

Hence, for every prior shift pre-pay there is a corresponding outstanding pre-pay, and every *change for other POS* has a corresponding *change by other POS* record.

### *Prior shift pre-pays*

The prior shift pre-pays record is identified by PSP. Following the record identifier are the:

- 4-digit number of prior shift pre-pays, and
- 10-digit total dollar amount of those pre-pays.

Prior shift pre-pays occur when a pre-pay transaction is completed after a shift closes. Prior shift pre-pays add to the drawer, since the clerk has accepted tender that is not yet accounted for in sales.

For example, if a single pre-pay sale was started (but not completed) during the current shift for \$10.00, then the prior shift pre-pays record is:

PSP,0001,-000010.00

PSP is always a negative number or zero.

### *Change for other POS*

The change for other POS record is identified by CFP. Following the record identifier are the:

- 4-digit number of sales where change was accepted for a pre-pay transaction started on another POS, and
- 10-character total dollar amount of the change.

For example, if change of \$0.15 was given to the customer for a pre-pay sale started on another POS, then the change for other POS record is:

CFP,0001,-000000.15

CFP is always a negative number or zero.

#### *Change by other POS*

The change by other POS record is identified by CBP. Following the record identifier are the:

- 4-digit number of sales where change was accepted for a pre-pay transaction started on this POS by another POS, and
- 10-character total dollar amount of the change.

For example, if change of \$0.15 was given to the customer for a pre-pay sale started on this POS, then the change by other POS record is:

CBP,0001,0000000.15

CBP is always a positive number.

#### *Outstanding pre-pays*

The outstanding pre-pays record is identified by OST. Following the record identifier are the:

- 4-digit number of outstanding pre-pays, and
- 10-character total dollar amount of those pre-pays.

Outstanding pre-pays occur when a pre-pay transaction is completed that was started in a prior shift. Outstanding pre-pays subtract from the drawer, since the tender was accepted in a prior shift for sales accounted for in this shift.

For example, if a single pre-pay sale started in a prior shift and was completed during the current shift for \$10.00, then the outstanding pre-pays record is:

OST,0001,0000010.00

OST is always a positive number.

### *Exceptions*

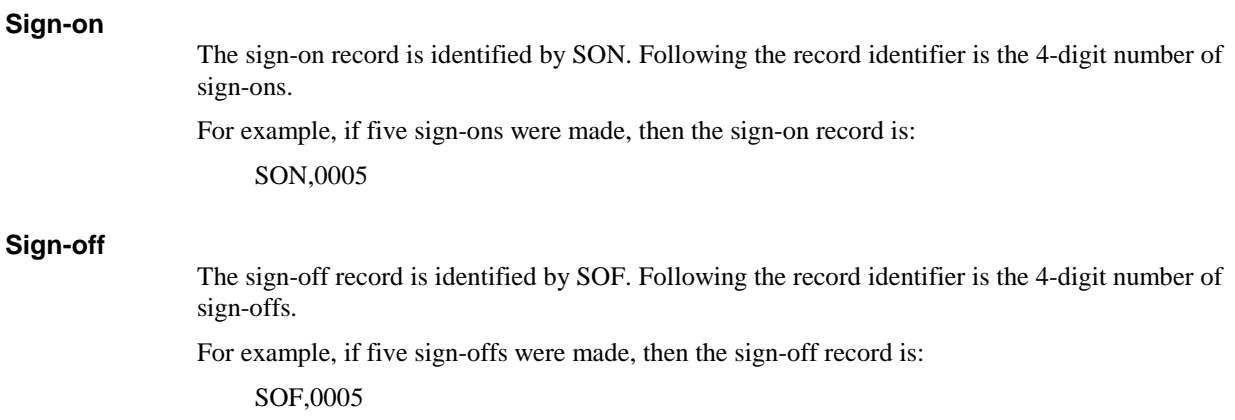

### *No sales*

The no-sale record is identified by NOS. Following the record identifier is the 4-digit number of no-sales.

For example, if three no-sales were made, then the no-sale record is: NOS,0003

#### *Item voids*

The item-void record is identified by ITV. Following the record identifier is the:

- 4-digit number of item-voids, and
- 10-digit total dollar amount of all item-voids.

For example, if three items were voided for a total of \$25.25, then the item-void record is: ITV,0003,0000025.25

#### *Sale voids*

The sale-void record is identified by SVD. Following the record identifier are the:

- 4-digit number of sale-voids, and
- 10-digit total dollar amount of all sale-voids. *Optional. Not included in default format file.*

For example, if two sales were voided totaling \$17.31, then the sale-void record is:

SVD,0002,0000017.31

#### *Reversals*

The reversal record is identified by RVS. Following the record identifier are the:

- 4-digit number of reversals, and
- 10-digit total dollar amount of all reversals.

For example, if a single transaction of \$7.54 was reversed, then the reversal record is:

RVS,0001,0000007.54

#### *Unprocessed records*

The unprocessed-records counter record is identified by UPR. Following the record identifier is the 5-digit number of unprocessed records in the journal log file. Normally this number is zero. Should this number be greater than zero, then the unprocessed record and the reason the record was not processed are contained in the error log file.

Normally the unprocessed record is:

UPR,00000

### *Cash withdrawal*

The cash withdrawal record is identified by CAW. Following the record identifier are the:

- 4-digit number of cash withdrawals, and
- 10-digit total dollar amount of all cash withdrawals.

For example, if a single cash withdrawal of \$10.00 was made, then the cash withdrawal record is:

CAW,0001,0000010.00

### *Sales analysis*

### *Instant-on refusals*

The instant-on refusals record is identified by IOR. Following the record identifier are the:

- 4-digit number of instant-on refusals, and
- 10-digit total dollar amount of all fuel pumped before the instant-on refusals took effect.

For example, if eight instant-on refusals, totaling \$16.42, took place, then the instant-on-refusal record is:

IOR,0008,0000016.42

### *Total fuel-only sales*

The total fuel-only record is identified by TFO. Following the record identifier are the:

- 4-digit number of fuel-only transactions, and
- 10-digit total dollar amount of fuel only transaction.

For example, if 12 fuel-only transactions totaling \$118.22 were made, then the total fuel-only record is:

TFO,0012,0000118.22

### *Total merchandise-only sales*

The total merchandise-only record is identified by TMO. Following the record identifier are the:

- 4-digit number of merchandise-only transactions, and
- 10-digit total dollar amount of merchandise only transaction.

For example, if 10 merchandise-only transactions totaling \$5.11 were made, then the total merchandise-only record is:

TMO,0010,0000005.11

### *UPC items scanned*

The UPC items scanned record is identified by UIS. Following the record identifier is the 4-digit number of UPC items scanned.

For example, if no UPC items were scanned, then the UPC items scanned record is:

UIS,0000

### *UPC items hand*

The UPC items hand-entered record is identified by UIH. Following the record identifier is the 4 digit number of UPC items hand-entered.

For example, if no UPC items are hand-entered, then the UPC items hand-entered record is:

UIH,0000

### *Average of items scanned*

The average of items scanned identified by AIS. Following the record identifier are the:

- 3-digit percentage of items scanned, and
- 11-digit average dollar amount.

For example, if 63% of the average scan was \$4.23, then the average of items scanned is:

AIS,063,00000004.23

### *Average of items hand*

The average of items hand entered identified by AIH. Following the record identifier are the:

- 3-digit percentage of items scanned, and
- 11-digit average dollar amount.

For example, if 37% of the average of items hand entered was \$12.63, then the average hand entry is:

AIH,137,00000012.63

#### *Total merchandise/fuel sales*

The total mixed record is identified by TMX. Following the record identifier are the:

- 4-digit number of mixed (fuel and merchandise) transactions, and
- 10-digit total dollar amount of mixed transactions.

For example, if 3 transactions totaling \$70.34 were made, then the total mixed record is:

TMX,0003,0000070.34

#### *Total patronage sales*

The total patronage sales record is identified by TPS. Following the record identifier are the:

- 4-digit number of patronage transactions, and
- 10-digit total dollar amount of patronage transactions.

For example, if 1 patronage transaction of \$20.00 were made, then the total patronage sales record is:

TPS,0001,0000020.00

### *Total all sales*

The total-all-sales record is identified by TAS. Following the record identifier are the:

- 4-digit number of all sales, and
- 10-digit total dollar amount of all sales.

For example, if 25 sales totaling \$193.67 were made, then the total-all-sales record is:

TAS,0025,0000193.67

### *Average sale*

### *Average fuel-only sale*

The average fuel-only sale record is identified by PFO. Following the record identifier are the:

- 3-digit percentage of sales that were fuel only, and
- 10-digit average dollar amount of fuel-only transactions.

For example, if 61% of the sales were fuel only and the average fuel-only sale was \$9.85, then the average fuel-only record is:

PFO,061,0000009.85

#### *Average merchandise-only sale*

The average merchandise-only sale record is identified by PMO. Following the record identifier are the:

- 3-digit percentage of sales that were merchandise only, and
- 10-digit average dollar amount of merchandise-only transactions.

For example, if 3% of the sales were merchandise only and the average merchandise-only sale was \$0.51, then the average merchandise-only record is:

PMO,003,0000000.51

#### *Average merchandise/fuel sale*

The average merchandise/fuel sale record is identified by PMX. Following the record identifier are the:

- 3-digit percentage of sales that were mixed, and
- 10-digit average dollar amount of mixed transactions.

For example, if 36% of the sales were merchandise/fuel and the average merchandise/fuel sale was \$23.45, then the average merchandise/fuel sale record is:

PMX,036,0000023.45

#### *Average all sales*

The average-all-sales record is identified by ALL. Following the record identifier is the 10-digit average dollar amount of all sales.

For example, if the average sale was \$7.75, then the average all sale record is:

ALL,0000007.75

### *Average inside credit*

The average-inside-credit record is identified by PIC. Following the record identifier are the:

- 3-digit percentage of credit sales that were inside credit, and
- 10-digit average dollar amount of inside credit sales.

For example, if 100% of the credit sales were inside credit and the average inside credit sale was \$9.30, then the average inside credit record is:

PIC,100,0000009.30

### *Average outside credit*

The average-outside-credit record is identified by POC. Following the record identifier are the:

- 3-digit percentage of credit sales that were outside credit, and
- 10-digit average dollar amount of outside credit sales.

For example, if none of the credit sales were outside credit, then the average inside credit record is:

POC,000,0000000.00

### *Average credit*

The average credit record is identified by PCR. Following the record identifier are the:

- $\bullet$ 3-digit percentage of sales that were credit, and
- $\bullet$ 10-digit average dollar amount of credit sales.

For example, if 36% of the sales were credit and the average credit sale was \$9.30, then the average credit record is:

PCR,036,0000009.30

### *Average noncredit*

The average noncredit record is identified by PNC. Following the record identifier are the:

- 3-digit percentage of sales that were noncredit, and
- 10-digit average dollar amount of noncredit sales.

For example, if 64% of the sales were noncredit and the average noncredit sale was \$6.78, then the average noncredit record is:

PNC,064,0000006.78

### *Average seconds*

The average-seconds record is identified by SEC. Following the record identifier are the:

- 4-digit number of merchandise sales, and
- 10-digit average number of seconds.

For example, if 25 merchandise sales took an average of 40 seconds, then the average-seconds record is:

SEC,0025,0000040.00

# *Card processing*

### *Card auto (swiped)*

The card auto (swiped) record is identified by CDS. Following the record identifier is the 4-digit number of cards swiped.

For example, if 6 cards were swiped, then the card auto (swiped) record is:

CDS,0006

### *Card hand entered*

The card-hand-entered record is identified by CDH. Following the record identifier is the 4-digit number of cards hand entered.

For example, if a single card was hand-entered, then the card-hand-entered record is:

CDH,0001

### *Settlement amount*

### *Settlement complete*

The settlement-complete record is identified by SCO. Following the record identifier are the:

- 4-digit number of settlements completed, and
- 10-digit dollar amount of the completed settlements.

For example, if no settlements were completed, then the settlement-complete record is:

SCO,0000,0000000.00

### *Settlement failed*

The settlement-failed record is identified by SFL. Following the record identifier is 4-digit number of failed settlements.

For example, if no settlements failed, then the settlement-failed record is:

SFL,0000

# *Drawer accounting*

### *Starting drawer balance*

The starting drawer balance is identified by SDB. Following the record identifier is the 10 character dollar amount of the tenders contained in the drawer at the beginning of the shift.

For example, if the clerk starts her shift with \$100 in her drawer, then the starting drawer balance record is:

SDB,0000100.00

### *Drawer adjustments by tender*

Drawer-adjustment-by-tender records are identified by DAJ. Following the record identifier are the:

- 3-digit tender (a single-digit tender type and 2-digit tender subtype), and
- 10-digit total dollar amount received of that tender.

For example, if during his shift the clerk was tendered \$99.04 in tender type 4, subtype 00, then the drawer-adjustment record is:

DAJ,400,0000099.04

### *Add drawer*

The add-drawer record is identified by ADD. Following the record identifier are the:

- 4-digit number of times the clerk did an add drawer, and
- 10-digit total dollar amount of those add drawers.

For example, if the clerk did not perform any add drawers during her shift, then the add-drawer record is:

ADD,0000,0000000.00

### *Pay outs*

The pay out record is identified by PYO. Following the record identifier are the:

- 4-digit number of pay outs made, and
- 10-digit total dollar amount of those pay outs.

For example, if a single pay out of \$55.00 was made, then the pay out record is:

PYO,0001,0000055.00

### *Safe drops*

The safe drop record is identified by SFD. Following the record identifier are the:

- 4-digit number of safe drops made, and
- 10-digit total dollar amount of those safe drops.

For example, two safe drops totaling \$98.49 were made, then the safe drop record is:

SFD,0002,0000098.49

### *Final safe drop*

The final-safe-drop record is identified by FSD. Following the record identifier are the: 4-digit number of final safe drops (0000 or 0001), and 10-digit total dollar amount of the final drops. For example, if no final safe drop was made, then the final safe-drop record is: FSD,0000,0000000.00

### *Final book balance*

The final book balance is the sum of the starting drawer balance, plus all amounts added to the drawer, minus any amounts taken from the drawer.

The final-book-balance record is identified by FBB. Following the record identifier is the 10- digit dollar amount of the final book balance.

For example, if the final book balance for this shift is \$100.00, then the final book balance record is:

FBB,0000100.00

### *Ending drawer balance*

The ending-drawer-balance record is identified by EDB. Following the record identifier is the 10 digit dollar amount of all tenders remaining in the drawer. The ending drawer balance is reported by the clerk at the end of his shift.

For example, if clerk 3 counts his drawer down to \$100, then the ending-drawer-balance record is:

EDB,0000100.00

### *Drawer over/(short)*

The drawer-over-or-short record is identifier by DOS. Following the record identifier is the 10 digit dollar amount the drawer was over or short. Normally, this number should be close to zero.

If clerk 3 drawer balances perfectly, then the drawer-over-or-short record is:

DOS,0000000.00

# *Attendant Identifiers*

Additional attendant record identifiers are:

ATG,A#G - where # is tender type - Attendant Total Gallons.

ATF,A#F - Attendant Total Fuel

ATM,A#M - Attendant Tatal Merchandise

ATT,A#T - Attendant Total Tax

TAA - Total for All Attendant

# *Summary*

The following table summarizes the various record identifiers and their associated data:

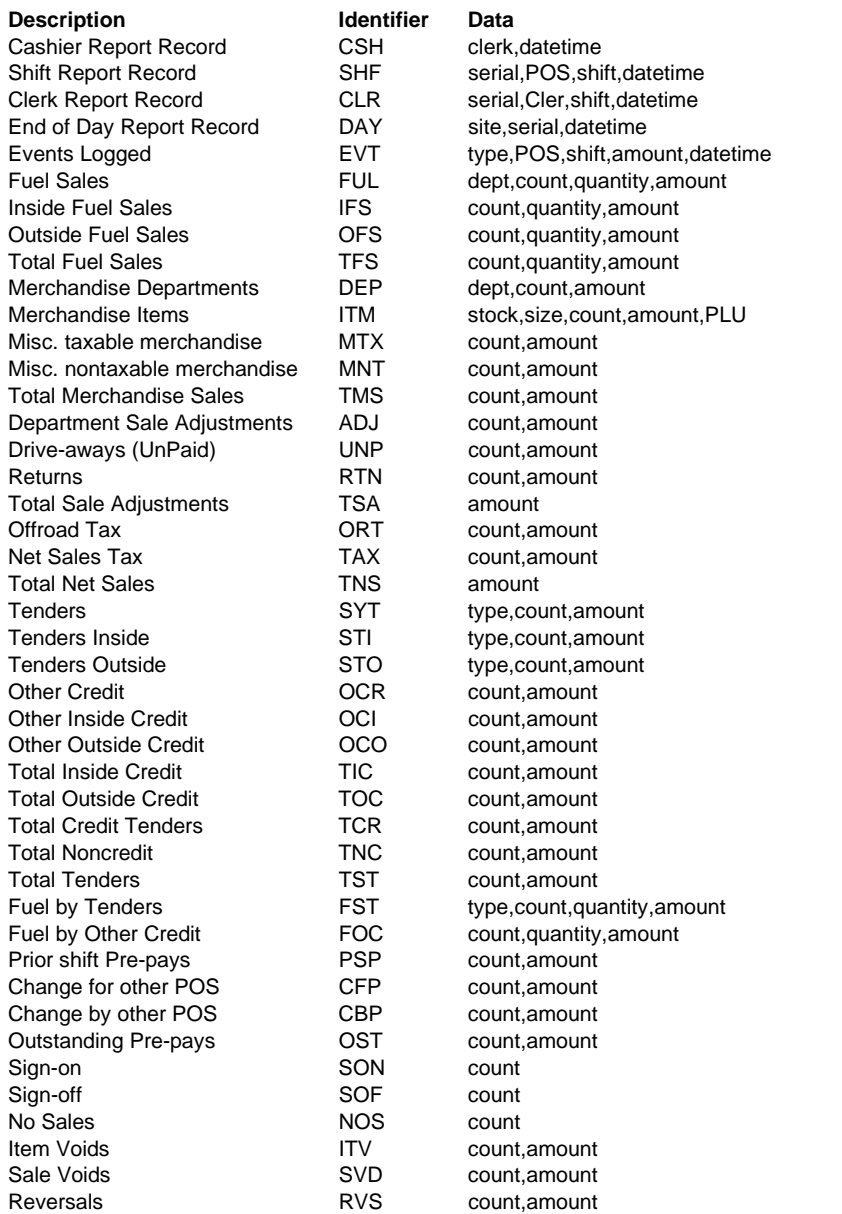

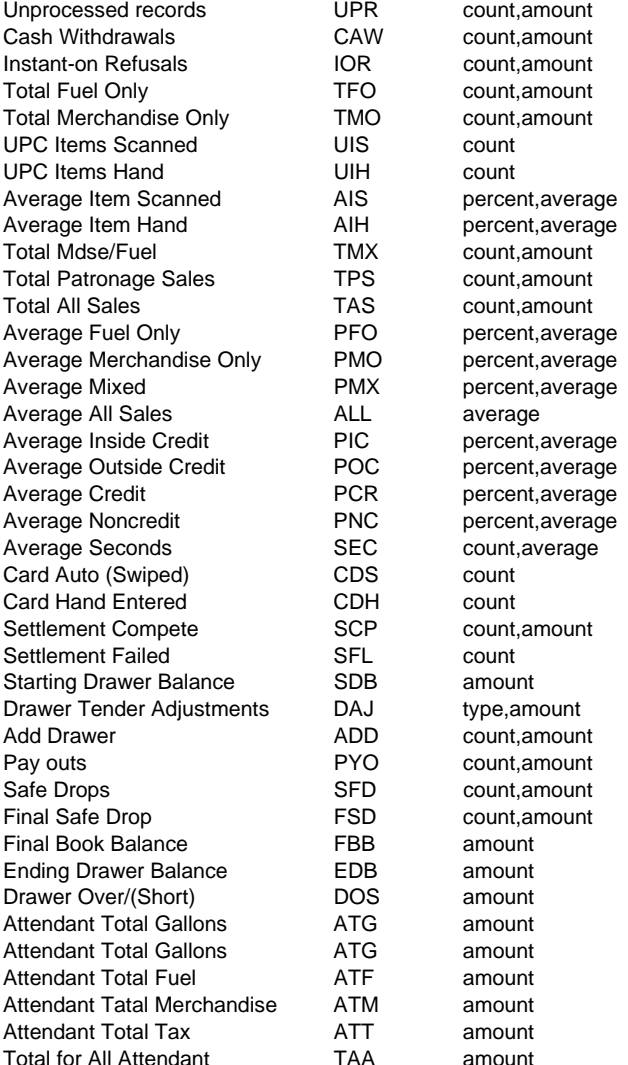

This table summarizes the record identifiers that do not appear in the standard reports:

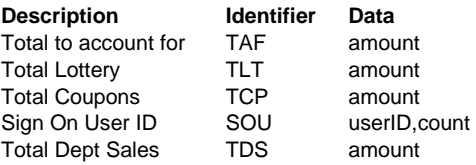

### *Sample reports*

### *Sample shift report*

The following sample shift report for shift #1 on POS #3 has the standard report format on the left. To the right of each line is the corresponding flat file format. Lines that do not contain any information, such as section headers, have been omitted from the flat file format file. For illustrative purposes they show up as blank lines in this example.

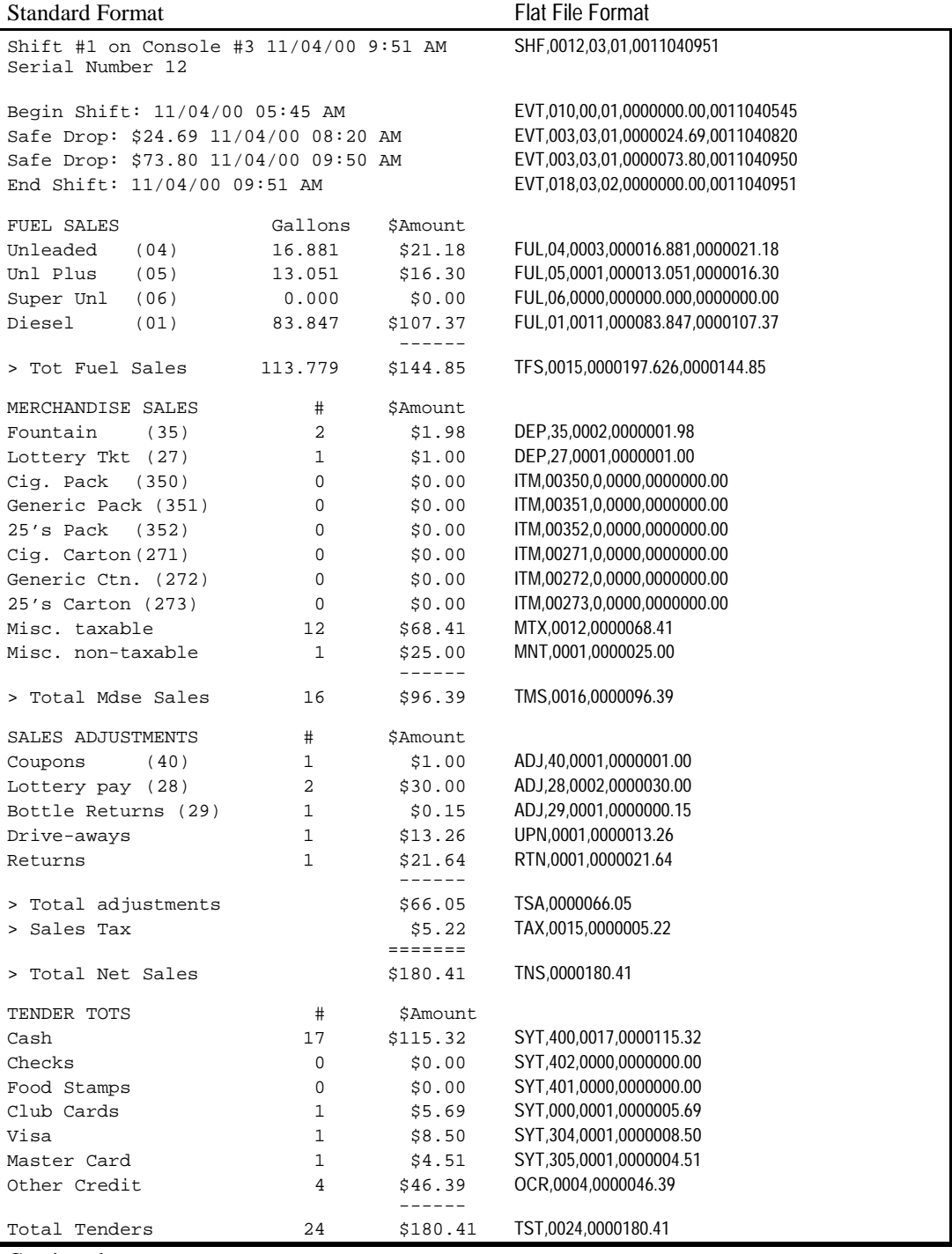

Continued on next page

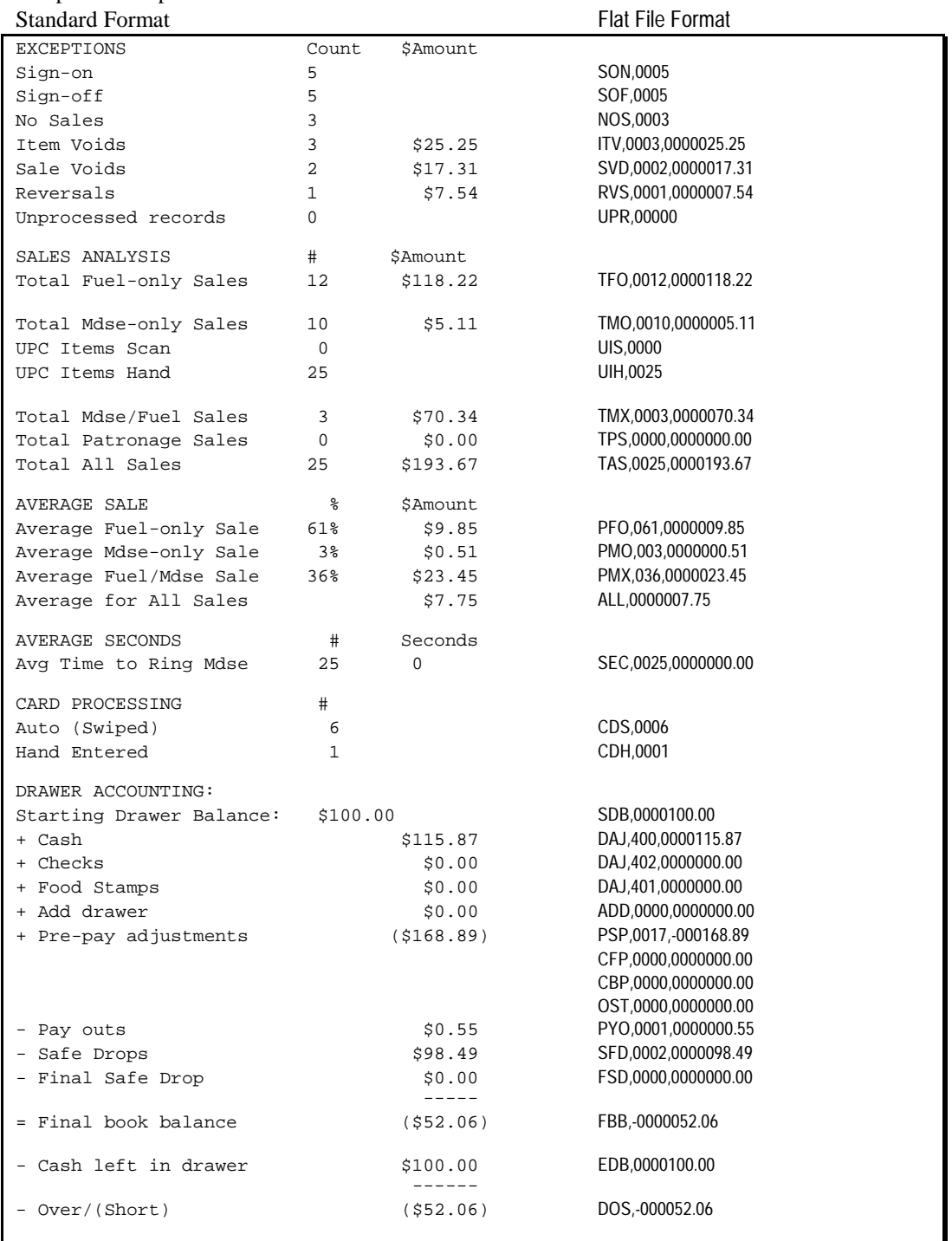

### Sample Shift report continued.

### *Sample end-of-day report*

The following sample end-of-day report has the standard report format on the left. To the right of each line is the corresponding flat file format. Lines that do not contain any information such as section headers have been omitted from the flat file format file. For illustrative purposes they show up as blank lines in this example.

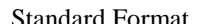

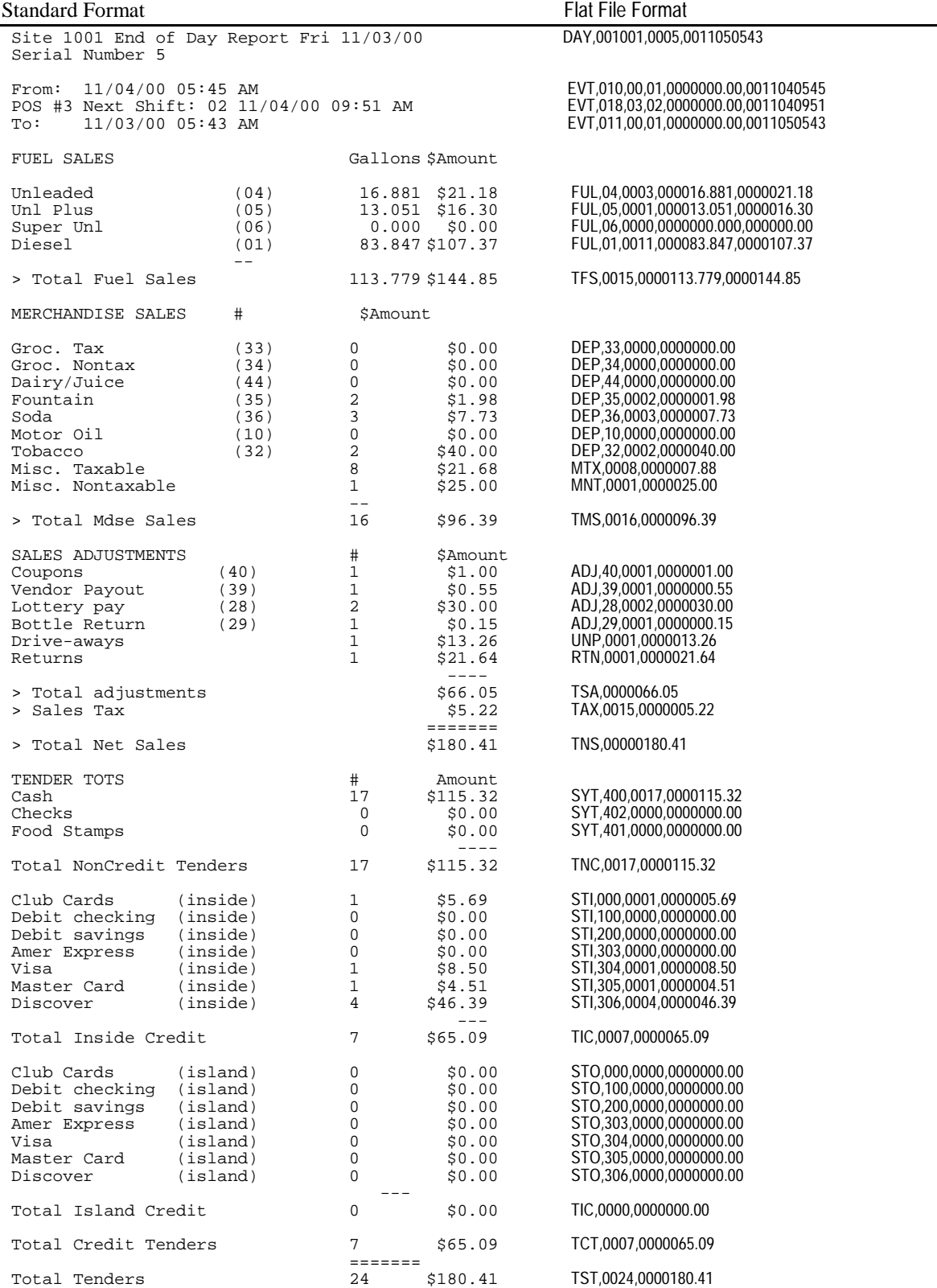

### Sample End of Day report continued.

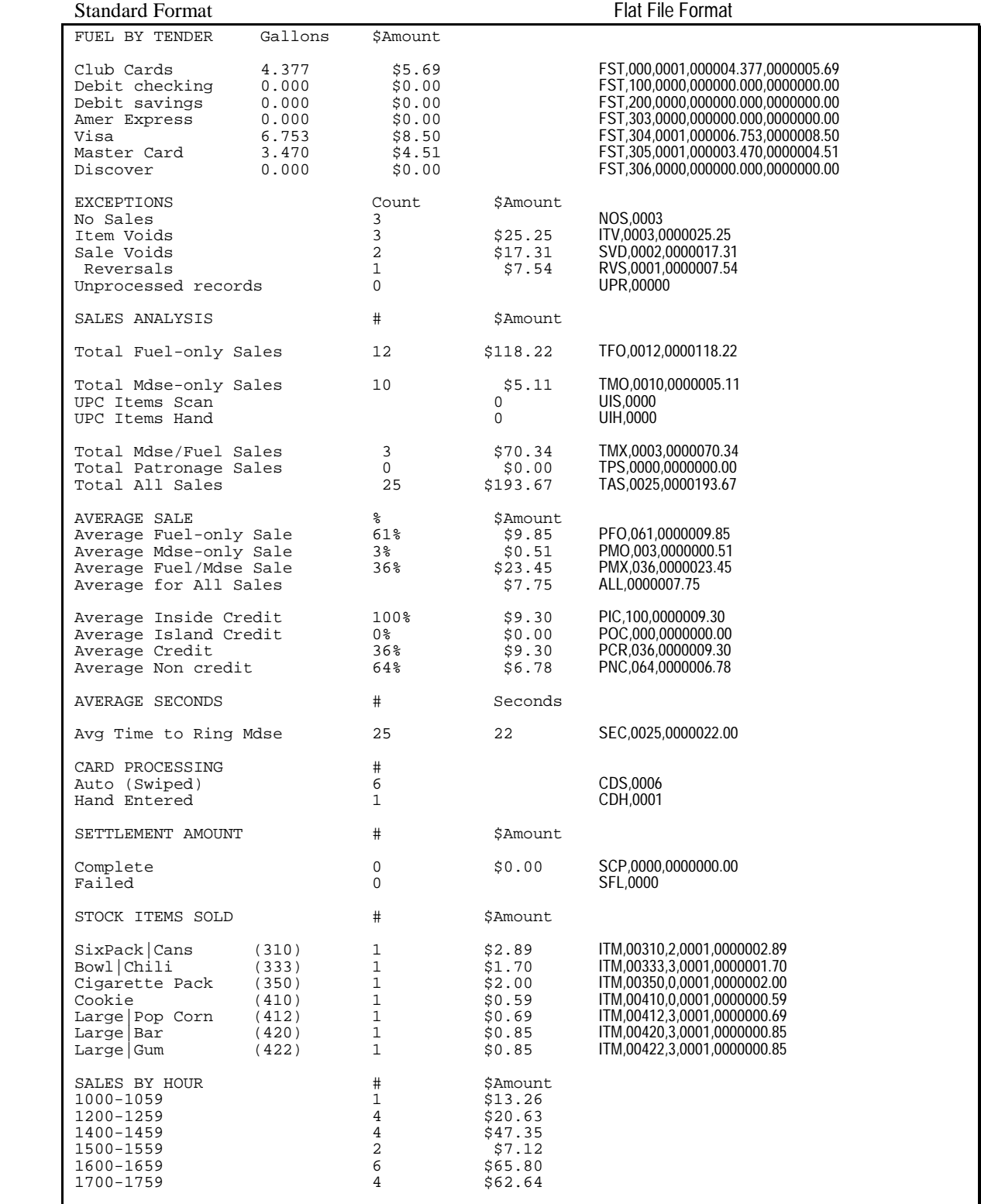

### *Sample Clerk report*

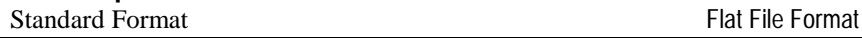

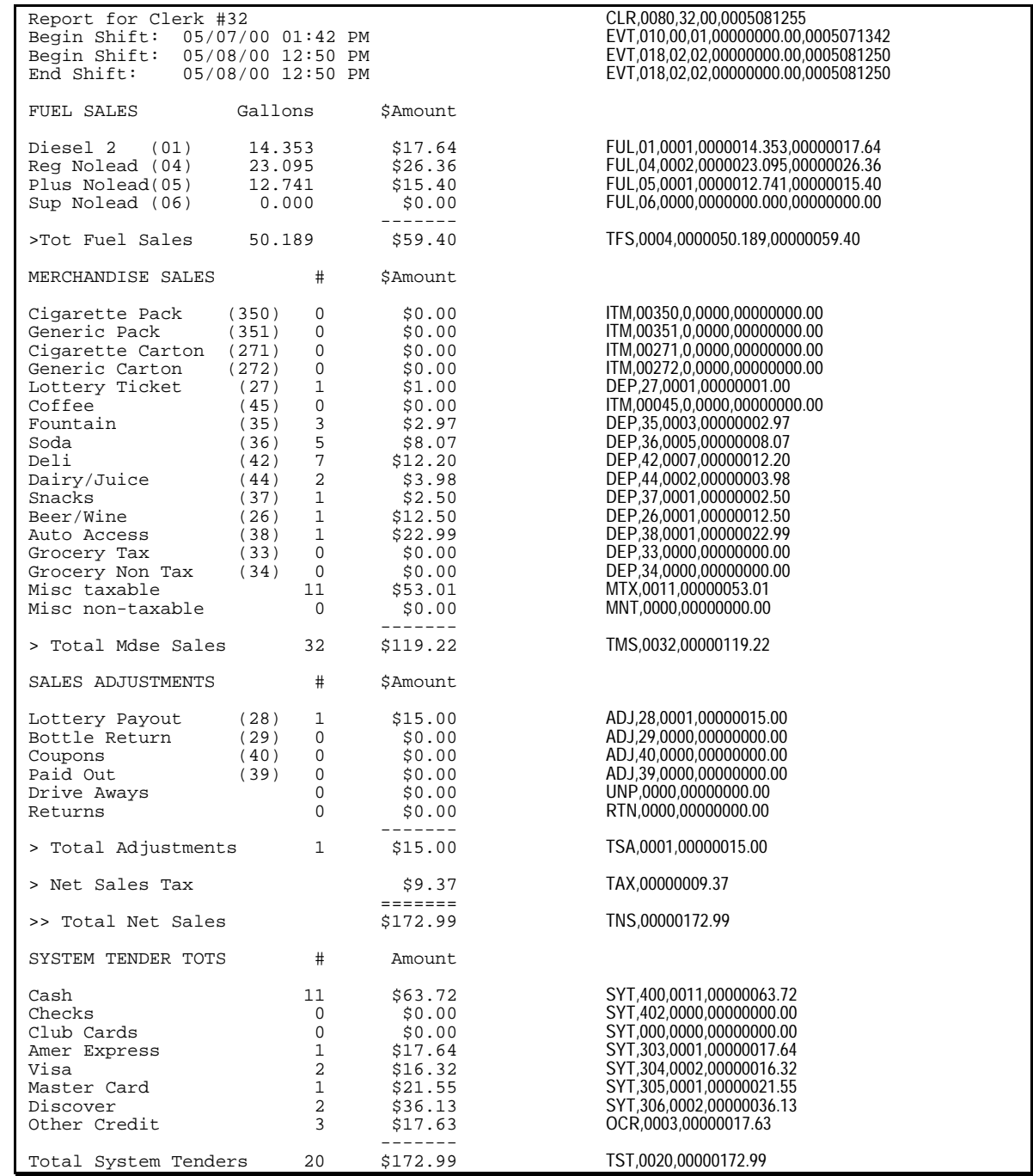

Continued on next page.

### Sample Clerk report continued.

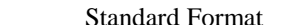

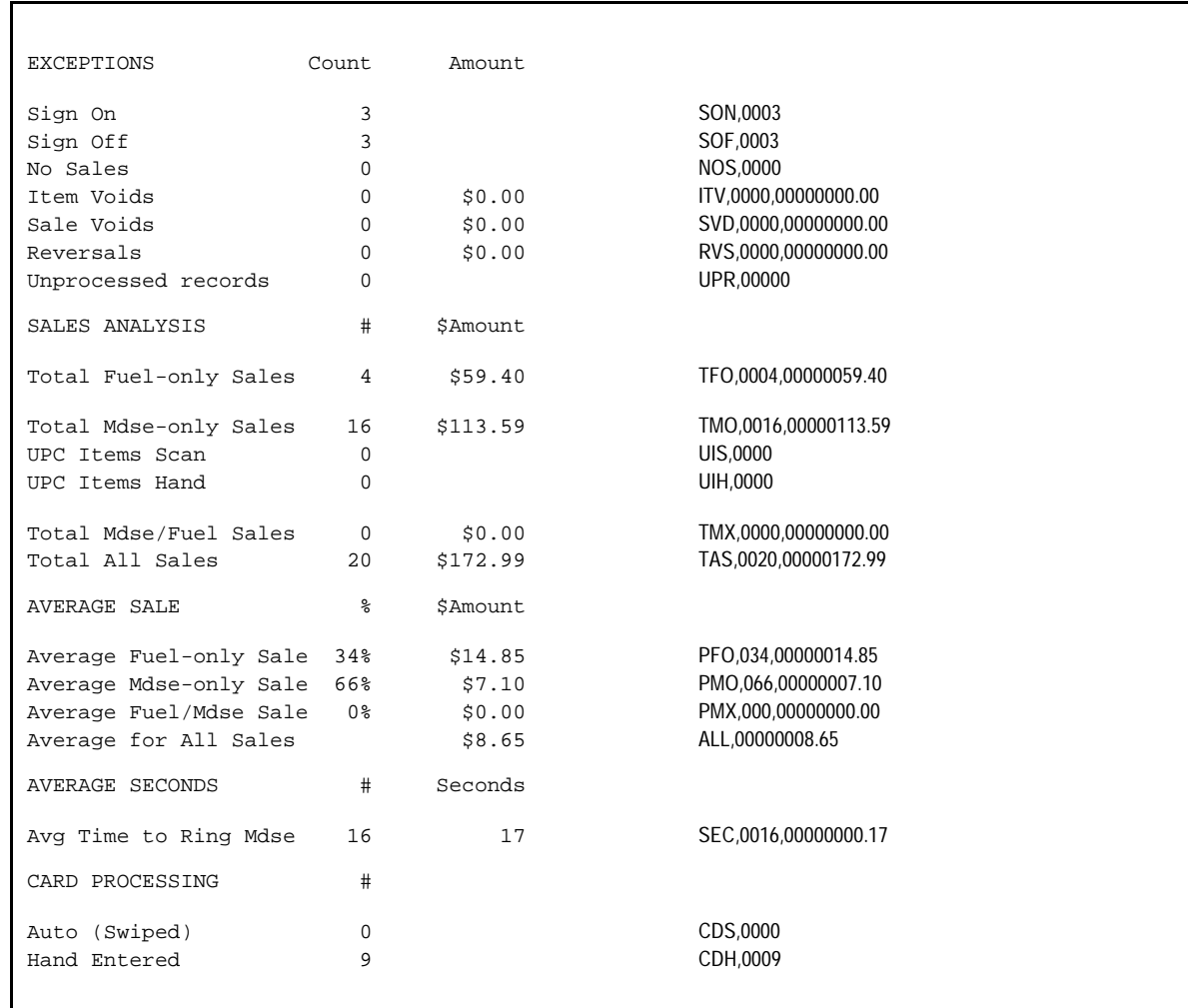

**Flat File Format** 

### *Sample Attendant report*

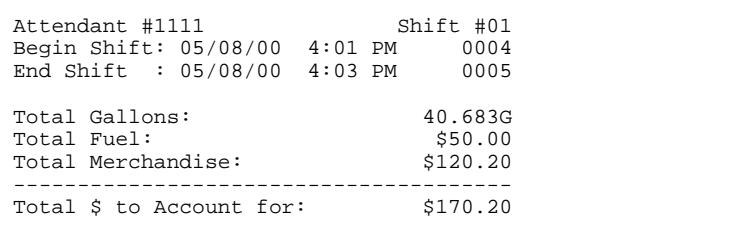

If more than one tender is specified, the report will look like the following with the flat file identifiers listed on the right. Note the attendant package also uses previsouly defined EVT and TAF.

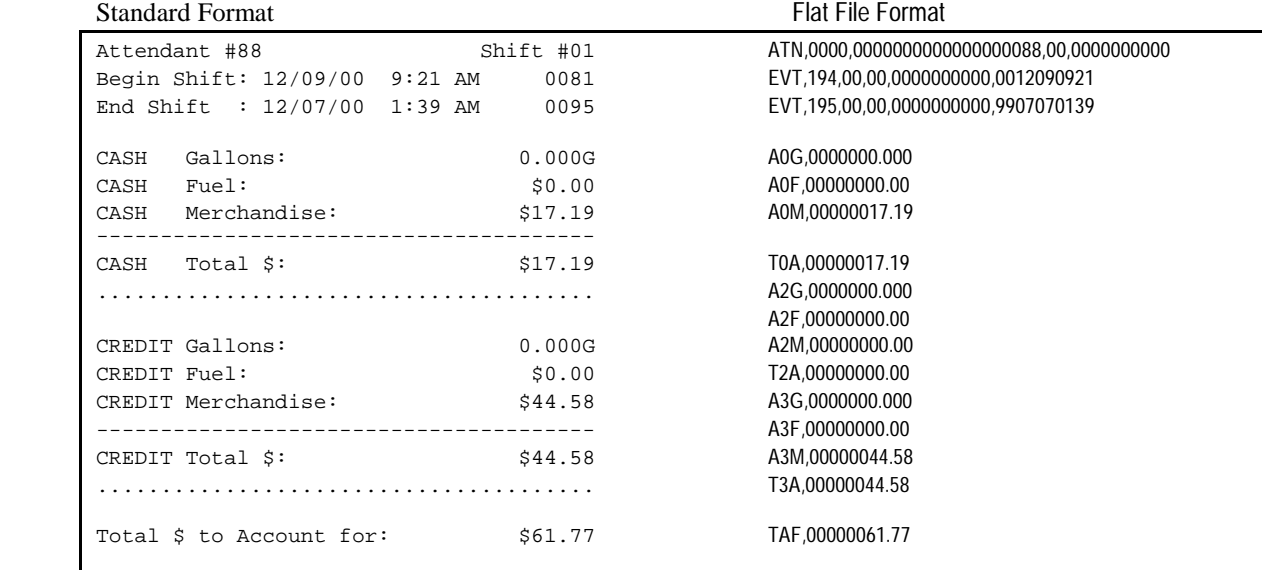

# *Safe drop report*

The safe drop report is this short note printed on the receipt printer:

```
SAFE DROP 
Shift: 1 Console #: 1 
11/28/00 1:30 PM 
Site ID: 1001 User #: 0 
 Drop: 50.00 
 Clerk initials: _____ 
    Envelope#: ______
```
# *6. Disk journal layout*

# *GENERAL COMMENTS*

The disk journal is a repository of information that is used by the standard reporting package to compile reports. The disk journal's information is kept in records within JOURNAL files.

- The disk journal for the current day is in the root directory in a file whose default name is JOURNAL.LOG (you can change that name if necessary).
- The disk journals for the previous ten days are in the REPORTS subdirectory in files named JOURNAL.*#*, where *#* is a number, 1-10.

There are two types of records in the disk journal: transaction and event.

- Transaction records contain information on sale transactions: any time fuel or merchandise is sold, transaction records are created.
- Event records contain information on any action that is not a sale-for example, a shift change or a fuel delivery.

### *Records*

Records are separated by a carriage-return (CR) and a linefeed (LF). (Each of the fields in each type of record is listed and briefly explained later in this chapter.)

### *Transaction records*

There are two types of transaction records: header and detail.

- For each sale transaction there is one transaction header record.
- One or more transaction detail records follow each transaction header record. There are several types of detail records:
	- There is one tender-detail record per sale (authorized tender, legal tender, or legal patronage).
	- Only one fuel record per sale is generated (assuming there is fuel in the sale).
	- Each separate merchandise item in a sale has its own transaction detail record.
- Transaction detail records may come in any order following the transaction header record.

#### *Event records*

There are two types of event records: system events and general purpose events. System events, such as safe drops and entering training mode, are recorded automatically through the system, sometimes by a cron. General purpose events are usually recorded by a manager using the LOGEVENT command to manually enter data, such as merchandise delivery, into the disk journal.

- The event type for *system* events is a 3-digit code for specified system activities, such as clerk sign-on, settlement complete, or ac power fail: and there is no text entry for system events.
- The event type for *general purpose* events is always 000, and there is a text entry of up to 221 characters in length to contain the data entered via the LOGEVENT command.

# *Fields*

Fields are fixed length with ASCII characters (with the exception of descriptive text in general purpose event records).

Text fields are type A0 and are padded on the right with ASCII spaces, with the exception of variable-length text fields which are contained only in general purpose event records. Variablelength text fields are type AV.

Numeric fields are always decimal and are padded on the left with zeros. There are several types of numeric fields:

- unsigned integers are type U0,
- integers are type I0,
- fixed point is type Fn, where  $n$  is the default number of digits to the right of the decimal point. Decimal points are not used with fixed point numbers and negative numbers have a negative sign  $('-)$  in the first position.

In addition to the above fields there are selection, currency, date, and time fields

- Selection fields are *Sn*, where *n* is the number of selections.
- Currency fields are C*n*, where *n* is the number of digits to the right of the decimal point for U.S. currency (dollars).
- Date fields are D*n*, where *n* is 1 for year, 2 for year and month, and 3 for year, month and day.
- Time fields are type T*n*, where *n* is 1 for hour, 2 for hour and minute, and 3 for hour, minute, and second.

# *Limits*

- The length of any record cannot exceed 255 characters, including the final CR and LF.
- The maximum number of fields in any single record type is 64.
- The maximum number of merchandise items in a transaction is 99.
- There is no theoretical limit on the number of records in one disk journal file.

# *RECORD LAYOUT*

This section itemizes each field in each type of record. The following sections in this chapter explain the fields.

### *Transaction header*

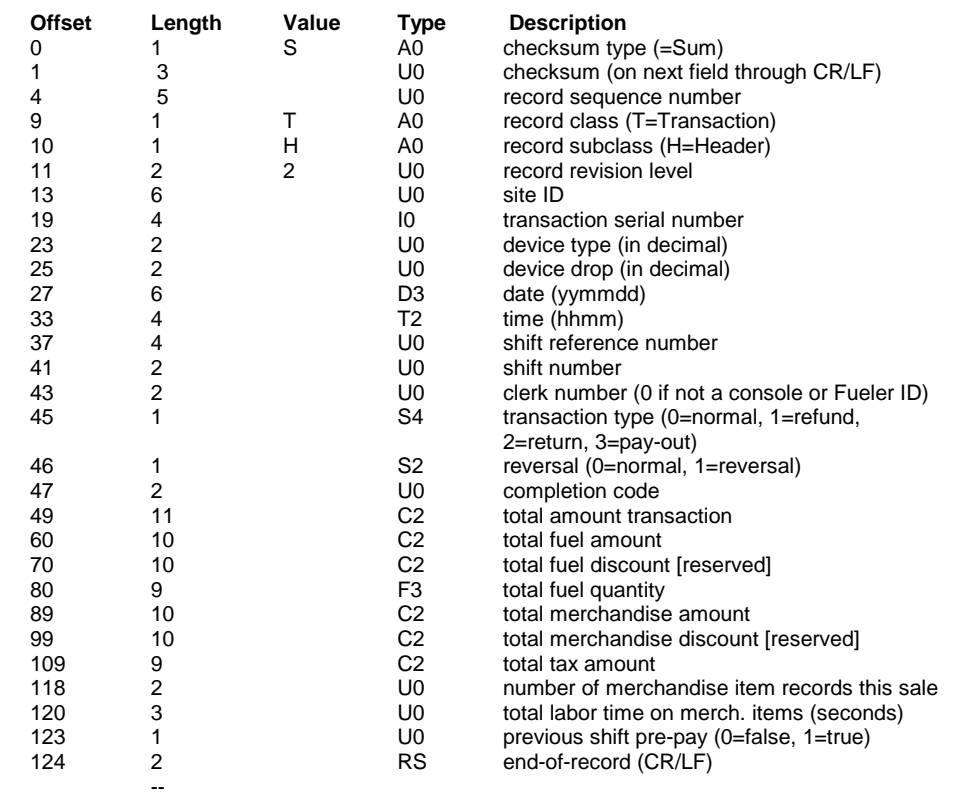

126

### *Transaction detail: fuel*

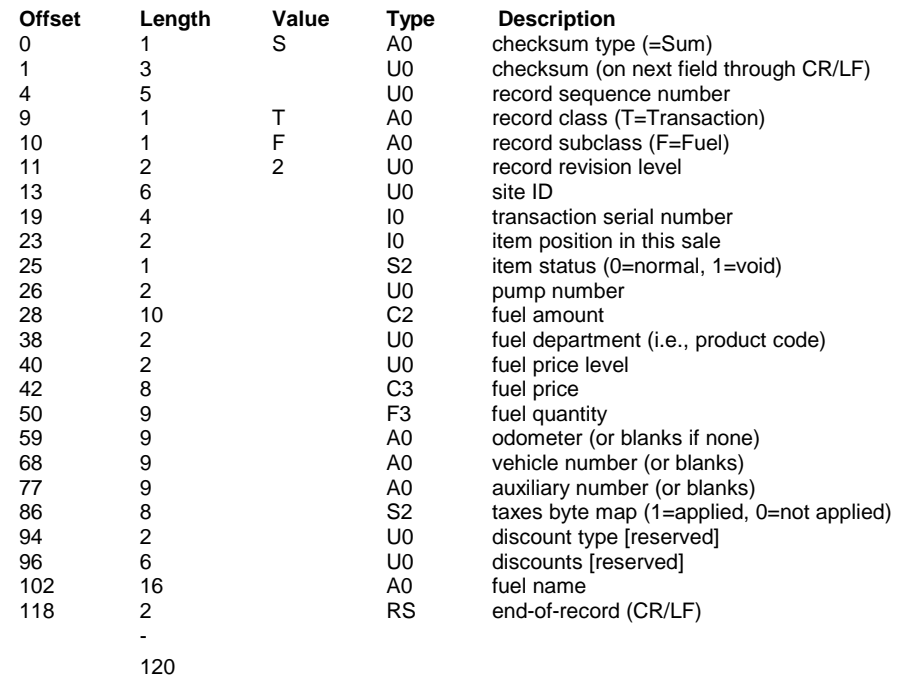

### *Transaction detail: authorized tender*

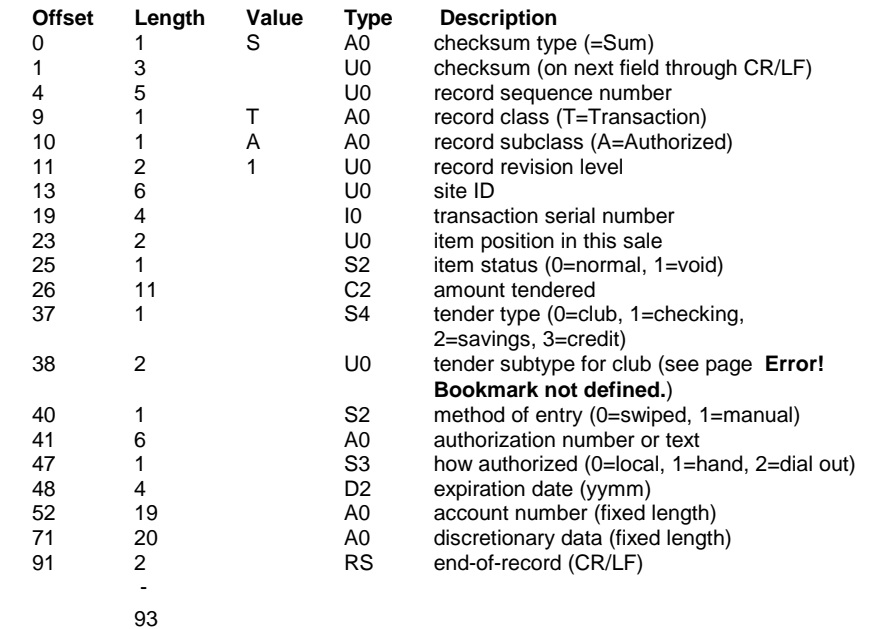

### *Transaction detail: legal tender*

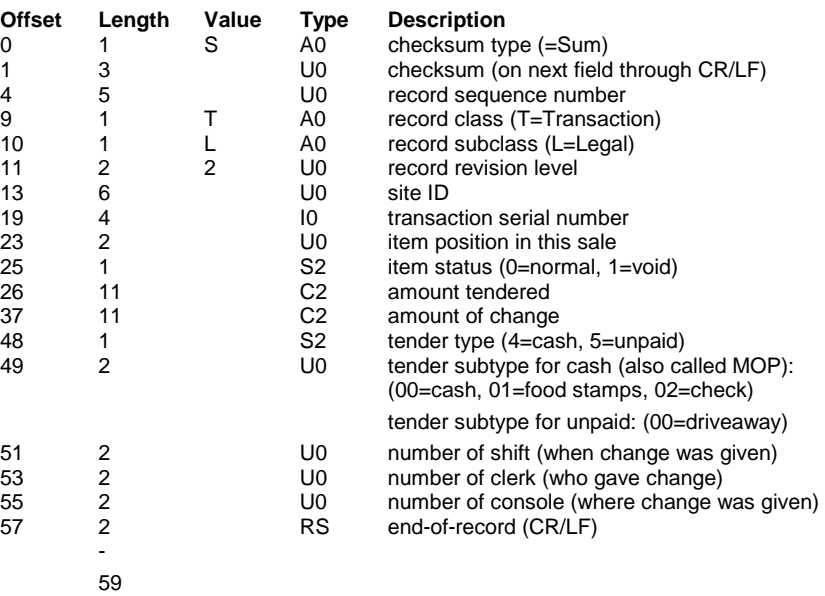

### *Transaction detail: legal patronage*

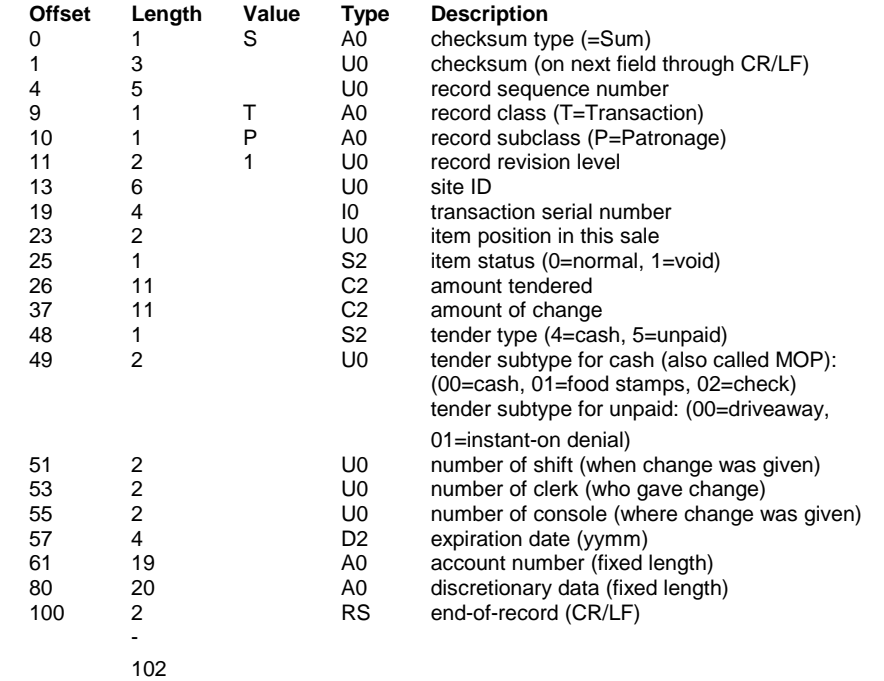

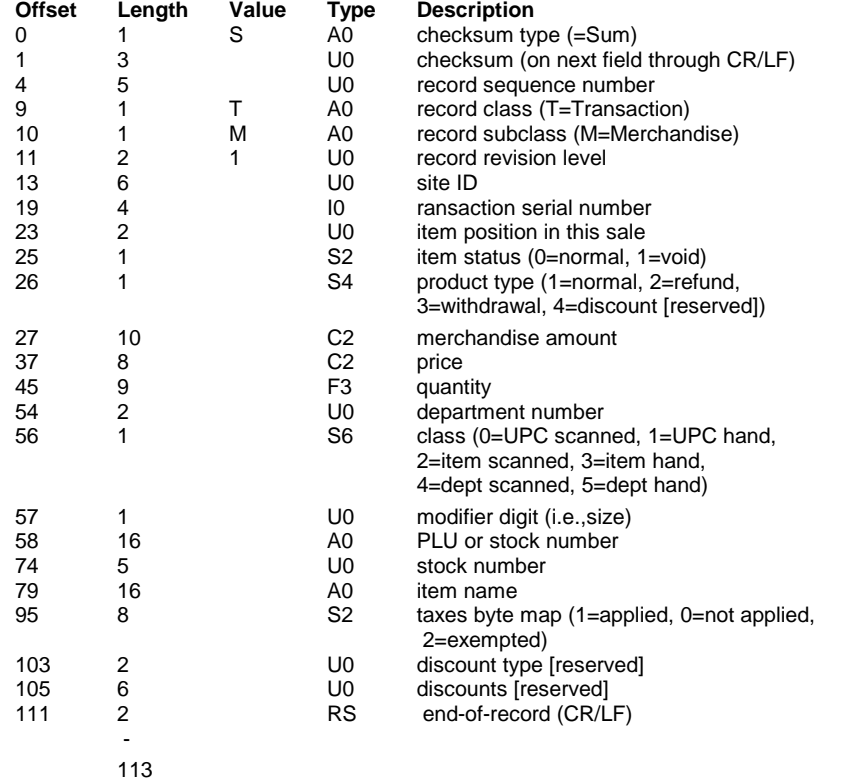

### *Transaction detail: merchandise*

### *Transaction detail: discount*

*(The discount type of transaction detail record is not currently used by the standard reporting package.)* 

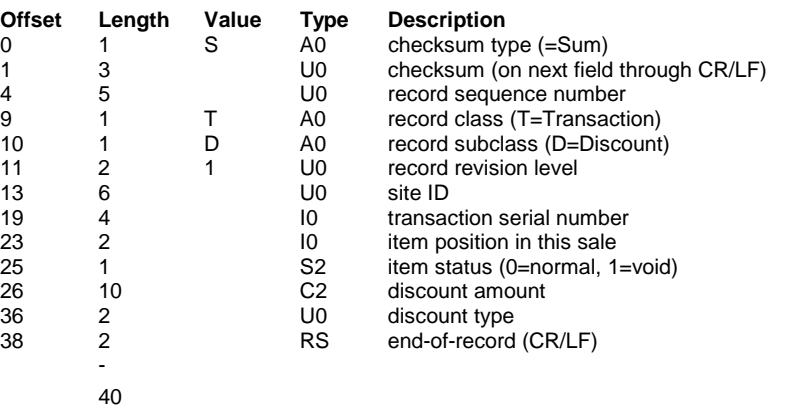

### *Transaction detail: tax*

*(The tax type of transaction detail record is used only by Site Controller software version 2.0C and above.)* 

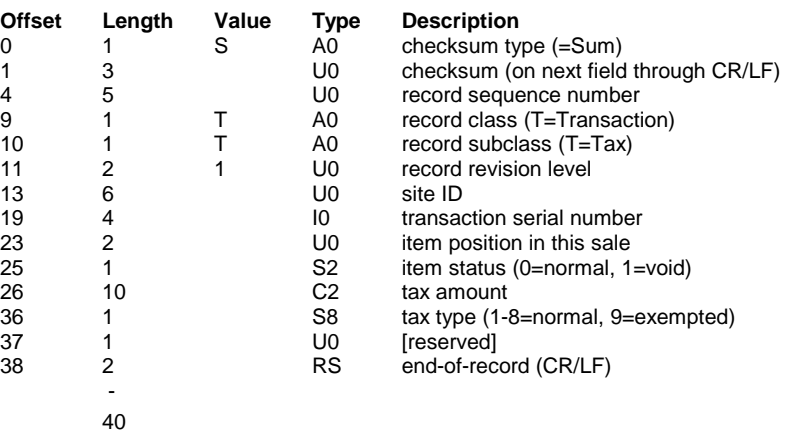

# *Event*

### *System event*

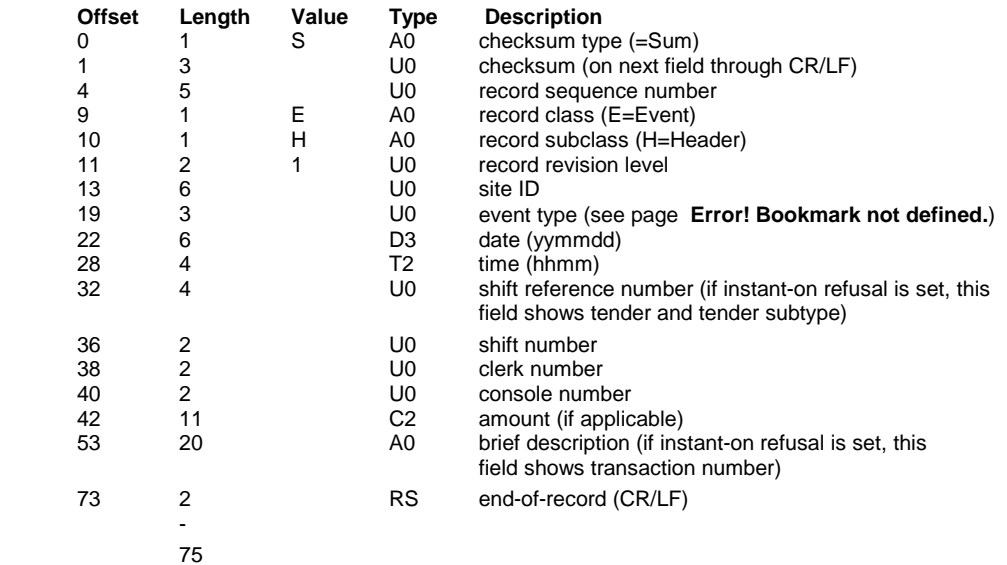

### *General purpose event*

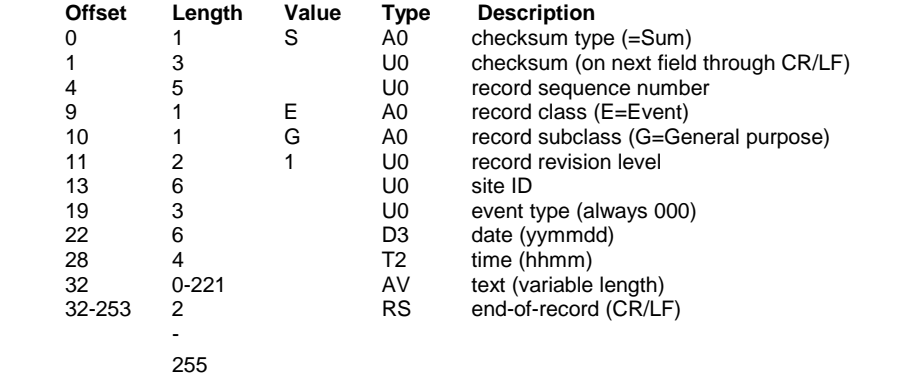

### *FIELDS IN ALL RECORDS*

All records are separated by a carriage-return and linefeed. All records start with the following information:

- checksum type
- checksum
- record sequence number
- record class
- record subclass
- record revision level
- site ID

### *Checksum type and checksum*

The first character in each record is the checksum type. All records are of checksum type *S*. A checksum of type *S* is a three-digit decimal arithmetic checksum on all fields following the checksum, including the record separator (the carriage-return and linefeed).

The checksum is calculated by summing the ASCII values of each character, then expressing the sum as three decimal digits using the modulus operator.

### *Record sequence number*

Each record has a sequence number, a serial number that ranges from 1 to 99999. The sequence number of the first record in the disk journal can be any value: each subsequent record in the disk journal has a sequence number that is one plus the sequence number of the previous record. The number rolls over at 99999 to 00001.

Since there is no limit to the number of records in a disk journal, the sequence number can uniquely identify records in disk journals with up to 99,999 records.

### *Record class, subclass, and revision level*

Each type of record in the journal file can be uniquely identified by three fields:

- a class (either transaction or event),
- a subclass (collectively called the record type), and
- a revision level (starting with 1). The revision level of each record type starts at 1 and is incremented independently for each record type whenever the record format is changed for that type. Revising a particular record type results in the revision level for only that record type being incremented.

The class and subclass collectively are called the record type. Supported values for class/ subclass are:

- T Transaction: records sales or any action affecting sales totals. The transaction subclasses are:
- H Header: device, date, time, shift, total amount, etc. One record per transaction.
- F Fuel detail: fuel item of a sale. Optional. At most, one record per transaction.
	- M Merchandise detail: non-fuel item of sale. One record for each merchandise line on sale.
- A Authorized tender detail: method of payment. One record for each type of authorized tender used on sale. Only one type of tender is allowed per sale.
- L Legal tender detail: method of payment. One record for each type of legal tender used on sale. Only one type of tender is allowed per sale.
- P Patronage tender detail: method of payment. One record for each type of patronage tender used on sale. Only one type of tender is allowed per sale.
- D Discount detail (future): to be specified.
- T Tax detail: normally, one record for each tax type applied to sale. For optional taxes or taxes forgiven on certain items, one record for each item record affected.
- R Router detail (future): to be specified.

E Event. The event subclasses are:

- H System: event type, date, time, shift, clerk, console, etc. (Note that, for technical reasons, the system event designation is an *H*, not an *S*.)
- G General purpose: event type, data, time, variable length descriptive text.

Transaction header records are followed by one fuel-detail record and/or one or more merchandise-detail record, plus one tender-detail record. Transaction-detail records may come in any order following the transaction header record.

### *Site ID*

The site ID is a six-digit decimal number that uniquely identifies each Site Controller. Transactions and events that occur on a particular Site Controller all have the same site ID.

# *FIELDS IN SOME TRANSACTION RECORDS*

### *Header record fields*

All header records, regardless of record class, contain the following identification information:

- device type and drop or console number
- date and time
- shift reference number
- shift number
- clerk number/fueler ID

#### *Device fields*

All transaction header records identify the device that initiated the transaction by device type and drop. For events, the device type is always a console and the console number is the device drop. The device drop is the address of the device. Each device has a unique drop.

The following table lists the defined device types and their 2-digit codes:

#### *Code Device type*

- 01 Site
- 02 PCU
- 03 ICR Island
- 04 Console
- 05 Fuel Point
- 06 Gate controller
- 07 Tank monitor Gauge
- 08 Pump
- 09 Chain
- 10 Full Serve
- 11 Stand alone

### *Date and time*

All header records are stamped with a date/time stamp. The format of the date and time is a 10 digit number of the form: yymmddhhmm.

#### *Shift reference number*

The shift reference number is incremented at the start of a new day and after a shift change. The serial number ranges from 1 to 9999 and rolls over at 9999 to 1.

Depending on the setting of the *Unique shift#'s for every console* parameter in SYS\_PAR (page 9), the shift reference number is the same for all POS terminals or is unique for each POS. When the *Unique shift#'s for every console* parameter is set to Yes, the shift reference number is unique for each POS.

#### *Shift number*

At the beginning of each new day, the shift number is 1. Whenever the shift changes during the day, the shift number is incremented. The shift number can range from 1 to 99.

Depending on the setting of the Unique shift#'s for every console parameter in SYS\_PAR (page 9), the shift number is the same for all POS terminals or is unique for each POS. When the Unique shift#'s for every console parameter is set to Yes, the shift number is unique for each POS. When the shift number is the same for all POS terminals, the shift number can range from 1 to 9.

#### *Clerk number/Fueler ID*

The clerk number is the user number of the clerk currently signed on the *console*. (The clerk number for transactions on any device type other than a console, such as an island card reader, is the Fueler ID and can be set by fueler.bin or with a fueler ID card.) The clerk number for the console ranges from 0 to 99.

### *Header and detail record fields*

#### *Transaction serial number*

All transaction records-header and detail-have a 4-digit transaction serial number. The transaction serial number is positive except for unsaved cash transactions. Unsaved cash transactions are transactions that the Site Controller does not save-that is, unsaved cash transactions do not show up when a PRINT TRANSACTIONS command is run. (Whether the Site Controller saves cash transactions is configurable in SYS\_PAR.) Regardless of the site configuration, all transactions are included in the journal.

All transaction detail records have a transaction serial number, which is the same as the transaction serial number in their associated transaction header record.

### *Detail record fields*

#### *Item position in transaction detail records*

All transaction detail records have an item position, which is a 2-digit decimal number. The item position is zero when not used.

Only *merchandise* detail records use the item position for sequentially numbering the merchandise records within a transaction. The first merchandise record in a transaction has an item position of 1. The item position increments for each subsequent merchandise record in a sale. Use of the item position limits the number of merchandise records per sale to 99, since the number is *not* permitted to roll over.

#### *Item status in transaction detail records*

All transaction detail records have an item status, either normal or void. All transaction detail records with *normal* item status affect totals in the associated transaction header record. Transaction detail records with *void* item status have no effect on the totals in the associated transaction header record.

Fuel never has a transaction detail record with void status: only merchandise might have void status. A transaction detail record with void status is created on a fuel and merchandise sale or merchandise-only sale where one or more items are voided while one or more items are purchased.

Also, a merchandise-only sale where *every* item is voided does not have a transaction detail record with void status. When all merchandise items are removed from a merchandise-only transaction, a *void all items* system event record is created and there are no transaction records for the sale in the journal.

While you can add and remove fuel items from an uncompleted sale, using the void key to remove a fuel item from an uncompleted sale does not result in a transaction fuel detail record with void item status being created. Once fuel has been pumped, it *must* be accounted for, so the site does not allow a fuel sale to be voided. All fuel sales must be completed: drive-aways are completed by being charged to the unpaid tender account.

In other words, all fuel and fuel-and-merchandise transactions have at least one detail record with normal item status.

#### *Number of merchandise item records*

The number of merchandise detail records following the transaction header record is contained in a numeric field, which ranges from 0 to 99, called the *number of merchandise item records this sale*. The site also tracks how many seconds it took the clerk to ring up all merchandise items for a sale. This number ranges from 0 to 999 seconds and is called *total labor time on merchandise items*.

#### *Total amount tendered*

Total amount tendered is a derived field in the transaction header record. It is the net amount tendered for the transaction and is derived from all tender detail records for the sale with normal item status.

Total amount tendered is positive when the net amount received from the customer is positive for all tenders. (There are three types of tender records: authorized, patronage, and legal).

The following formula is used to calculate the total amount tendered, summing the amount tendered in all tender records for the sale minus the sum of the amount of change in all legal tender records for the sale:

total\_amount\_tendered = amounts\_tendered - amount\_of\_change

#### *Total fuel amount*

Total fuel amount is a derived field in the transaction header record. The total fuel amount is derived from all fuel detail records for the sale with normal item status and is always a positive amount.

The following formula is used to calculate the total fuel amount by summing the fuel amount in all fuel records for the sale:

total fuel amount  $=$  fuel amounts

#### *Total fuel quantity*

Total fuel quantity is a derived field in the transaction header record. The total fuel quantity is derived from all fuel detail records for the sale with normal item status and is always a positive amount.

The following formula is used to calculate the total fuel quantity by summing the fuel quantity in all fuel records for the sale:

total\_fuel\_quantity = fuel\_quantities
### *Transaction type*

All transaction *header* records have a transaction type, which is one of four types: normal, refund, return, or pay-out. All transaction *merchandise detail* records have a product type, which is one of three types: normal, refund, or withdrawal (a fourth type, discount, is not currently used).

The following table defines the legal product types for each of the four transaction types:

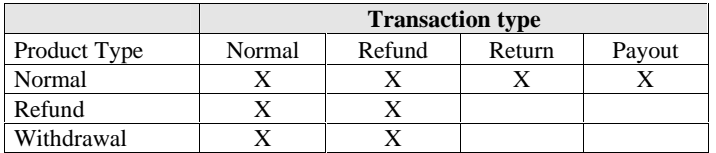

### *Product attributes*

All products in the Site Controller have product attributes, which can be set using the ENABLE PRODUCT command, and cleared using the DISABLE PRODUCT command. While all attributes may be set and cleared independently, a group is formed by these three attributes: refund, pay-out, and withdrawal.

At most sites, the vast majority of products represent items actually for sale. None of the for- sale products should have any of the three attributes set. For refund, pay-out, and withdrawal products, only one of the above attributes should be set.

Normal products. When the refund, pay-out, and withdrawal attributes are *no*t set for a product, that product is a normal merchandise product, with merchandise records of product type normal. Normal merchandise products include actual products for sale.

Refund products. When the refund attribute is set for a product, that product is a refund merchandise product, with merchandise records of product type refund. Refund merchandise products include items such as coupons, winning lotto tickets, and bottle returns, which may be returned within a sale.

Pay-out products. When the pay-out attribute is set for a product, that product is a pay-out merchandise product, with merchandise records of product type normal. Pay-out merchandise products are not permitted within a sale-that is, you cannot ring up a pay-out merchandise product with any other merchandise product. This forces pay-out products to be included in pay- out transactions only.

You have flexibility in tracking pay-out transactions. If you track pay-out transactions by vendor, then set up a pay-out product for each vendor. This allows you to track the number and amount of pay-out transactions for each vendor. This is the easier way to handle pay-out transactions.

A more complicated method is to track pay-out transactions by item. When tracking pay-out transactions for each item purchased for resale, the clerk rings up each item purchased at the wholesale price. Normal merchandise products are used when tracking pay-out transactions by item.

Withdrawal products. When the withdrawal attribute is set, the product is a withdrawal merchandise product, with merchandise records of product type withdrawal. The amount of the cash withdrawal is the amount tendered over the total amount due. Many stores do not allow cash withdrawals, and those that do might allow only one cash withdrawal per sale and limit the amount. Some stores require a minimum purchase to obtain a cash withdrawal.

### *Normal transaction type*

For a transaction to be of type normal, the net amount tendered for the sale must be positive. A normal transaction must contain a fuel record or merchandise record of product type normal or withdrawal. In addition, a normal transaction may contain merchandise records of product type refund.

The following formula is used to calculate the total merchandise amount for the sale:

total\_merchandise\_amount = amounts\_normal - amounts\_refund - amounts\_withdrawal

### *Refund transaction type*

For a transaction to be of type refund, the net amount tendered for the sale must be negative. A refund transaction must contain merchandise records of product type refund. In addition, a refund transaction may contain fuel records and merchandise records of product type normal and refund.

The following formula is used to calculate the total merchandise amount in refund transactions:

total\_merchandise\_amount = amounts\_refund - amounts\_normal - amounts\_withdrawal

### *Return transaction type*

For a transaction to be of type return, the entire sale must be rung up as a return and consist entirely of returned merchandise. Only merchandise items of product type normal may be included in a return sale.

The following formula is used to calculate the total merchandise amount in return transactions:

total\_merchandise\_amount = amounts\_normal

### *Pay-out transaction type*

For a transaction to be of type pay-out, the entire sale must be rung up as a pay-out sale for vendors. Only merchandise items of product type normal may be included in a pay-out transaction.

The following formula is used to calculate the total merchandise amount in pay-out transactions:

total\_merchandise\_amount = amounts\_normal

### *Reversals*

Reversal is a selection field in the transaction header record. When a sale completes, its status goes from payable to paid and the reversal field is normal in the resulting transaction header. Any completed sale with a paid status that can be selected, can be reversed-regardless of the transaction type.

When a sale is reversed, the status goes from paid to payable and another transaction is generated with the reversal field set to reversal. The sign and amounts of the numeric fields in the transaction records for the reversal sale are the same as the sale that was reversed. A reversal sale remains in payable status until the sale is completed.

### *Completion code*

The transaction header's 2-digit completion codes and their meaning are:

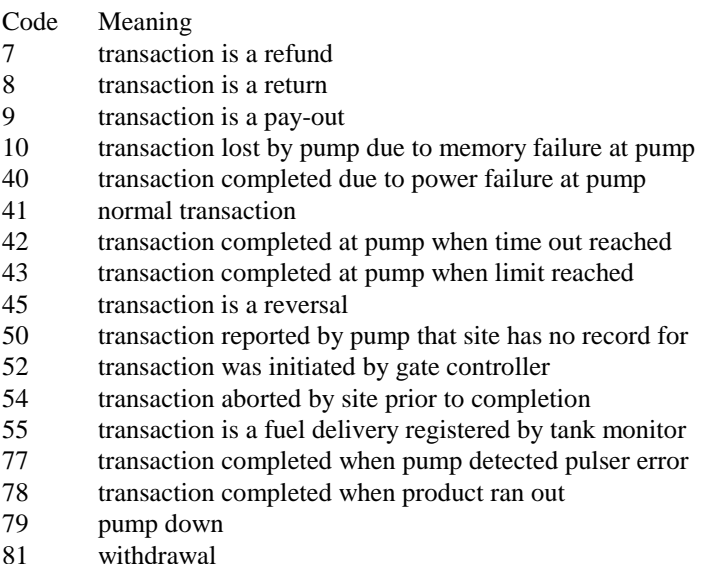

### *Total tax amount*

Total tax amount is a derived field in the transaction header record. The total tax amount is derived by summing all tax detail records for the sale with normal item status:

 $total\_tax = tax\_amounts$ 

### *Tax type*

The Site Controller supports eight different taxes and the tax detail record has a tax type field that ranges from 1 to 8. There is a tax detail record for each tax applied to the sale.

### *Taxes byte map*

Each fuel and merchandise detail record contains a taxes byte-map, which is an 8-character field containing ones and zeros. When a fuel or merchandise item has a tax applied to it, the field of the taxes byte-map for that item has a 1 in it. Any items that are exempt from a tax have a zero in the field of the taxes byte-map for that item.

# *Discounts*

*(NOTE: When this manual was written, discounts had not yet been implemented in the standard package, so please ignore this section for the time being.)* 

There are two categories of discounts: sale discounts and item discounts.

### *Sale discounts*

Sale discounts apply to multiple fuel and merchandise detail records. To have sale discounts, create a refund department for each sale discount.

When a sale is discounted, a discount detail record is created. When a fuel or merchandise item has a sale discount applied to it, the discount type is stored in the discount-type field of that fuel or merchandise item record.

Up to four sale discounts may apply to a single item. The discount type of items that have no discounts applied to them is zero: items that have multiple discounts applied to them may use the remaining bytes of the discounts field.

### *Item discounts*

Item discounts apply to a single fuel or merchandise detail record. When an item is discounted, a merchandise record of type discount is created. If more than one item discount applies to an item, then a discount record is created for each discount that applies.

There is no limit to the number of discounts that may apply to an item. However, a sale may contain a maximum of 99 merchandise detail records.

### *Total fuel and merchandise discounts*

In the transaction header record, total fuel discount and total merchandise discount are reserved for discounts.

The sum of both totals can be derived by summing all sale and item discounts for the sale, for discount and merchandise detail records with product type discount and normal item status:

total fuel discount + total merchandise discount = discount amounts + dollar amounts

### *Amounts in transaction detail records*

In fuel and merchandise detail records, the amount is always a positive amount. This positive amount may be derived by multiplying the quantity by price. However, this is not normally done due to rounding considerations. When dealing with derived values that have been rounded, it is easier to avoid rounding errors by using a value that has been calculated in a single place.

### *Reconciliation of product and tender records*

For any sale, the net amount tendered must equal the sum of all items on the ticket. Hence, the total-amount-tendered field in the header record must equal the sum of the other total amounts in the header record, taking the transaction type into account.

Here are the equations for each of the four transaction types:

#### Normal transaction type:

total\_amount\_tendered = total\_fuel\_amount - total\_fuel\_discount + total\_merchandise\_amount - total\_merchandise\_discount + total\_tax\_amount

### Refund transaction type:

total\_amount\_tendered = total\_fuel\_amount - total\_fuel\_discount + total\_merchandise\_amount - total\_merchandise\_discount + total\_tax\_amount

### Return transaction type:

total\_amount\_tendered = total\_merchandise\_amount - total\_merchandise\_discount total\_tax\_amount

### Pay-out transaction type:

total\_amount\_tendered = total\_merchandise\_amount

# *Tender records*

One or more tender records are associated with each transaction header record for each sale. The tender records are *authorized* tender records when the tender type is club, debit, or credit. *Legal* tender records are used when cash or cash equivalents are used.

### *Tender type*

The following table lists the defined tender and subtender codes for all tenders. The first digit of the code is the tender type, followed by the 2-digit tender subtype:

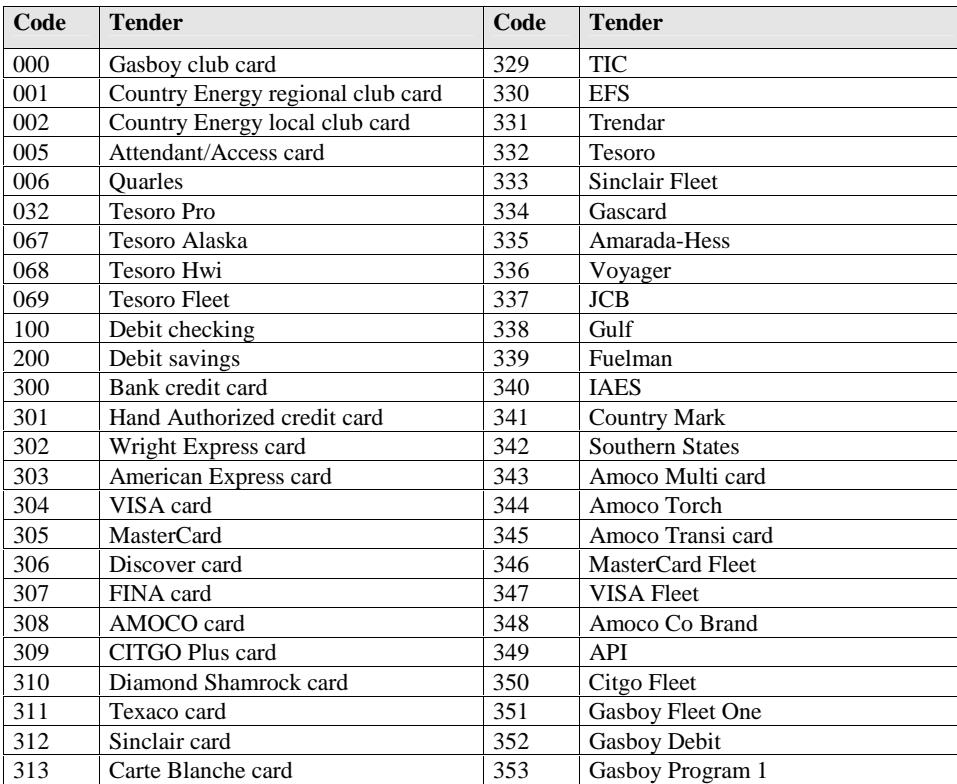

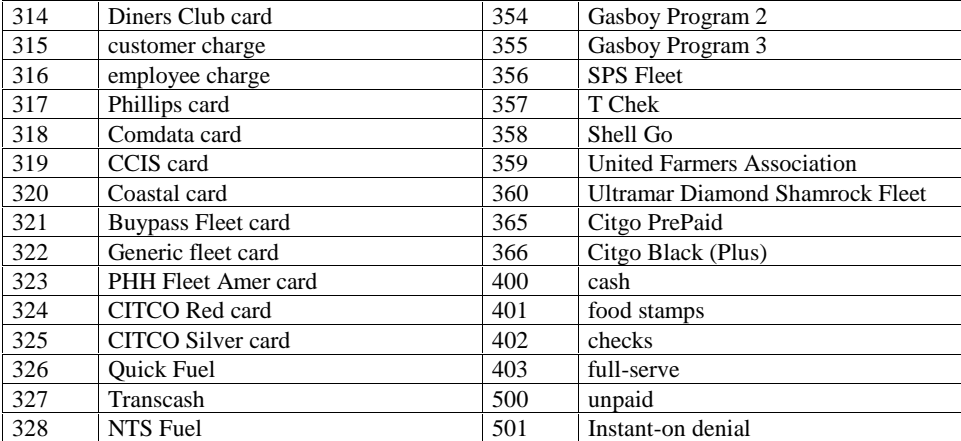

# *EVENT*

A single system event record is required for each event. System event records do not have any detail records.

### *Event type*

Both system event and general purpose event records contain an event-type field. The event type for general purpose events is always 000. The event type for system events is a 3-digit numeric code that uniquely identifies the type of event:

The event type for system event records generated by the system ranges from 000 to 099. The event type for system event records generated by a command file ranges from 100 to 199. (150 - 199 are reserved.)

The following table lists the defined event types and their codes:

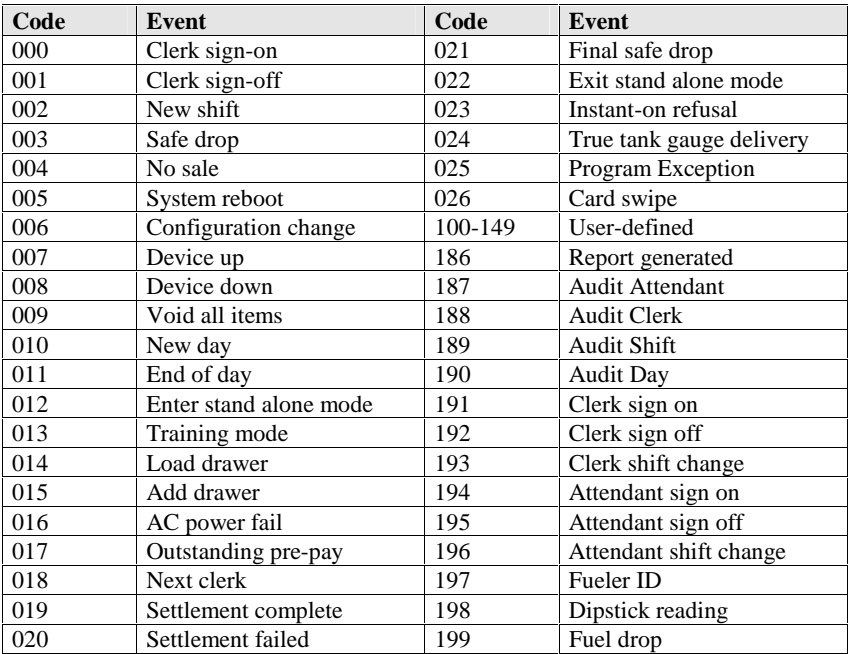

# *Amount*

This section discusses the amount associated with these events: load drawer, safe drop and final safe drop, add drawer, void all items, and instant-on refusals

The amount in the system event records is always a positive amount for the load drawer, safe drop, final safe drop, and add drawer events. The load drawer, safe drop, final safe drop, and add drawer events affect drawer accounting.

### *Load drawer*

The amount in the load drawer event is the starting balance of the drawer at the beginning of the clerk's shift. The load drawer command is used to enter the initial amount of money in the cash drawer by the clerk at the start of her shift. Most stores find it easier to start all clerks with the same starting drawer balance that has been loaded in the site using SYS\_PAR.

### *Safe drop*

During a clerk's shift, she may need to increase or decrease the amount of money in the drawer. When the amount of money in the drawer reaches a predetermined amount (set in configuration), the clerk is required to decrease the amount of cash in the drawer by performing a safe drop. Safe drops are usually required at the end of the shift to return the drawer to the starting amount. The final safe drop may be performed once after the shift has changed. The amount of a safe drop is always positive and decreases the amount of cash in the drawer.

### *Add drawer*

When the clerk needs to add change to the drawer, the ADD DRAWER command is used. The amount of change added is always positive and increases the amount of cash in the drawer.

### *Void all items*

The amount in the void all items event does not affect drawer totals and is used only in exception accounting. When all items of a merchandise-only transaction have been voided, the site creates a void-all-items event in place of the transaction. The amount in the void-all-items event is the same as the total amount tendered in the transaction header, had the sale been completed. The sign of the amount is the same as for the total amount tendered in the transaction header: it can be a negative value.

### *Instant-on refusals*

The amount in the instant-on refusal event does not affect drawer totals and is used only in exception accounting. When the site is unable to get approval of an instant-on transaction, an instant-on event is generated. The amount in the instant-on refusal event is the same as the total amount tendered in the transaction header, had the sale been remotely authorized. The shift reference number contains the tender and tender subtype that was refused, and the brief description contains the transaction number of the locally authorized transaction.

# *7. PLU merge file format*

# *INTRODUCTION*

The Gasboy PLU merge file format is designed to merge data into and out of the point-of-sale price book. It can be used to transfer prices to the Profit Point from software packages supplied by other vendors.

The intent is to allow updates the capability to change only the data that needs to be changed, and not affect other data that should be left alone. The merge file format can also to be used in a backup procedure or to transfer price books between stores.

# *RULES*

The construction of a PLU merge file must follow the following rules:

- The file consists of variable length data record entries separated by a carriage return or linefeed or both in any order.
- Each record entry will be divided into variable-length fields separated by the field separation character  $\wedge$  (ASCII character 94 decimal).
- The file also must contain at least one header line preceding the data record entries to describe the fields in each data record, and tell whether they are to be merged or not. Additional header lines may be imbedded into the file to change the handling of fields in all data records following that header until a new header is encountered.
- There may also be comment lines.
- Null records will be ignored (that is, multiple carriage returns and/or linefeeds count as one record separator).
- Blank spaces should not be used in the file except in the comment lines. Blank spaces are not filtered in order to allow their use in alphanumeric fields.

# *HEADER RECORDS*

One header record is mandatory and must precede any data records.

# *Header format*

The first four characters of the header are the header prefix  $401$ , and these characters serve to identify the record as a header.

The remaining fields of the header line describe what fields are used in the data records and how to merge them. This is accomplished by listing a *field identifier string* followed by a *merge identifier* numeric digit. Additional fields are listed by adding the field separation character  $\wedge$  and then adding a field identifier and merge identifier. The field specification line is finished when the record separator of carriage return and/or line feed is reached. The format is:

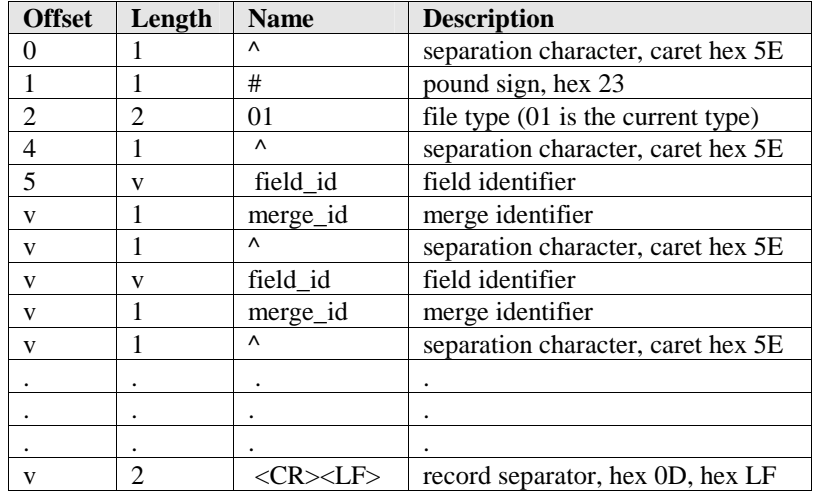

# *Merge identifiers*

The merge identifier determines what is done with the field in the record during the merge process. The table below lists the valid values for the merge identifier:

### *Value Meaning*

- 0 read this field but do not merge it.
- 1 read this field and merge it.
- 3 do not read this field but merge it.

Any other value is undefined and will result in an error being returned.

*NOTE: A working knowledge of the internal structure of the PLU file is required to use mergeidentifier type number 3. This feature was provided for backwards compatibility, and all fields may be written out and read back without using this particular option.* 

# *FIELD IDENTIFIERS*

# *Summary of field identifiers*

The field identifiers *must* be typed in UPPERCASE. The field identifier strings defined are:

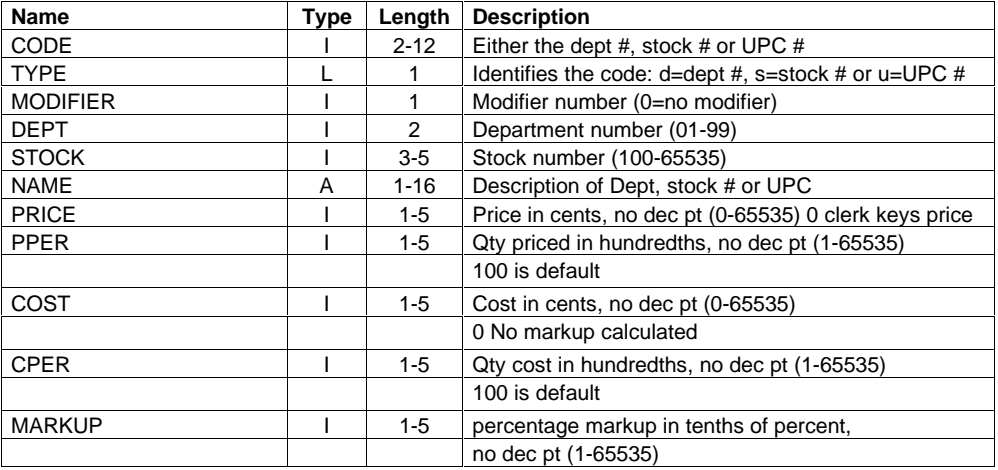

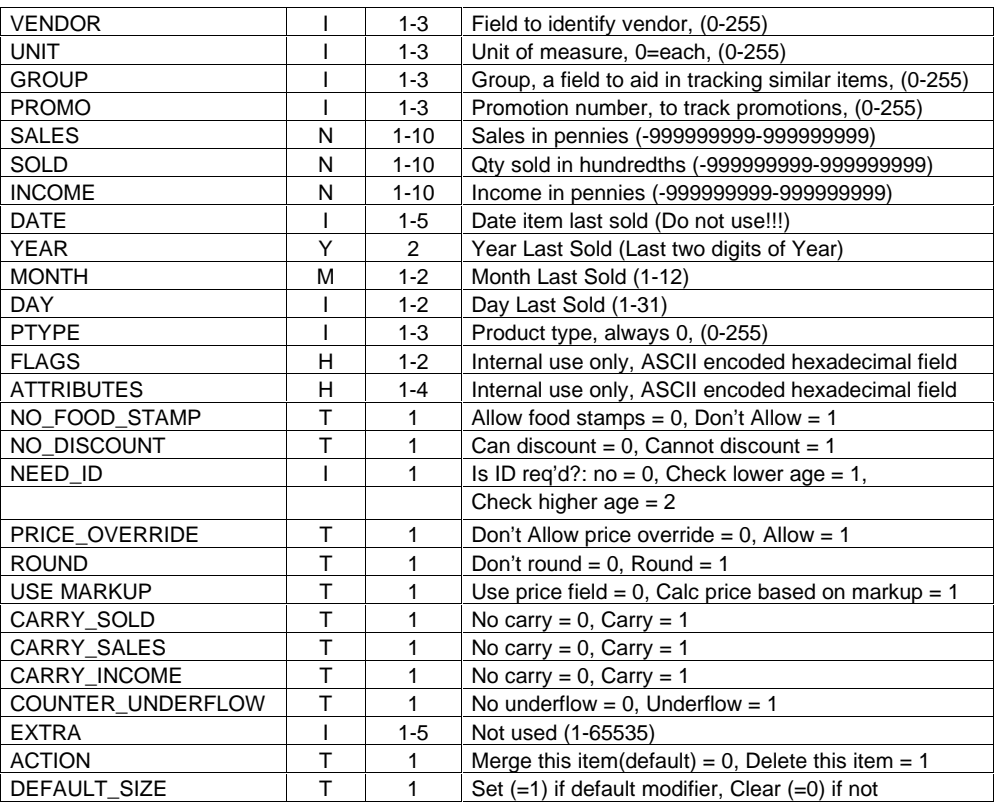

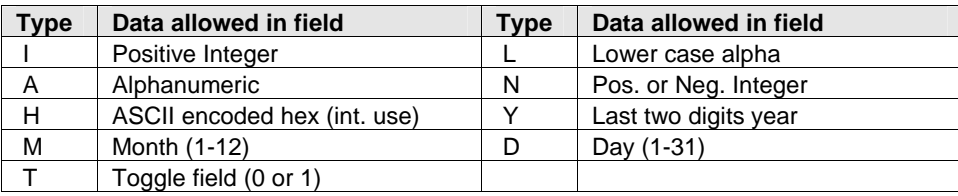

# *Field identifiers*

The following is a list of field identifiers which may or, in some cases, *must* be in the merge record.

*CODE* - The code field is the main identifier for any record. *This field is required for a field to be merged*. This field is numeric. The code is either the UPC number for UPC entries, the 3- to 5 digit stock number for stock (sku) number entries, or the 2-digit department number for department number entries.

*All numeric digits are significant*. Leading zeroes are significant, since, for example, leading zeroes on UPC numbers must be recorded. (The maximum value for a stock number is 65535.) UPC numbers should contain the full 11 digits of UPC code, the 12th digit is a check digit and is optional and is not stored.

Note: upon loading the code from a data entry, the merge function will attempt to determine what type the record is. 2-digit code numbers will be set to type *d*, 3-5 digit code numbers will be set to type *s*. The type will be set to *u* in all the following cases:

- 6-8 digit numbers will be assumed to be compressed UPC numbers, expansion will be attempted, and if successful, will be stored as 11 digits.
- 11-12 digit numbers are UPC numbers and will be stored as 11 digits.

• 10 digit numbers are assumed to be UPC numbers with the UPC identifier digit left off the beginning. This digit is significant. However, since many software packages do not follow the Uniform Code Council guidelines, a leading wildcard character will be added to allow storage as 11 digits.

*TYPE* - The type field is a single alphabetic character that describes what type of entry the code field is. This character must be lowercase. This field must appear after the code field in order for it to work properly. This field is not strictly necessary, since the length of the code number will be used to determine the type of the record. It can, however be used to override the type that was assumed during the merging of the code field.<R><R>Valid characters for the type field are:

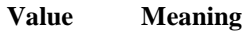

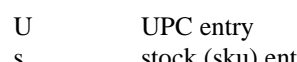

- stock (sku) entry
- d department entry

*MODIFIER* - The modifier field contains the modifier number for the record. In Profit Point documentation, this field may be described as the size field. (All references in this document are to modifiers.) Possible values for this number are:

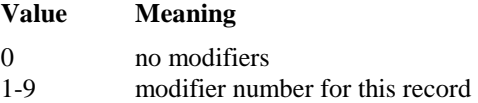

The integrity of the database is preserved by not allowing an item to exist as both a modified item and a non-modified item at the same time. Either one will completely replace the other. Specifically:

Suppose an item exists with 0 as its modifier and an attempt is made to merge a new entry for the item with a non-zero modifier. The non-zero modified item will be merged over the old item if the merge identifier for the modifier specifies that the field shall be merged. If the merge identifier is set to *not merge*, then an error is returned and the item is not merged.

Similarly, if an item exists with one or more modified entries, and a zero-modified item is merged, the zero modified item will be merged over the first modified instance of the old item. The other modified entries will be removed if the merge identifier for modifier specifies that the field shall be merged. If the merge identifier is set to *not merge*, then an error will be returned and the item will not be merged.

**DEPT** - The dept number field is the department number that this item belongs in. For UPC and stock (sku) records this number is strictly the department number that the item is in. *For department type records, this number must match the department number listed in the code field*. This field must also be 2 numeric digits. For departments numbered below 10, a leading 0 must be used. Valid values for this number are 01 through 99.

*STOCK* - The stock field (sku) contains an optional stock number to which a UPC type record can be linked. For stock records this number must be the stock (sku) number of that record, because the linking of stock records is not an option. If the record is a UPC and not to be linked, or if the record is a department record, this field should contain a 0. Limits for this field are: 0- 65535.

*NAME* - The name field contains the alphanumeric string that is the name of the item. This field may be up to (and including) 16 characters in length. Any printable ASCII character may be used except  $\land$ , the field separation character.

The | pipe symbol has a special meaning. This divides the name into the form *modifierstring|name*. For example, a cup of coffee with modifiers for small and large coffees would have its name entry for a small coffee as small coffee. This allows the Profit Point to offer the attendant a menu of the size options when the item (in this case coffee) is chosen.

**PRICE** - The price field is the desired price of the item in pennies. No decimal points are allowed, and this field is strictly numeric. Possible values for this field are:

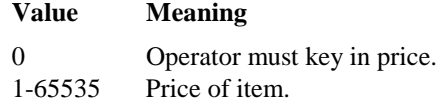

**PPER** - The pper field is the price per quantity in hundredths. (The quantity expressed in hundredths is for possible future use involving weights: for example, selling a tenth of a pound of an item.) No decimal points are allowed, and this field is strictly numeric. Possible values for this field are: 100 or 0 (the 0 is the equivalent of 100, the typical value of this field: price is for a quantity of one of an item): 1-65535 (price is for this quantity of the item).

*COST* - The cost field is the wholesale cost of the item in pennies for PLU records of all types other than *d* (departments). The field is used by the PLU maintenance program to determine markup. For department records, this field represents the price ceiling of the department. No decimal points are allowed, and this field is strictly numeric. Possible values for this field for nondepartment entries are:

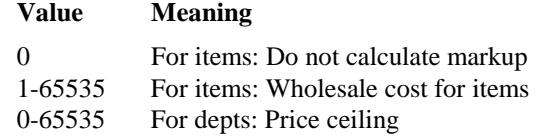

*CPER* - The cper field is the cost per quantity in hundredths for PLU records of all types other than d (departments). The field is used by the PLU maintenance program to determine markup. For department records, this field represents the price floor of the department. No decimal points are allowed, and this field is strictly numeric. Possible values for this field for non-department entries are: 100 or 0, which is the typical value of the field, and which means that the cost is for a quantity of one of an item.

#### *Value Meaning*

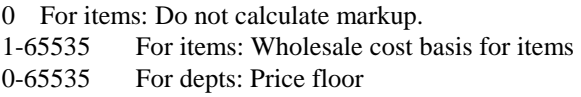

*MARKUP* - The markup field contains the cost plus markup percentage for an item in tenths of a percent. No decimal points are allowed, and this field is strictly numeric. This field is used for determining price in the PLU maintenance program. Possible values for this field are:

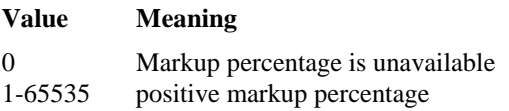

*VENDOR* - The vendor field is used to identify which vendor an item comes from. No decimal points are allowed, and this field is strictly numeric. This field is used for tracking items in the PLU maintenance program. Possible values for this field are: 0-255.

*UNIT* - The unit field is intended to provide a way to specify the unit of measurement for an item. The default is *each*. Other values (which might be lbs, gallons, etc.) have not been specified at this time. No decimal points are allowed, and this field is strictly numeric. Possible values for this field are:

### *Value Meaning*

0 quantity reflects physical items (price per number of items).

1-255 undefined unit of measure code.

*GROUP* - The group field is a user-defined field used to aid the arbitrary grouping of items. No decimal points are allowed, and this field is strictly numeric. This field is used for tracking items in the PLU maintenance program or for grouping items accessed by a single group key on the Profit Point keyboard. Possible values for this field are: 0-255.

**PROMO** - The promo field reflects the promotion number of the item. No decimal points are allowed, and this field is strictly numeric. This field is used for tracking items in the PLU maintenance program. Possible values for this field are: 0-255.

*SALES* - The sales field reflects the total instances of sales of an item. No decimal points are allowed, and this field is strictly numeric. This is one of the totalizer fields. Possible values for this field are: -999999999 through 999999999. Negative values indicate negative sales quantities.

**SOLD** - The sold field reflects the total number of items that have been sold, in hundredths of an item. No decimal points are allowed, and this field is strictly numeric. This is one of the totalizer fields. Possible values for this field are: -999999999 through 999999999. Negative values indicate negative sales quantities.

*INCOME* - The income field reflects the total amount of money collected for an item, in pennies. No decimal points are allowed, and this field is strictly numeric. This is one of the totalizer fields. Possible values for this field are: -999999999 through 999999999. Negative values indicate negative sales quantities.

*DATE* - The date field represents the last time an item was sold. *Use of this field is NOT RECOMMENDED*. Use the year, day, and month fields instead. This field was provided for backwards compatibility. Its year is relative to the creation date in the header of the PLU file. The last two digits represent the last two digits of the year, and the first two digits of the year are assumed in such a way that the resulting year falls -20/+80 years from the year of creation of the PLU file.

No decimal points are allowed, and this field is strictly numeric. The range for this field is from 0 to 65535, which represents a binary number. Looking at the binary number with the MSB as bit 15 and the LSB as bit 0, the date can be interpreted as follows:

b15-b9: binary number equal in value to the year/100. Valid: 0-99 b8-b5: binary number equal in value to the month. Valid: 1-12 b4-b0: binary number equal to the day. Valid: 1-31

*YEAR* - The year field represents the last year the item was sold. Its year is relative to the creation date in the header of the PLU file: The last two digits represent the last two digits of the year, and the first two digits of the year are assumed in such a way that the resulting year falls - 20/+80 years from the year of creation of the PLU file. No decimal points are allowed, and this field is strictly numeric.

*MONTH* - The month field represents the last month the item was sold. No decimal points are allowed, and this field is strictly numeric. Possible values for this field are from 1 to 12.

*DAY* - The day field represents the last day the item was sold. No decimal points are allowed, and this field is strictly numeric. Possible values for this field are from 1 to 31.

*PTYPE* - The ptype field contains the product type. No decimal points are allowed, and this field is strictly numeric. Possible values for this field are:

*Value Meaning* 

0 Standard product type.

1-255 Other product type.

*FLAGS* - The flags field is a hex byte that contains bit fields used internally. This field was provided for backwards compatibility. As all relevant fields are accessible independently, this field *should not* be used.

*ATTRIBUTES* - The attributes field is a 16-bit hex word that contains bit fields used internally. This field was provided for backwards compatibility. As all relevant fields are accessible independently, this field *should not* be used.

*NO\_FOOD\_STAMP* - The no\_food\_stamp field is a bit field that tells the Profit Point whether or not to allow food stamps to be used to purchase the item. Possible values for this field are:

### *Value Meaning*

- 0 Allow food stamps for this item.
- 1 Do not allow food stamps for this item.

*NO\_DISCOUNT* - The no\_discount field is a bit field that tells the Profit Point whether or not to allow discounts to be used when purchasing the item. Possible values for this field are:

### *Value Meaning*

- 0 Allow discount for this item.
- 1 Do not allow discount for this item.

**NEED\_ID** - The need id field is a bit field that tells the Profit Point whether or not identification is required to purchase the item. There may be two ages configured in the Profit Point. Possible values for this field are:

### *Value Meaning*

- 0 No ID is required to purchase this item.
- 1 ID is required to purchase this item, lower minimum age required.
- 2 ID is required to purchase this item, higher minimum age required.

**PRICE\_OVERRIDE** - The price\_override field is a bit field that tells the Profit Point whether or not operators will be able to override the set price of an item. Possible values for this field are:

### *Value Meaning*

- 0 Operator may not override set price.
- 1 Operator may override set price.

**ROUND** - The round field is used to determine if the PLU maintenance program will round the price field up to the nearest 5 cents or the nearest 9 cents when calculating the price based on a markup percentage. This information is not used by the Profit Point POS program (the Profit Point will not deviate from the price in the price field based on this value). Possible values for this field are:

#### *Value Meaning*

- 0 Maintenance program will not round the price for item.
- 1 Maintenance program will round the price for item.

*USEMARKUP* - The usemarkup field is used to determine if the PLU maintenance program will calculate the price based on the markup or calculate the markup based on the price. Possible values for this field are:

### *Value Meaning*

- 0 Markup will be determined from price.
- 1 Price will be determined from markup.

*CARRY\_SOLD, CARRY\_SALES, CARRY\_INCOME* - These fields all contain the carry bits for their respective sold, sales, and income fields. If any of these fields has wrapped around during an increment, that state is reflected in the carry bit. Possible values for this field are:

### *Value Meaning*

- 0 No carry.
- 1 Carry.

*COUNTER\_UNDERFLOW* - The counter\_underflow field indicates whether or not any of the product totalizers have wrapped around during a decrement, thereby rendering the data meaningless. This situation would be unlikely, but nevertheless, if this field contains an underflow, the data should be considered invalid. Possible values for this field are:

### *Value Meaning*

- 0 No underflow.
- 1 Underflow.

*EXTRA* - The extra field type does not currently have an interpretation for its contents. No decimal points are allowed, and this field is strictly numeric. Possible values for this field are 0- 65535.

*ACTION* - Action can be used to direct the merge utility to do different functions other than merge data into an item. If the action field is not specified, the default action of merge is undertaken. Additionally, the action field can be set to delete an item in the database. Use the code, type, and modifier fields to find the item, and the action field to delete it.

The action field must have its merge identifier set to *merge* for an action to be executed. Extra mergeable fields in an entry will be merged prior to the deletion of the item, so they are neither useful nor a detriment. The current available actions are:

### *Value Meaning*

- 0 merge this item (default)
- 1 delete this item.

**DEFAULT\_SIZE** - The default\_size field is a bit field that tells the Profit Point if this size is the default (or most common) size for this item. When an item with multiple sizes is entered at the Profit Point, the default size is pre-selected in the size menu if there is a default size for the item.

### *Value Meaning*

- 0 Not the default size for this item
- 1 This is the default size for this item

### *Data records*

Data records are put together in the order specified by the header record. Data records follow the following rules:

- Place the value of the fields in the data record according to how you specified the field types in the header record.
- The data records contained in the file begin on a new line with no preceding character.
- Do not start or end the data records with the  $\land$  field separation character.
- Terminate the record with a carriage return and a line feed.

An example data record with a header record is:

^#01^CODE1^TYPE1^MODIFIER1^DEPT1^STOCK1^NAME1^PRICE1 30573015020^u^0^34^0^AdvilTablet^379

### *Comment lines*

Comments may be inserted into the file by beginning a line with two  $\wedge$  field separation characters. For example:

^^ This is a comment line.

# *Ordering of data identifiers*

There is a requirement of precedence of identifiers to allow compatibility with previous software versions. The following fields should be kept in this order:

^#01^CODE1^TYPE1^MODIFIER1^DEPT1^STOCK1^NAME1^PRICE1

# *SAMPLE PLU MERGE FILE*

A sample file might look like the following:

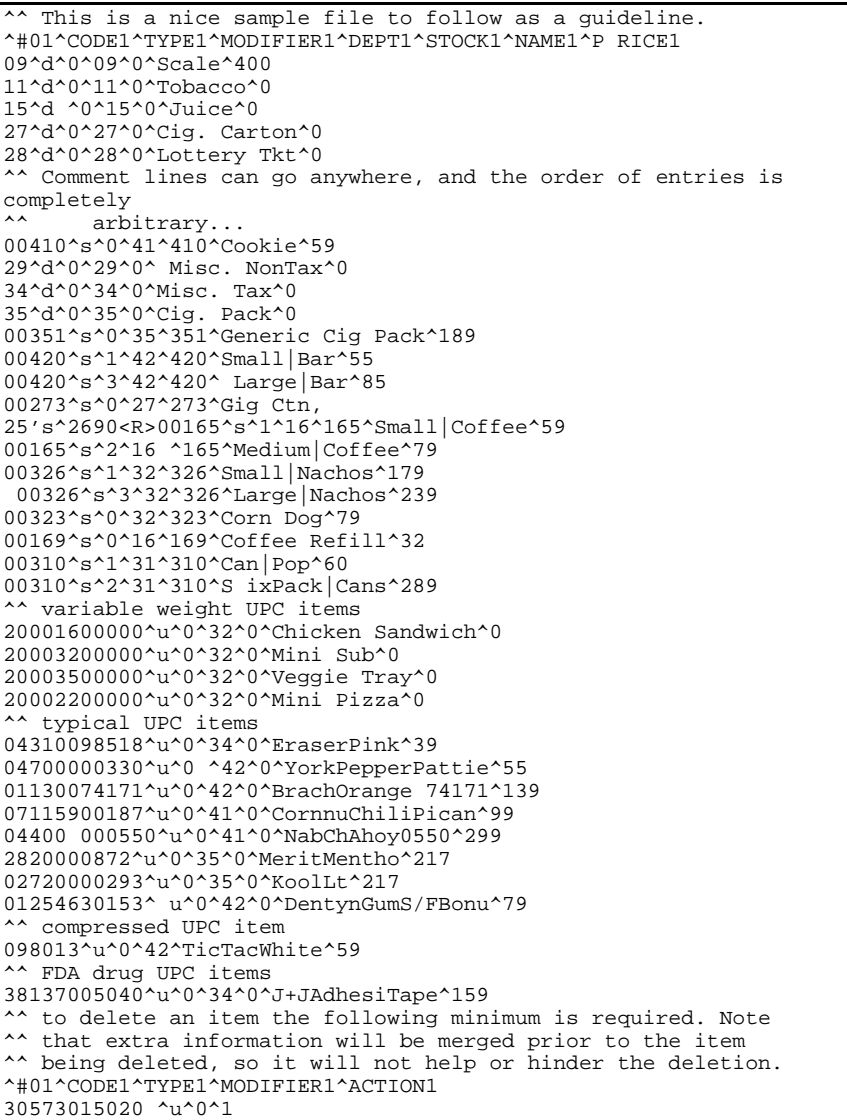

# *Appendix: Order form*

This section contains information needed for ordering your report package configured at the factory. If you wish to configure your reports on-site, then ignore this section. If you want to use default values, samples of default reports are included.

The sample default reports are listed first, followed by a completed order form for the default. For an explanation of each section refer to the *Alter utility* chapter in this manual.

The last item is a blank order form. This form can be copied and included with the system order.

# *SAMPLE DEFAULT SHIFT REPORT*

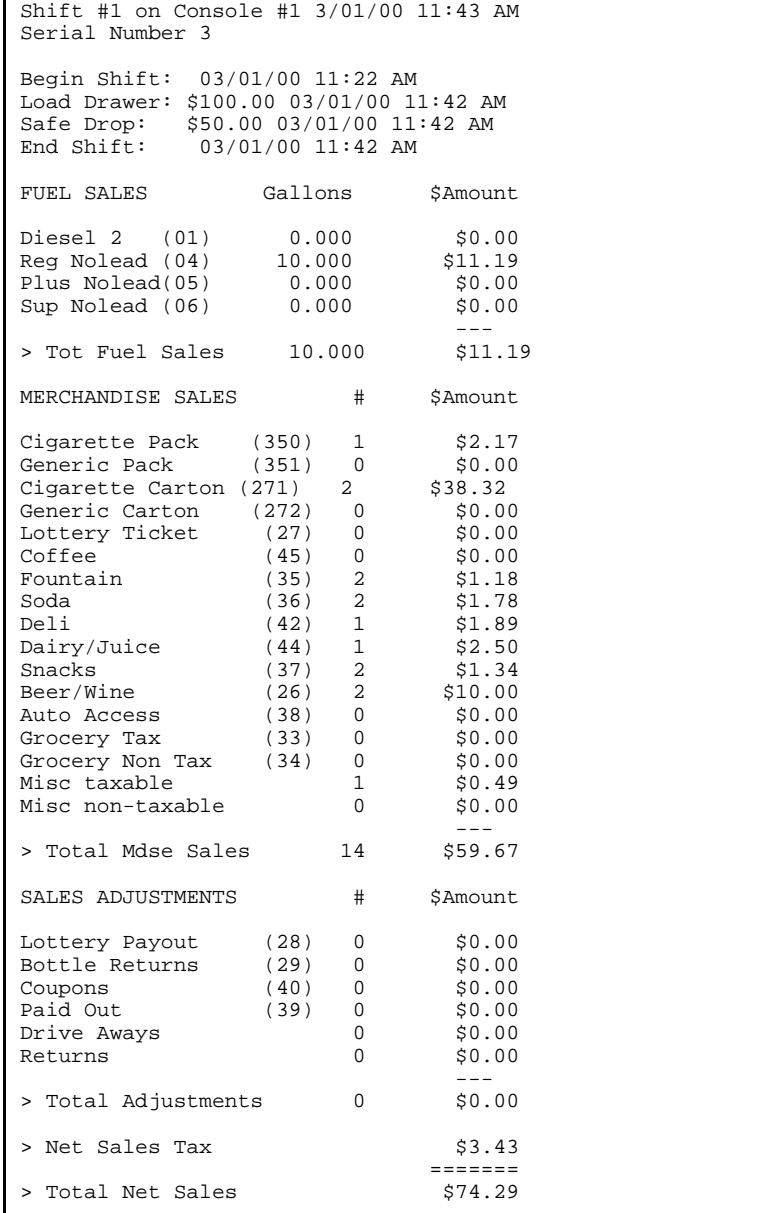

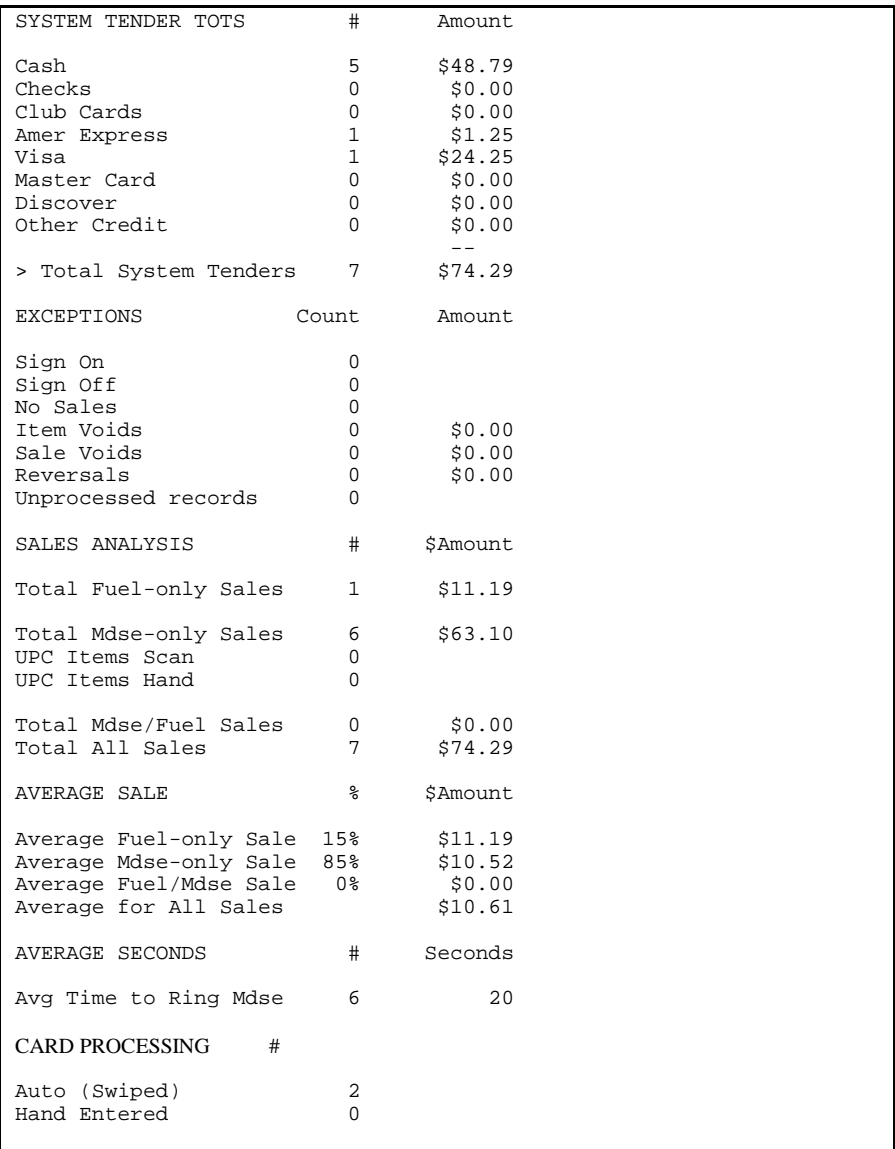

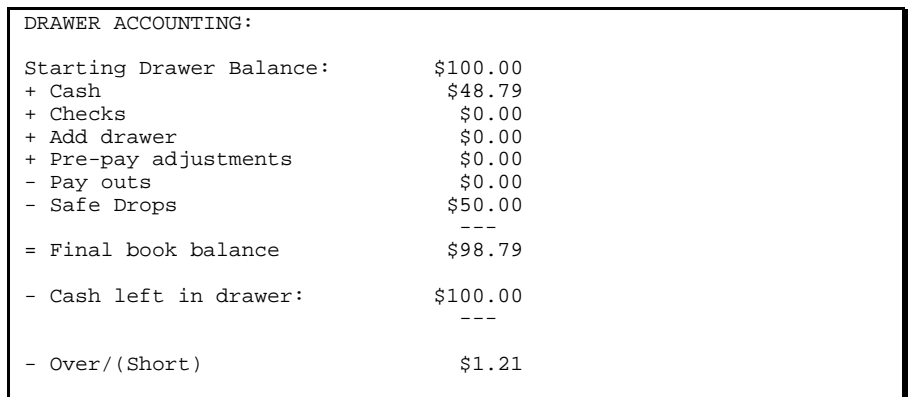

# *SAMPLE DEFAULT CLERK REPORT*

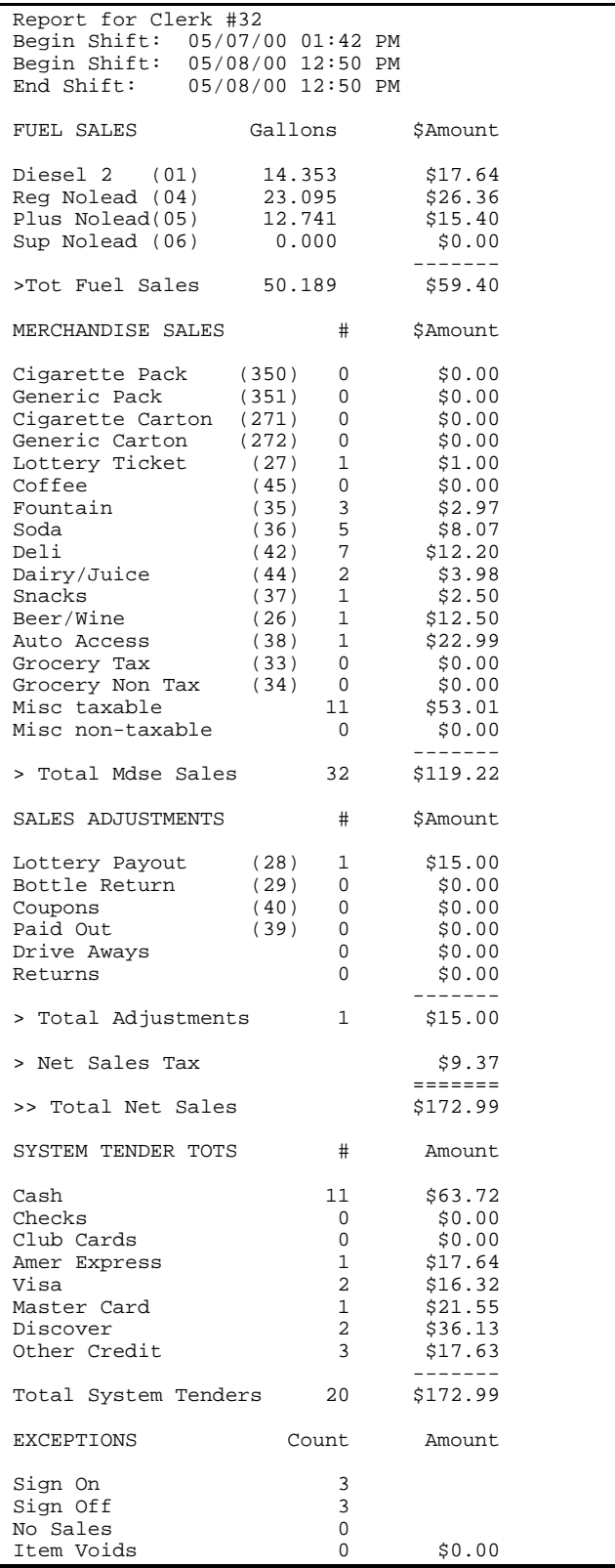

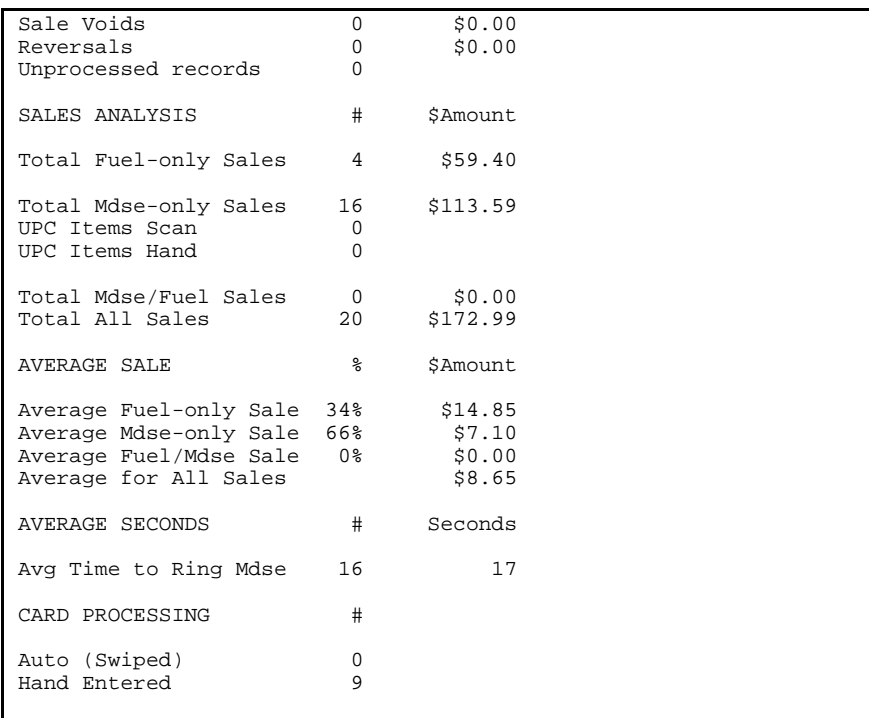

# *SAMPLE DEFAULT END OF DAY REPORT*

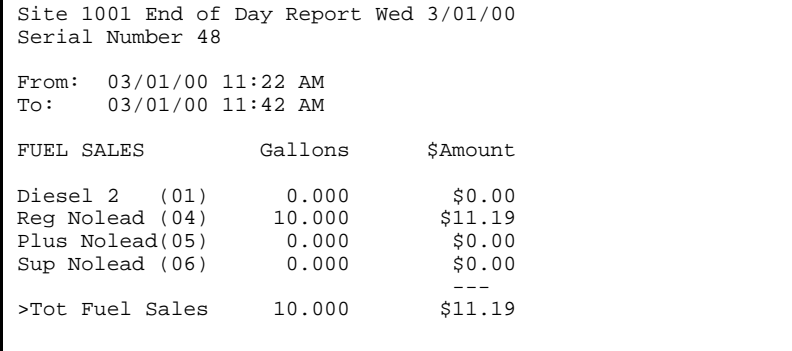

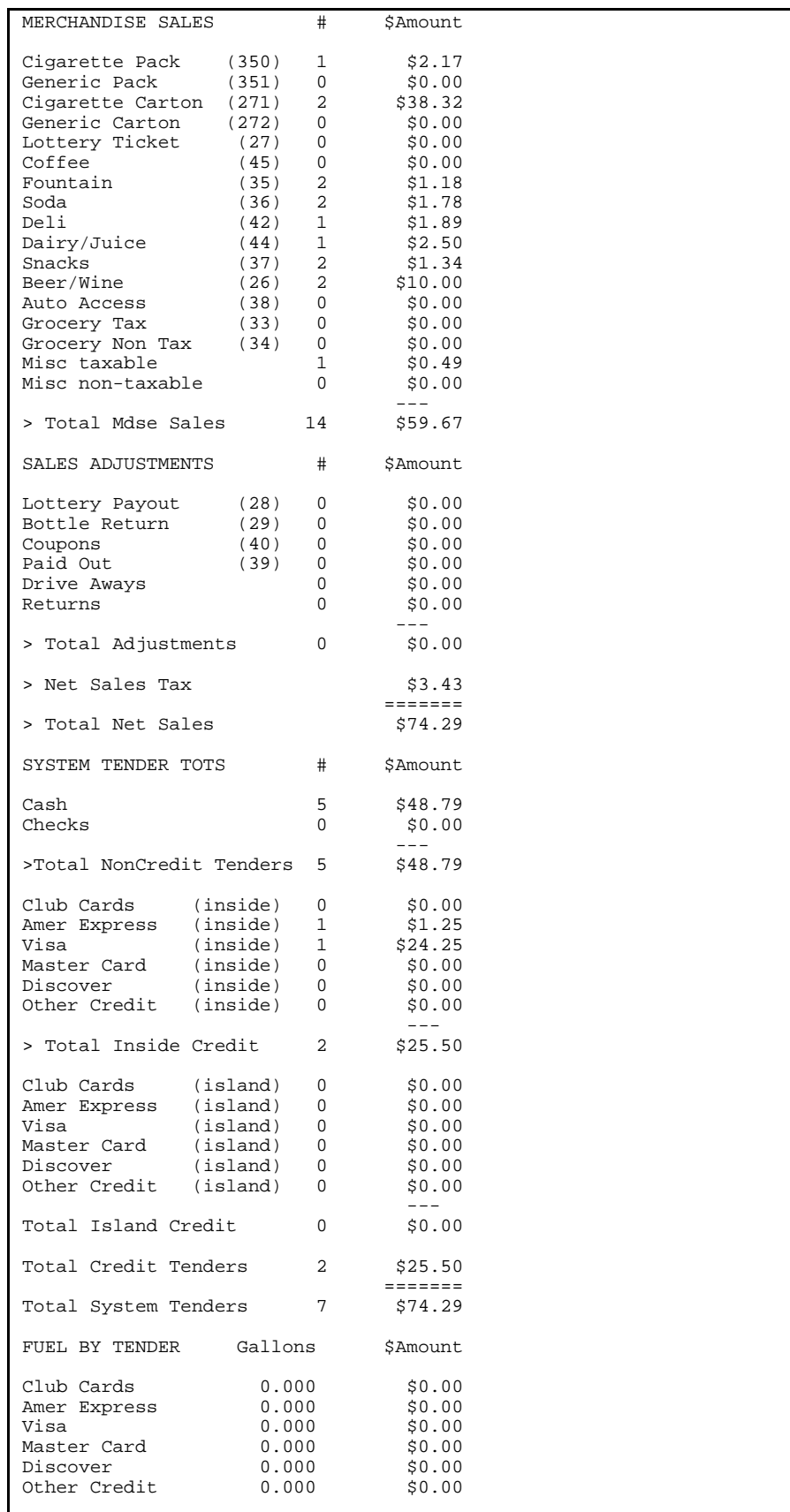

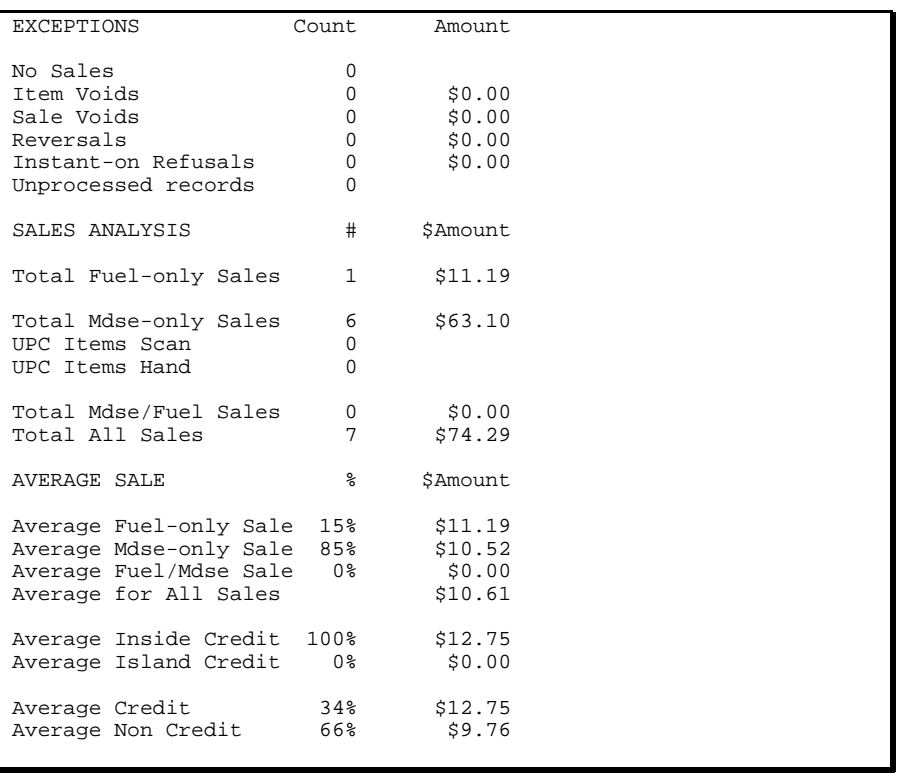

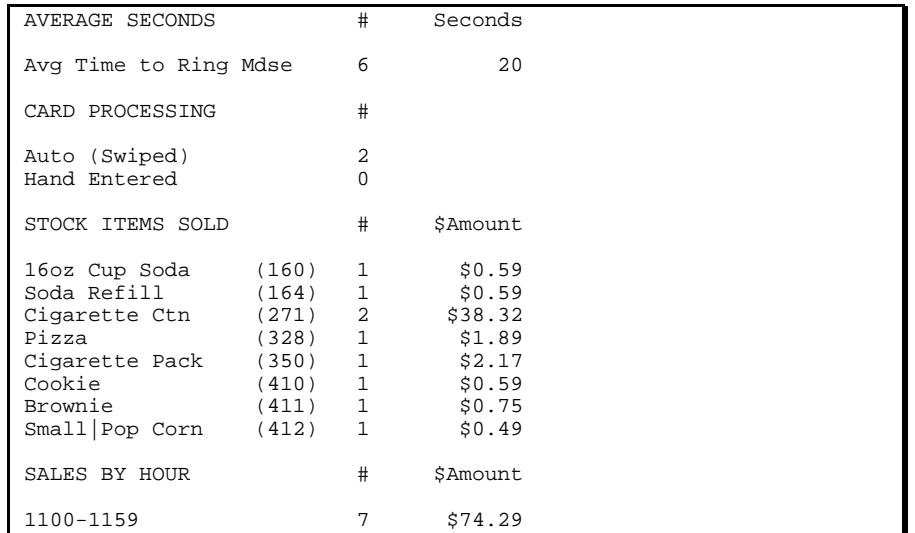

# *SAMPLE DEFAULT ORDER FORM*

In any description do not use the following characters "#@^\{}[]".,~".

### *Shift Event*

Indicate which events you want listed on the shift report.

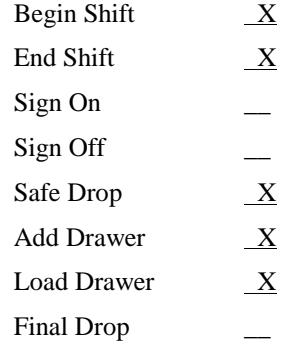

### *Clerk Event*

Indicate which events you want listed on the shift report.

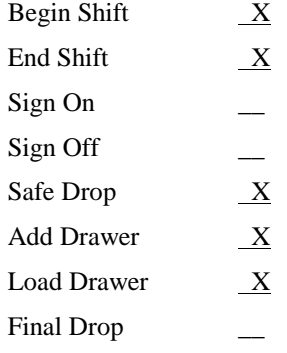

### *Day Event*

Indicate which events you want listed on the end of day report.

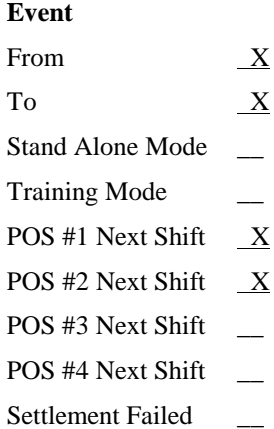

### *Fuel Departments*

Enter the Description and product number for your fuel departments. You are limited to 9 fuel departments, 11 characters for description and 2 numbers for product number.

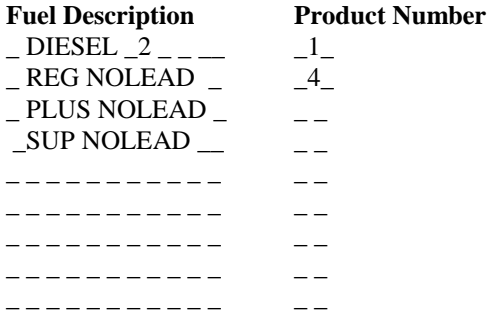

### *Merchandise Sales*

Enter the description and department or stock number for merchandise items. You are limited to 18 items on a shift report, 28 items on an end of day report and 16 characters. Department numbers are 2 digits and stock numbers are 3 to 5 digits. Also indicate if these items should appear on the shift and/or day reports. Misc taxable and misc non taxable should be included in every report. These two items do not need to itemized below, but will be included.

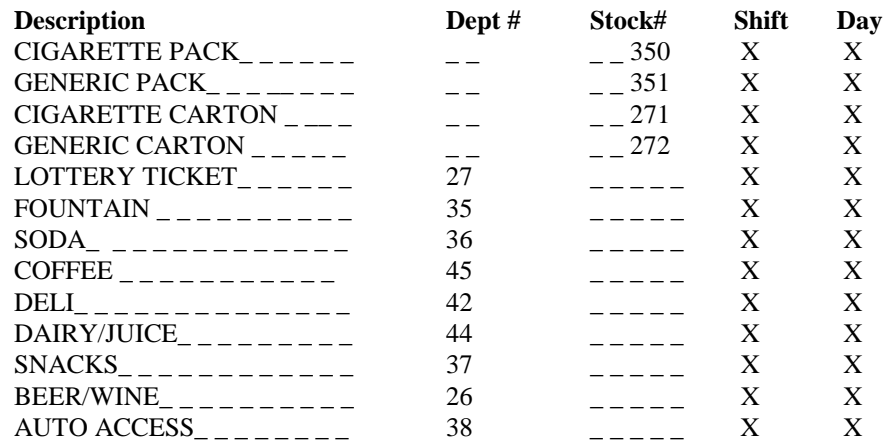

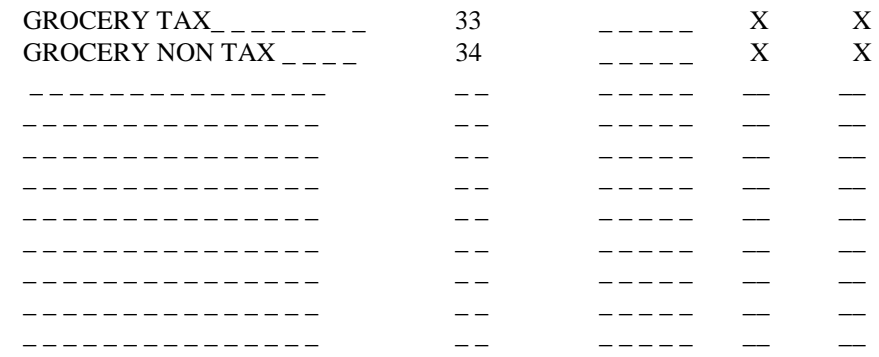

### *OFFROAD DISCOUNT*

Enter the department number for offroad discount and offroad tax if used.

Offroad Department # \_ \_ Offroad Tax Department \_\_

### *SALES ADJUSTMENTS*

Enter the sales adjustment description, department number, and whether it is a payout(P) or a refund(R) product. Description of payout and refunds can be found in the Site Controllers Manager's Manual. Briefly, payouts can have only one item involved in the sale while refunds can be one of many items in a sale. You are limited to 9 adjustments and 19 characters. Drive Aways and Returns are always included and do not need to be itemized.

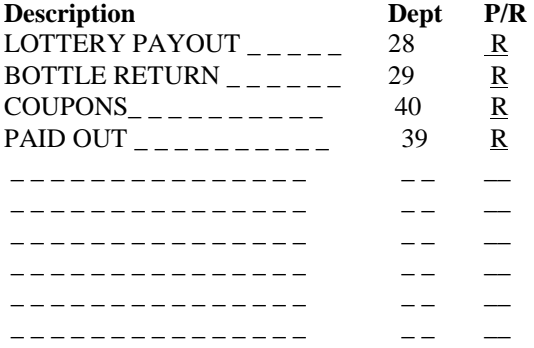

### *PAYMENT TYPES*

Indicate which types of payment you accept at your site. Other credit should always be included.

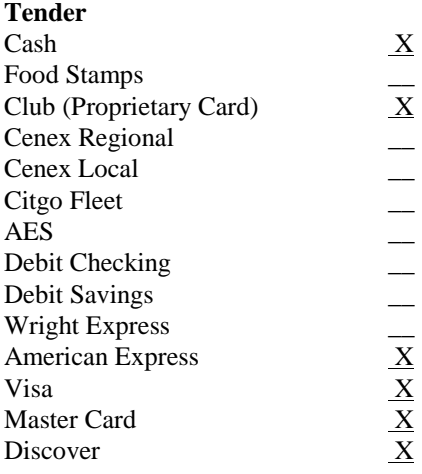

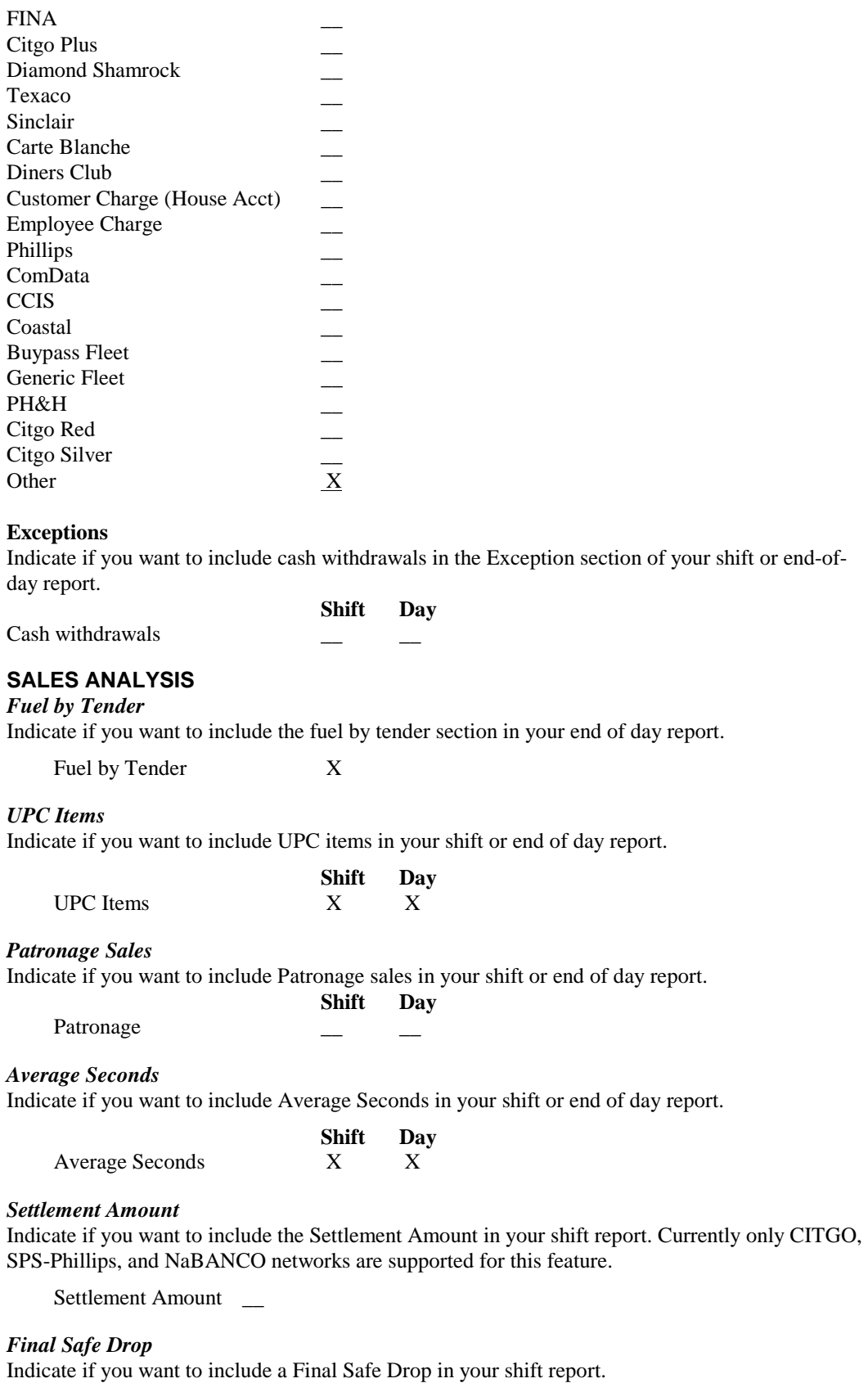

Final Safe Drop

# *REPORT PACKAGE ORDER FORM*

In any description do not use the following characters " $\#\omega \setminus \{ \}[]$ ".,~".

### *Shift Event*

Indicate which events you want listed on the shift report.

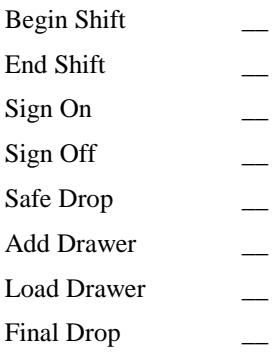

### *Clerk Event*

Indicate which events you want listed on the shift report.

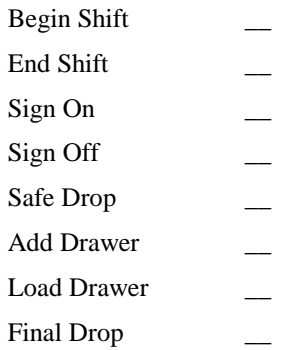

### *Day Event*

Indicate which events you want listed on the end of day report.

### *Event*

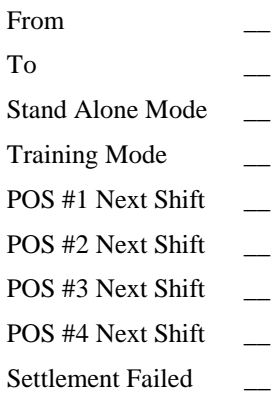

### *Fuel Departments*

Enter the Description and product number for your fuel departments. You are limited to 9 fuel departments, 11 characters for description and 2 numbers for product number.

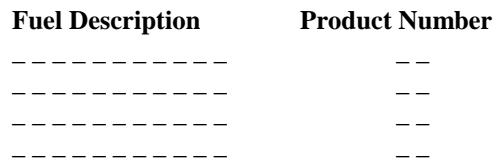

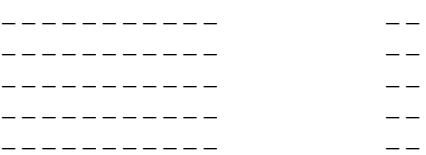

### *Merchandise Sales*

Enter the description and department or stock number for merchandise items. You are limited to 18 items on a shift report, 28 items on an end of day report and 16 characters. Department numbers are 2 digits and stock numbers are 3 to 5 digits. Also indicate if these items should appear on the shift and/or day reports. Misc taxable and misc non taxable should be included in every report. These two items do not need to itemized below, but will be included.

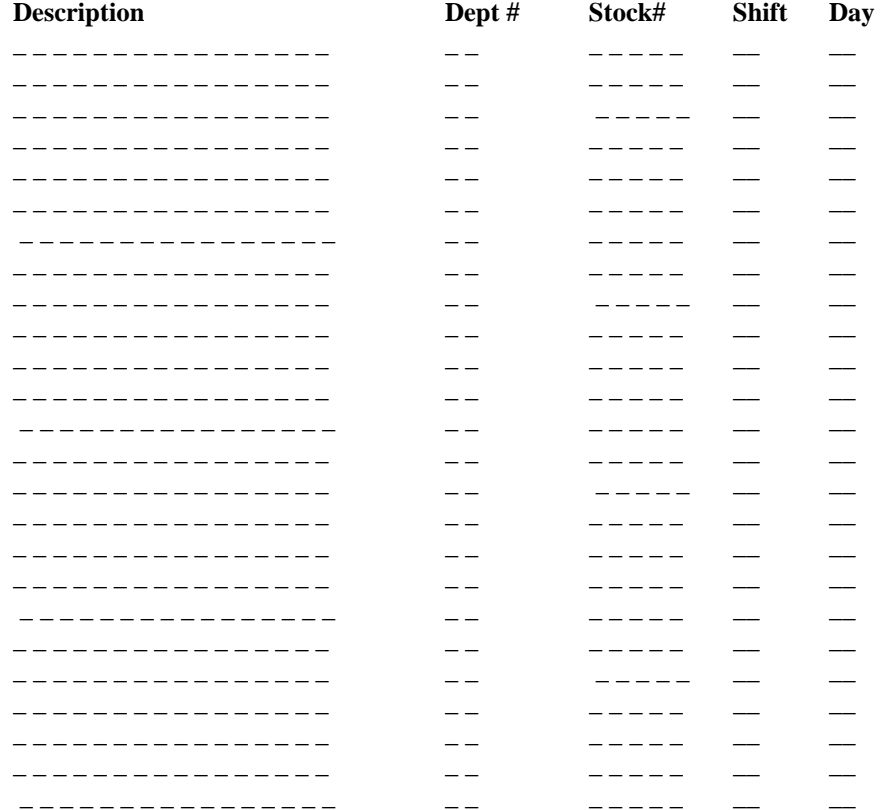

### *OFFROAD DISCOUNT*

Enter the department number for offroad discount and offroad tax if used.

Offroad Department # \_\_

Offroad Tax Department \_\_

### *SALES ADJUSTMENTS*

Enter the sales adjustment description, department number, and whether it is a payout(P) or a refund(R) product. Description of payout and refunds can be found in the Site Controllers Manager's Manual. Briefly, payouts can have only one item involved in the sale while refunds can be one of many items in a sale. You are limited to 9 adjustments and 19 characters. Drive Aways and Returns are always included and do not need to be itemized.

### *Description Dept P/R*

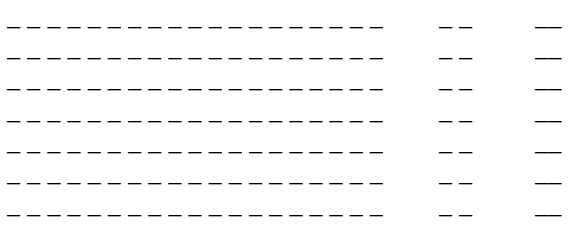

### *PAYMENT TYPES*

Indicate which types of payment you accept at your site. Other credit should always be included.

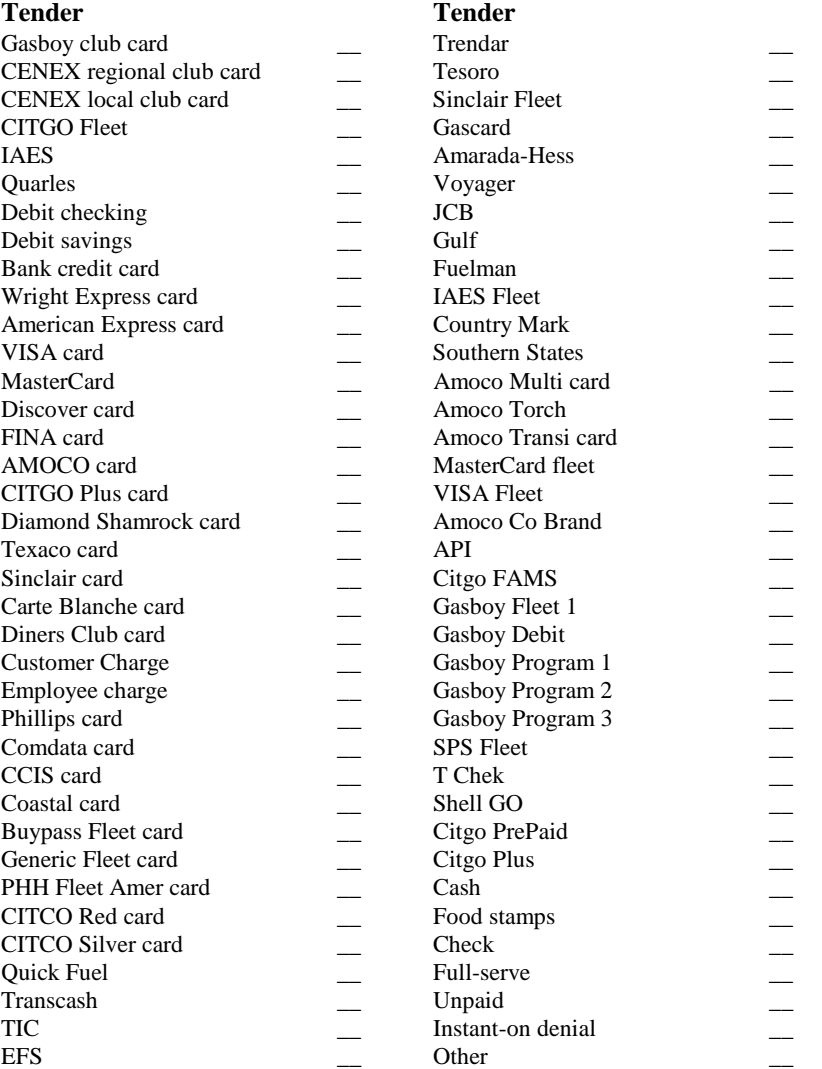

### *Exceptions*

Indicate if you want to include cash withdrawals in the Exception section of your shift or end-ofday report.

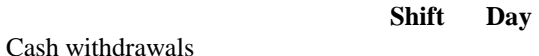

### *SALES ANALYSIS*

*Fuel by Tender* 

Indicate if you want to include the fuel by tender section in your end of day report.

Fuel by Tender

*UPC Items* 

Indicate if you want to include UPC items in your shift or end of day report.

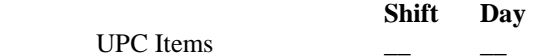

### *Patronage Sales*

Indicate if you want to include Patronage sales in your shift or end of day report.

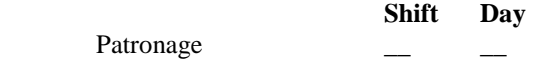

### *Average Seconds*

Indicate if you want to include Average Seconds in your shift or end of day report.

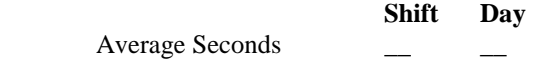

### *Settlement Amount*

Indicate if you want to include the Settlement Amount in your shift report. Currently only JCPenney-CITGO, Sears, and NaBANCO networks are supported for this feature.

Settlement Amount \_\_

### *Final Safe Drop*

Indicate if you want to include a Final Safe Drop in your shift report.

Final Safe Drop \_

# *INDEX*

### .BIN, 26 .CMD, 26 .CON, 26 .VAR, 26

# *A*

*.*

Add drawer, 44, 49, 70, 71, 84 ADDRAWER, 14, 24 ADDRAWER.CMD, 25, 26 ALTER CLERK., 5 ALTER DAY, 5 ALTER SHIFT, 5 Alter utility, 1, 4 before starting, 4 logging events, 5 on the PC, 5 On the Site Controller, 5 ALTER.BIN, 26 Amount, 71 Add drawer, 71 Instant-on refusals, 71 Load drawer, 71 Safe drop, 71 Void all items, 71 Assigning a Fueler ID, 16 ATND%A.VAR, 28 attendant, 3 setup, 3 Attendant, 16 Identifiers, 46 report record, 30 sample report, 53 AUDIT, 20, 24 AUDIT.CMD, 26 AUDITONE, 24 AUDITONE.CMD, 26 Average sale, 41 all, 42 credit, 43 fuel only, 41 inside credit, 42 merchandise only, 42 merchandise/fuel, 42 noncredit, 43 outside credit, 42 seconds, 43 Average seconds, 12

# *C*

Card processing, 43

auto(swiped), 43 hand entered, 43 Cash drawer commands, 14 Cash withdrawals, 11 CASHIER, 18 CASHIER.BIN, 26 Change by other POS, 38 Change for other POS, 38 Check Point PLU products, 4 running files, 25 Checksum,disk journal, 62 Clerk menu, 24 clerk number, 63 Clerk report,sample, 52 CLERK.CON, 27 CLERK.FMT, 2 Clerk/Fueler ID, 16 CLERKRPT.CMD, 26 CLOSE%C.VAR, 28 comma delimited, 29 command files user-defined, 25 Command syntax, 1, 14 commands cash drawer, 14 Comment lines,PLU, 79 COMPARE, 20 COMPARE.BIN, 26 Completion code, 67 configuration, 3 COUNT, 14, 24 COUNT.CMD, 25 credit inside total, 35 other, 35 other inside, 35 other outside, 35 total outside, 36 total tenders, 36

# *D*

Data records,PLU, 79 date and time, 63 DAY.CON, 27 DAY.FMT, 2 DAY.VAR, 28 DAYCLOSE.VAR, 28 default clerk report,sample, 85 default end of day report,sample, 86 default order form,sample, 89 default shift report,sample, 82 department grouping items by, 8

Department adjustments, 33 Detail record fields, 64 completion code, 67 item position, 64 item status, 64 merchandise item records, 65 normal transaction type, 66 payout transaction type, 67 product attribute, 66 refund transaction type, 67 return transaction type, 67 reversals, 67 tax type, 68 taxes byte map, 68 total amount tendered, 65 total fuel amount, 65 total fuel quantity, 65 total tax amount, 68 transaction type, 66 Device fields, 63 device type, 63 Diagnostics, 3 Discounts, 68 amounts in trans. detail records, 68 item, 68 reconciliation product tender, 69 sales, 68 total fuel and merchandise, 68 Disk journal checksum, 62 clerk number/fueler ID, 64 date and time, 63 detail record fields, 64 device fields, 63 header record fields, 63 Record class, 62 record layout, 56 Record sequence number, 62 shift number, 64 shift reference number, 64 Site ID, 63 transaction, 57 Transaction serial number, 64 Disk Journal entry, 2 Disk journal layout, 1, 30, 55 general, 55 records, 55 download information not on reports, 1. *See* disk journal DRAWBAL%C.VAR, 28 Drawer accounting, 44 add drawer, 44 by tender, 44 ending drawer balance, 45 final book balance, 45 final safe drop, 45 over/short, 45 payouts, 45 safe drops, 45 starting balance, 44 Drive-aways, 33

# *E*

End the day, 17 End the shift, 15 End-of-day report record, 29 end-of-day report,sample, 49 Event, 63, 70 Event log, 30 Event type, 70 Event,disk journal, 61 general purpose, 61 system, 61 Exceptions, 38 cash withdrawal, 39 item voids, 39 no sales, 39 reversals, 39 sales voids, 39 sign-off, 38 sign-on, 38 unprocessed records, 39 extension, file, 26

# *F*

Field identifiers, 74 Field identifiers,PLU, 73 required, 74 summary, 73 Fields in all records,disk journal, 62 Fields in some records,disk journal, 63 Fields,disk journal, 56 currency, 56 selection, 56 time, 56 Fields,disk journal,date, 56 Filenames,standard report package, 26 file-naming conventions, 26 Files, 24 Files, menus, and reports, 24 Final safedrop, 12 fixed point, 56 Flat file format, 29 FMTLINT, 15 FMTLINT.BIN, 26 Format files, 27 Fuel by tender, 11, 36 Fuel by tenders other credit, 37 system, 36 Fuel sales, 5, 31, 48, 50, 52, 82, 85, 86 individual, 31 inside, 31 outside, 31 total, 31 Fueler ID, 16

# *G*

GETLOG, 23 Grouping items by department, 8

# *H*

Header and detail record fields, 64 Header record fields,disk journal, 63 Header records,PLU, 72 format, 72 merge identifiers, 73

# *I*

Installation, 1 integers, 56

# *J*

JOURNAL files, 55 JOURNAL.# file, 55 JOURNAL.LOG file, 55

# *L*

LASTRPT.%C, 29 LDDRAWER, 14, 24 LDDRAWER.CMD, 24, 25, 26 Limits,disk journal, 56 LISTDAY, 18, 24 LISTDAY.CMD, 27 LISTNEXT, 16, 24 LISTNEXT.CMD, 27 LISTONE, 18, 24 LISTONE.CMD, 27 Load drawer, 71 Log files, 27 Logging events, 5

# *M*

Manager menu, 24 MEMORYF.CMD, 27 merchandise departments nonprinting, 8 Merchandise sales, 6, 32, 48, 50, 52, 82, 85, 87 department, 32 item, 32 merchandise departments, 6 miscellaneous nontaxable, 32 miscellaneous taxable, 32 stock numbers, 6 total, 33 message close in progress, 19 invalid shift, 19 pending close, 16 Miscellaneous journal utilities, 21 PJ, 22 PRBOTH, 21 PRTENDER, 21 PRVOID, 21

# *N*

NDAYS.VAR, 28 Negative numbers, 56 NEWCLERK.CMD, 27 NEXTDAY, 17, 24 NEXTDAY.CMD, 25, 27 NEXTDAY.VAR, 28 NEXTSHFT, 15, 24 NEXTSHFT.CMD, 25 noncredit average, 43 total, 36 Nonprinting merchandise departments, 8 number sign # do not use, 4

# *O*

Offroad discount, 9 Order form, 81 Ordering of data identifiers,PLU, 80 OS.VAR, 28 Outstanding pre-pays, 38

# *P*

Package configuration, 1, 3 Patronage sales, 12 Pay outs, 45 Payment types, 10, 91, 95 PC Batch file, 16 PJ, 22 PJ.BIN, 26 PLU merge file, 1 comment lines, 79 data records, 79 field identifiers, 73 format, 72 header format, 72 merge identifiers, 73 sample, 80 PLU merge file format, 72 header records, 72 rules, 72 PLU Products,type 9, 4 POS, 16 PRATTEND, 23 PRATTEND.BIN, 26 PRBOTH, 18, 21 PRBOTH.BIN, 26 Pre-pay drawer adjustments, 37 by other POS, 38 for other POS, 38 outstanding pre-pays, 38 prior shift, 37 PRHOUR.BIN, 18 PRHOUR.CMD, 27 Prior shift pre-pays, 37 PRITEM.BIN, 18 PRITEM.CMD, 27

PRNTDROP, 24 PRNTDROP.CMD, 27 PRNTRPT, 18, 24 PRNTRPT.CMD, 27 Product attributes. *See* Profit Point menus, 24 Clerk menu, 24 Manager menu, 24 PRTENDER, 21 PRTENDER.BIN, 26 PRVOID, 21 PRVOID.BIN, 26

## *R*

Reconciliation of product and tender records, 69 Record class, subclass, and revision level,disk journal, 62 record identifiers,summary, 46 Record sequence number.disk journal, 62 Records,disk journal, 55 event, 55 fields, 56 transaction, 55 Regenerate a report, 19 Report configuration, 15 file formats, 1, 26 REPORT, 24 REPORT command, 19 report package order form, 93 REPORT.CMD, 25, 27 Reports table of recommended numbers, 13 Reports,reporting package, 28 REPRINT, 18, 24 Reprint a report, 18 REPRINT.CMD, 25, 27 Returns, 33 Reversals, 39 RPNRPT, 17

# *S*

Safe drop, 71 Safe drop report, 54 SAFEDROP, 14, 24 SAFEDROP.CMD, 25, 27 Sales adjustments, 9, 33, 48, 50, 52, 82, 85, 87, 91, 95 adjustment departments, 10 department, 33 drive-aways, 33 net sales tax, 34 offroad discount, 9 offroad tax, 34 returns, 33 total net sales, 34 total sale, 33 Sales analysis, 40 average of items hand, 41 average of items scanned, 40 Instant-on refusals, 40

total all sales, 41 total fuel only, 40 Total merchandise only, 40 total merchandise/fuel sales, 41 total patronage sales, 41 UPC items hand, 40 UPC items scanned, 40 Sample reports, 47 SETAATN.VAR, 28 SETACLR.VAR, 28 SETADAY.VAR, 28 SETASHFT.VAR, 28 SETATND.VAR, 28 SETCLRK.VAR, 28 SETDAY.VAR, 28 SETSHFT.VAR, 28 Settlement amount, 12, 44 settlement complete, 44 settlement failed, 44 SETUP, 24 SETUP CLERK, 15 SETUP command, 3 SETUP commands, 15 syntax, 15 SETUP DAY, 15 SETUP SHIFT, 15 SETUP.CMD, 27 SETUP.VAR, 28 shift number, 63 shift reference number, 63 Shift report, 29 Shift report,sample, 47 SHIFT.CON, 27 SHIFT.FMT, 2 SHOWSTAT.CMD, 25 Sign-off, 38 Sign-on, 38 Site ID,disk journal, 63 standard reporting package installing, 1 Stock numbers, 6 Check Point modifier digits, 7 Profit Point modifier digits, 7 syntax command, 14

# *T*

Table of recommended numbers, 13 tax, 61 Taxes byte map. *See* tender, 3, 10, 17, 21, 22, 26, 34, 35, 36, 37, 38, 44, 46, 55, 58, 59, 61, 63, 65, 69, 71, 92, 96 authorized, 62 fuel by, 11 legal, 62 patronage, 62 Tender records, 69 tender type, 69 tenders fuel by, 36

Tenders, 34 Individual, 34 inside, 34 other credit, 35 other inside credit, 35 other outside credit, 35 outside, 35 total credit, 36 total inside credit, 35 total noncredit, 36 total outside credit, 36 total system, 36 Total merchandise sales, 9 transaction types, 69 normal, 69 pay-out, 69 refund, 69 return, 69 Transaction,disk journal, 57 authorized tender, 58 discount, 60 fuel detail, 58 header, 57 legal patronage, 59 legal tender, 59 merchandise, 60

tax, 61

## *U*

Unprocessed records. *See* UPC items, 11 user variables, 28 user-defined command files, 25

### *V*

VARIABLE, 24 VARIABLE command, 3 syntax, 3 Variable files, 28 VARIABLE.CMD, 27 VERSION.VAR, 27, 28 void all items, 71 item, 39 sales, 39

# *Y*

YDAY.VAR, 28